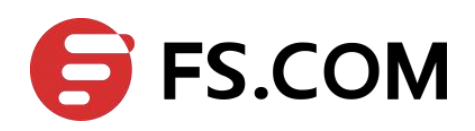

## **FSOS**

## **IP Routing Command Line Reference**

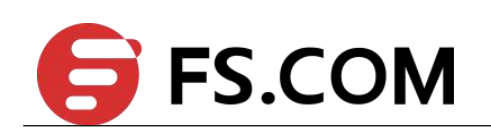

## **Contents**

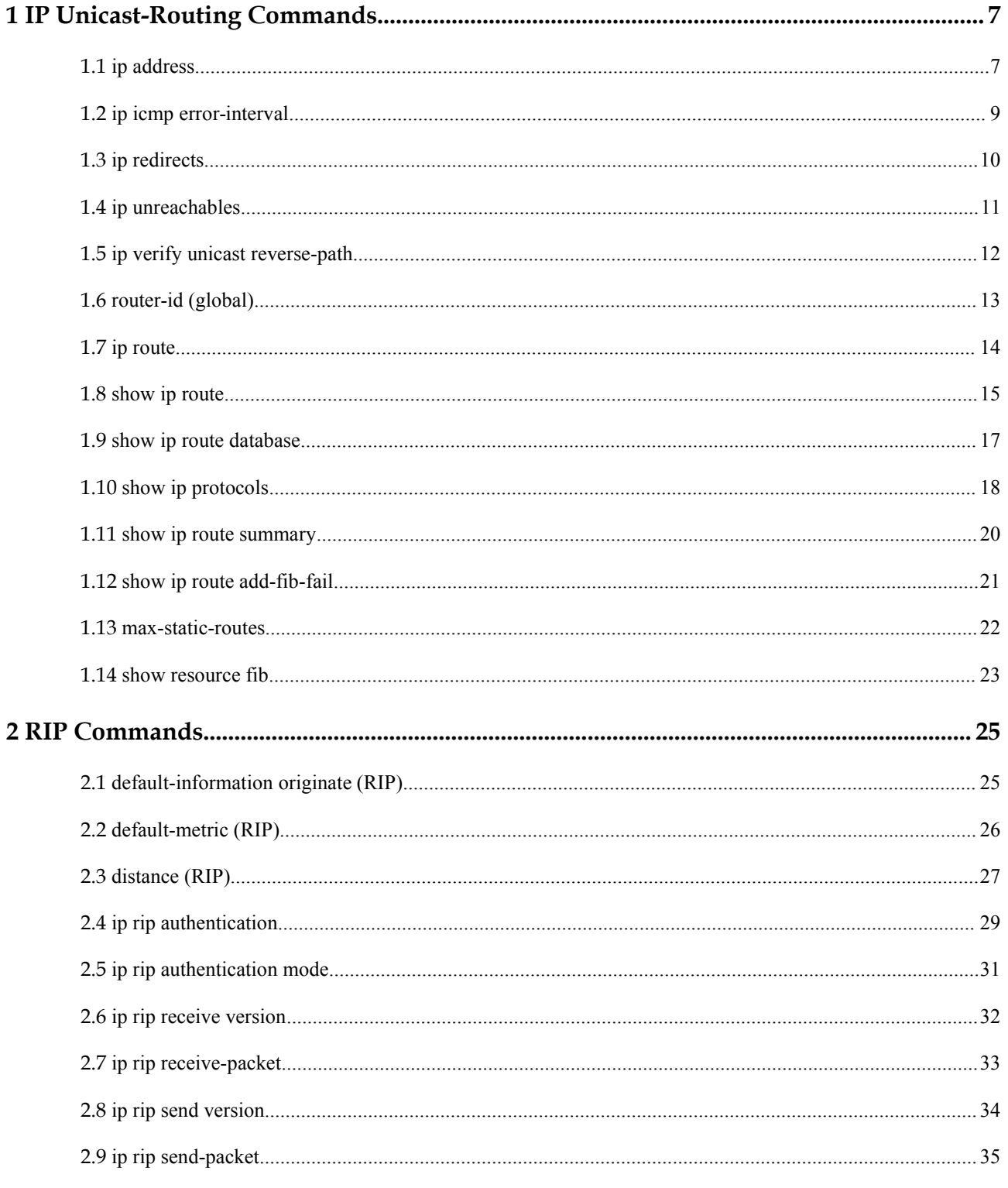

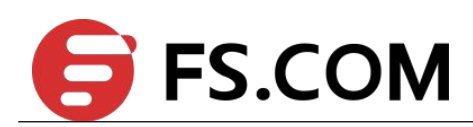

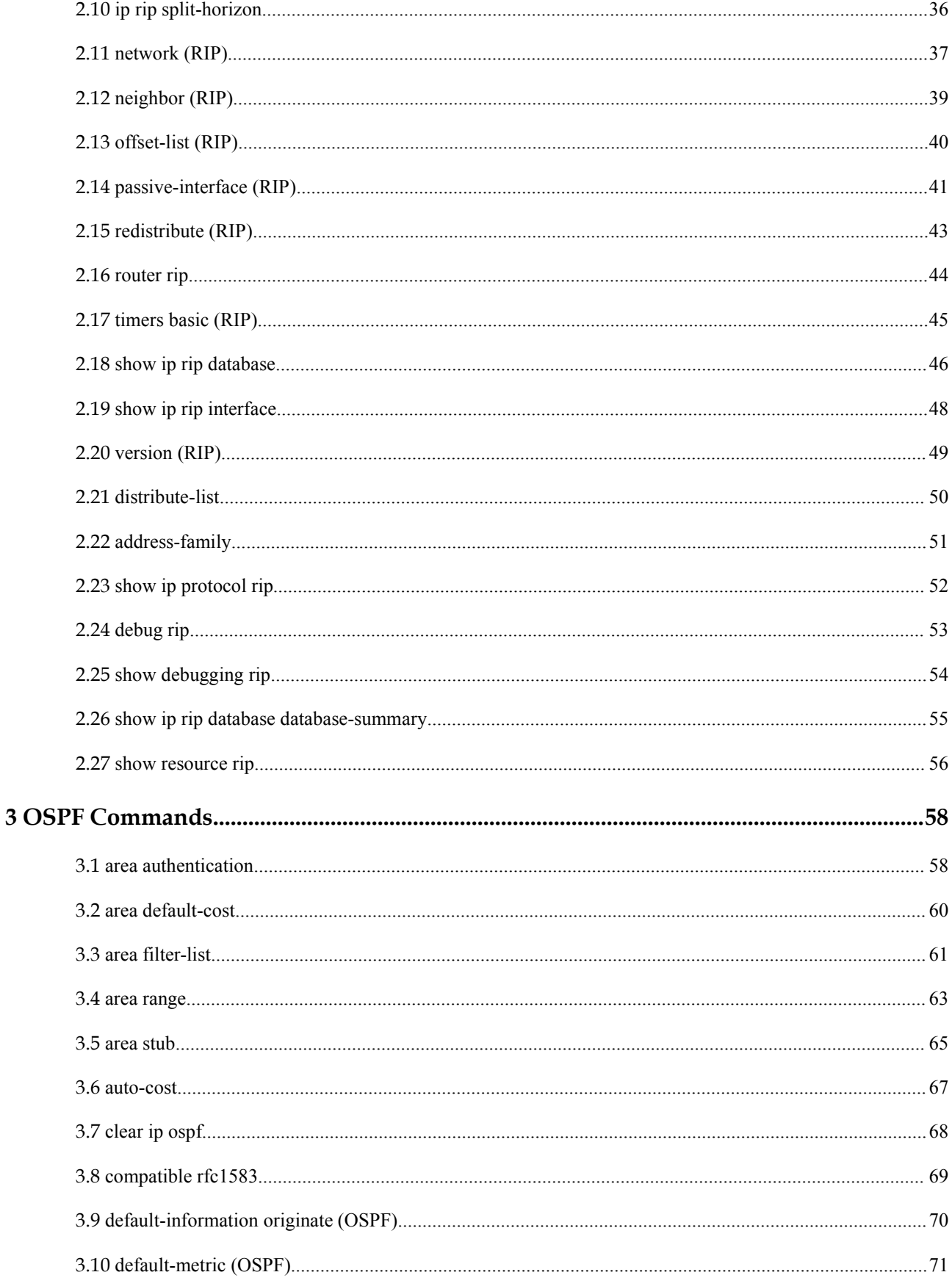

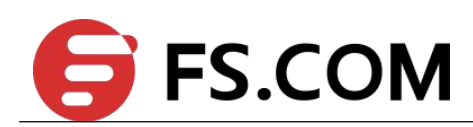

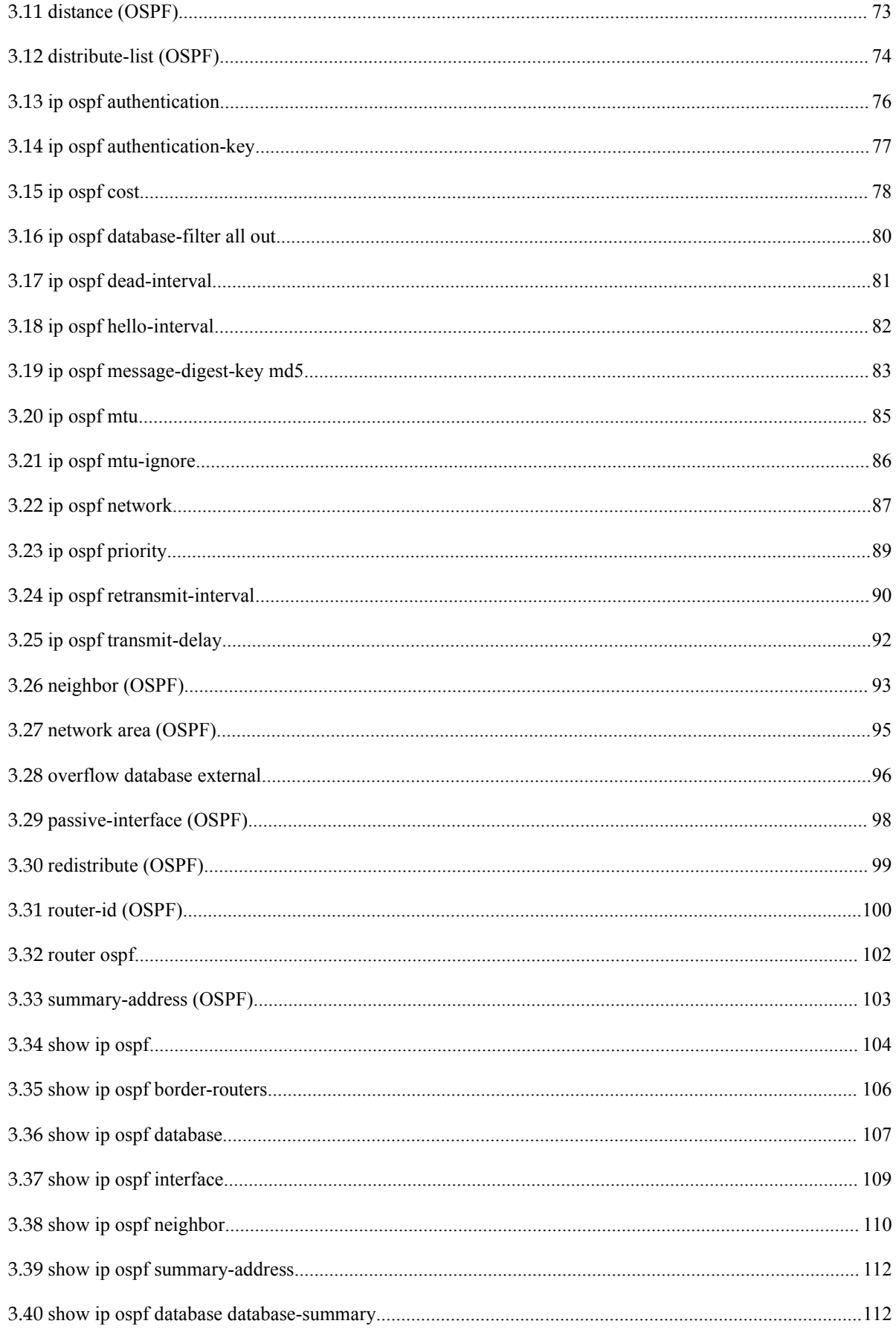

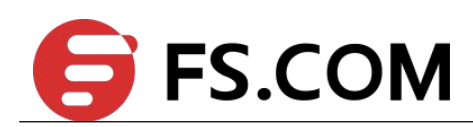

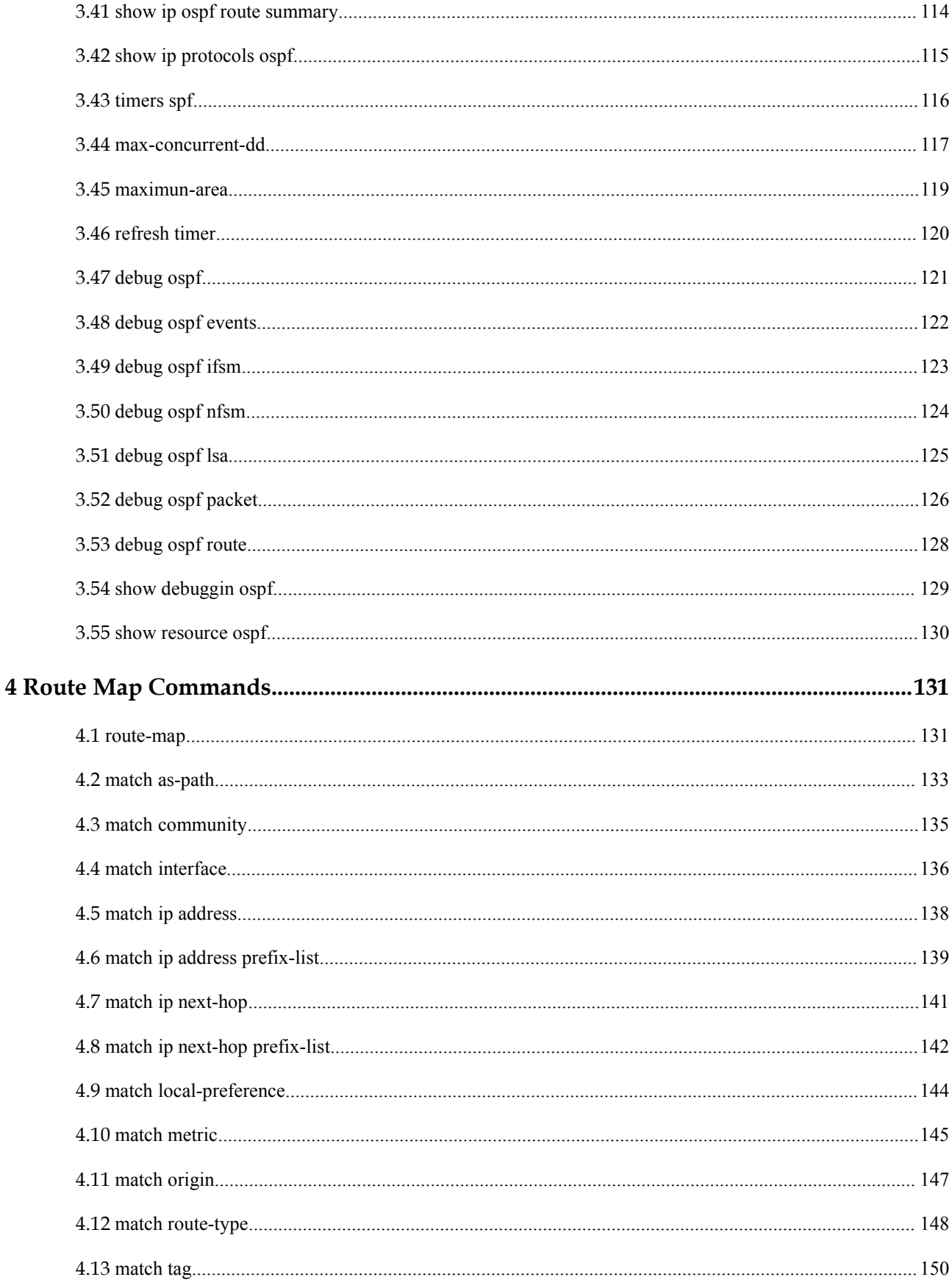

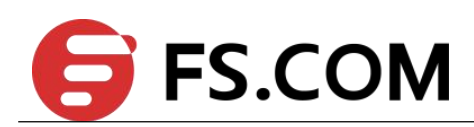

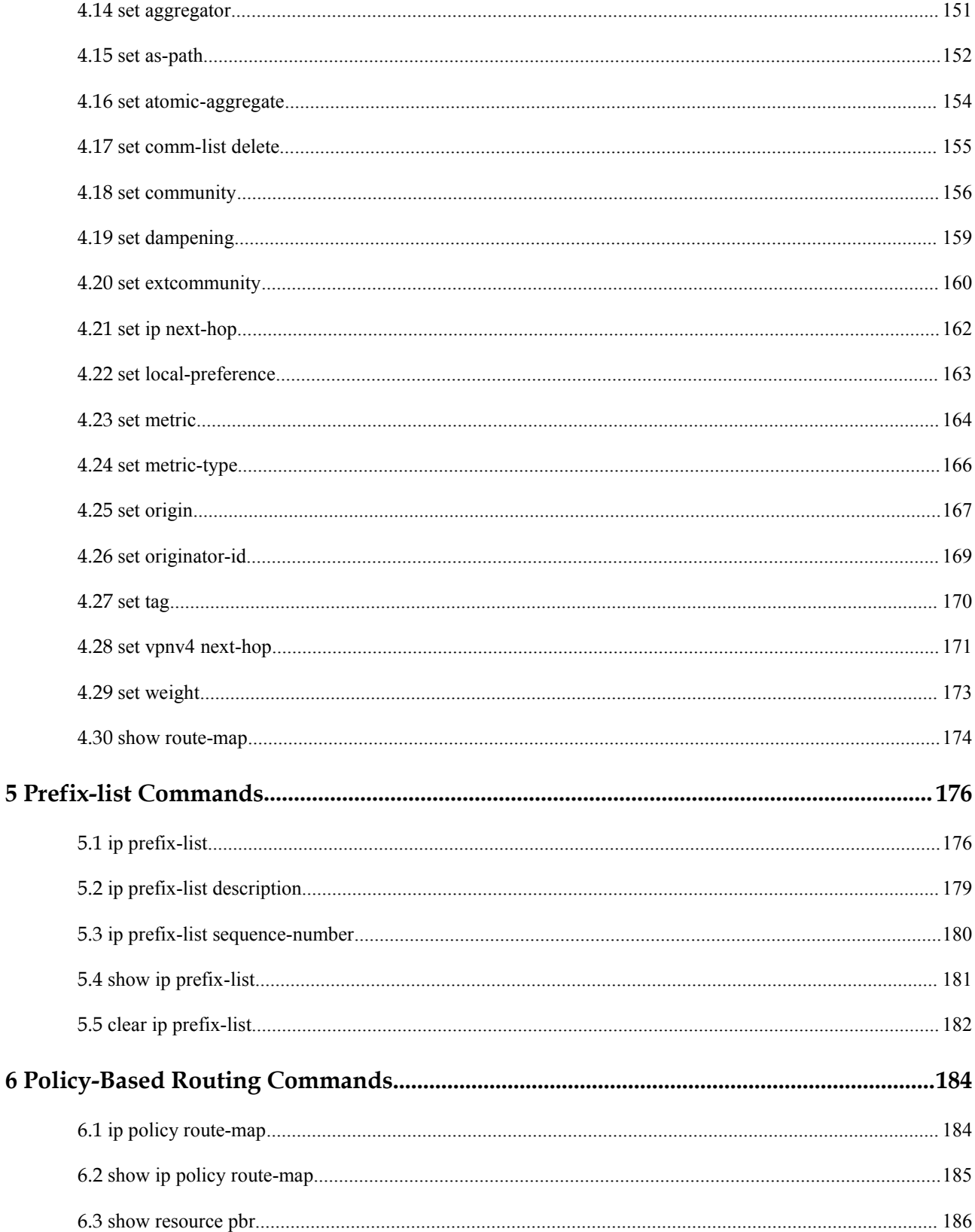

<span id="page-6-1"></span>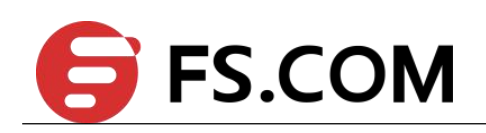

## <span id="page-6-0"></span>**1 IP Unicast-Routing Commands**

## **1.1 ip address**

To set a primary or secondary IP address for an interface, use the ip address command in interface configuration mode. To remove an IP address or disable IP processing, use the no form of this command.

#### **Command Syntax**

**ip address** (*ADDRESS WILDCARD-MASK* | *ADDRESS/PREFIX-LENGTH*) (**secondary**|)

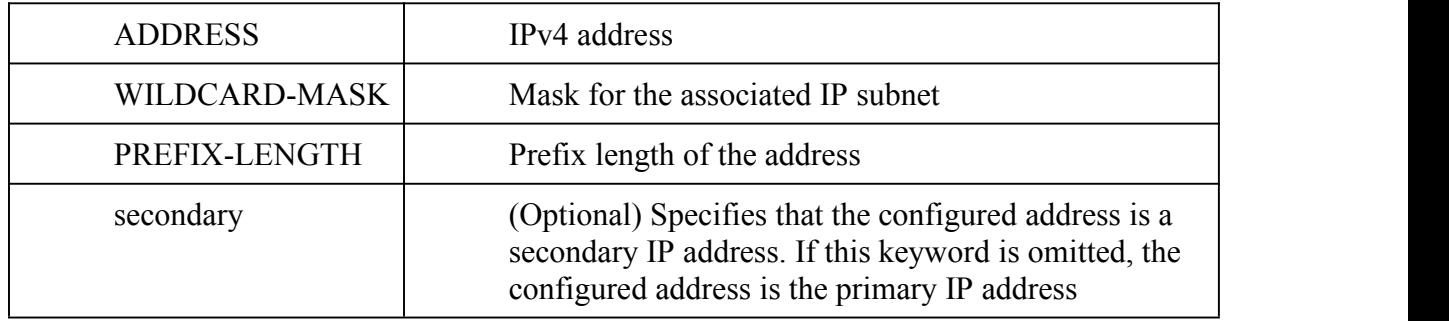

#### **Command Mode**

Interface Configuration

#### **Default**

No IP address is defined for the interface.

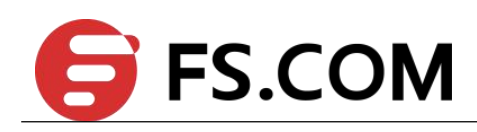

#### **Usage**

An interface can have one primary IP address and multiple secondary IP addresses. Packets generated by the switch always use the primary IP address. Therefore, all switches and access servers on a segment should share the same primary network number.

Hosts can determine subnet masks using the Internet Control Message Protocol (ICMP) mask request message. Switch respond to this request with an ICMP mask reply message.

You can disable IP processing on a particular interface by removing its IP address with the no ip address command. If the software detects another host using one of its IP addresses, it will print an error message on the console.

The optional secondary keyword allows you to specify up to 15 secondary addresses. Secondary addresses are treated like primary addresses, except the system never generates datagrams other than routing updates with secondary source addresses. IP broadcasts and Address Resolution Protocol (ARP) requests are handled properly, as are interface routes in the IP routing table.

Secondary IP addresses can be used in a variety of situations. The following are the most common applications:

There may not be enough host addresses for a particular network segment. For example, your subnet allows up to 254 hosts per logical subnet, but on one physical subnet you need 300 host addresses. Using secondary IP addresses on the switches oraccess servers allows you to have two logical subnets using one physical subnet.

Many older networks were built using Level 2 bridges. The judicious use of secondary addresses can aid in the transition to a subnet and router-based network. Switches on an older, bridged segment can be easily made aware that many subnets are on that segment.

Two subnets of a single network might otherwise be separated by another network. This situation is not permitted when subnets are in use. In these instances, the first network is extended, or layered on top of the second network using secondary addresses.

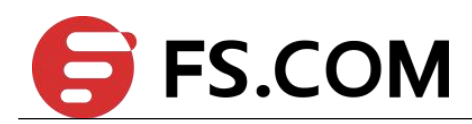

#### **Examples**

<span id="page-8-0"></span>In the following example, 10.108.1.27 is the primary address and 192.31.7.17 and 192.31.8.17 are secondary addresses for eth-0-1:

Switch(config)# interface eth-0-1

Switch(config-if)# ip address 10.108.1.27 255.255.255.0

Switch(config-if)# ip address 192.31.7.17/24 secondary

Switch(config-if)# ip address 192.31.8.17 255.255.255.0 secondary

#### **Related Commands**

None

## **1.2 ip icmp error-interval**

To set the interval of ICMP error messages generated by the switch, use the ip icmp error-interval command in global configuration mode. To restore the default value, use the no form of this command.

#### **Command Syntax**

**ip icmp error-interval** *INTERVAL*

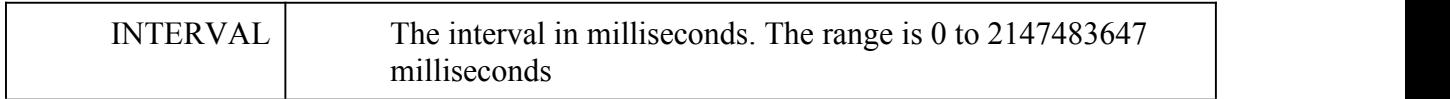

#### **Command Mode**

Global Configuration

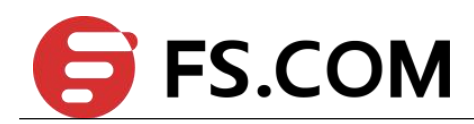

#### **Default**

<span id="page-9-0"></span>Default is 1000 milliseconds.

#### **Usage**

None

#### **Examples**

In the following example, user sets the error interval to 10 seconds, which means only one ICMP error message was generated per 10 seconds:

Switch(config)# ip icmp error-interval 10000

#### **Related Commands**

**ip redirects**

**ip unreachables**

## **1.3 ip redirects**

To enable send the ICMP redirect messages generated by the switch, use the ip redirects command in interface configuration mode. To restore the default value, use the command ip redirects.

#### **Command Syntax**

**ip redirects**

**no ip redirects**

#### **Command Mode**

Interface Configuration

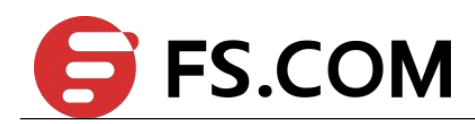

#### **Default**

<span id="page-10-0"></span>IP redirect is enabled by default.

#### **Usage**

None

#### **Examples**

In the following example, users disable to send the ICMP redirect message:

Switch(config)# interface eth-0-1

Switch(config-if)# no switchport

Switch(config-if)# ip address 10.10.10.1/24

Switch(config-if)# no ip redirects

#### **Related Commands**

**ip unreachables**

**ip icmp error-interval**

## **1.4 ip unreachables**

To enable send the ICMP unreachable messages generated by the switch, use the ip unreachable command in interface configuration mode. To restore the default value, use ip unreachable command.

#### **Command Syntax**

**ip unreachables**

**no ip unreachables**

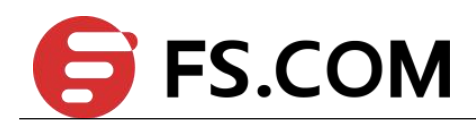

#### **Command Mode**

<span id="page-11-0"></span>Interface Configuration

#### **Default**

IP unreachable is enabled by default.

#### **Usage**

None

#### **Examples**

In the following example, users disable to send the ICMP unreachable message:

Switch(config)# interface eth-0-1

Switch(config-if)# no switchport

Switch(config-if)# ip address 10.10.10.1/24

Switch(config-if)# no ip unreachables

#### **Related Commands**

**ip redirects**

**ip icmp error-interval**

## **1.5 ip verify unicast reverse-path**

To enable RPF check to the interface, use the command ip verify unicast reverse-path in interface configuration mode. To restore the default value, use the no form of this command.

#### **Command Syntax**

**ip verify unicast reverse-path**

**no ip verify unicast reverse-path**

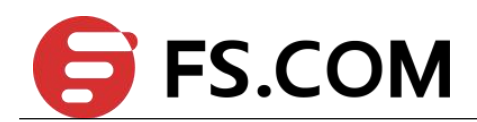

#### **Command Mode**

<span id="page-12-0"></span>Interface Configuration

#### **Default**

RPF check is disabled by default.

#### **Usage**

None

#### **Examples**

In the following example, users enable RPF check in interface eth-0-1:

Switch(config)# interface eth-0-1

Switch(config-if)# no switchport

Switch(config-if)# ip address 10.10.10.1/24

Switch(config)# ip verify unicast reverse-path

#### **Related Commands**

**ip redirects**

**ip icmp error-interval**

## **1.6 router-id (global)**

To use a fixed router ID for all routing protocols, use the router-id command in global configuration mode. To let switch select the router ID automatically, use the no form of this command.

#### **Command Syntax**

**router-id** *IP- ADDRESS*

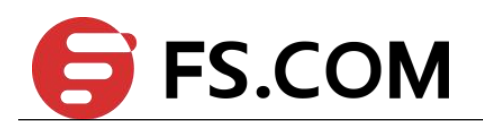

<span id="page-13-0"></span>IP-ADDRESS Router ID in IP address format

#### **Command Mode**

Global Configuration

#### **Default**

No router ID is defined.

#### **Usage**

You can configure an arbitrary value in the IP address format for each switch. However, each router ID must be unique.

#### **Examples**

The following example specifies a fixed router-id:

Switch(config)# router-id 1.1.1.1

#### **Related Commands**

**router-id (router)**

## **1.7 ip route**

To establish static routes, use the ip route command in global configuration mode. To remove static routes, use the no form of this command.

#### **Command Syntax**

**ip route** (*VRF NAME|*) (*PREFIX MASK* | *PREFIX/PREFIX-LENGTH*) NH-ADDRRESS (*DISTANCE*|)

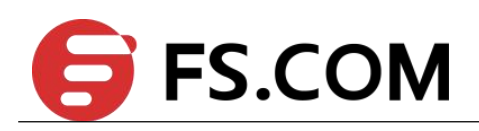

<span id="page-14-0"></span>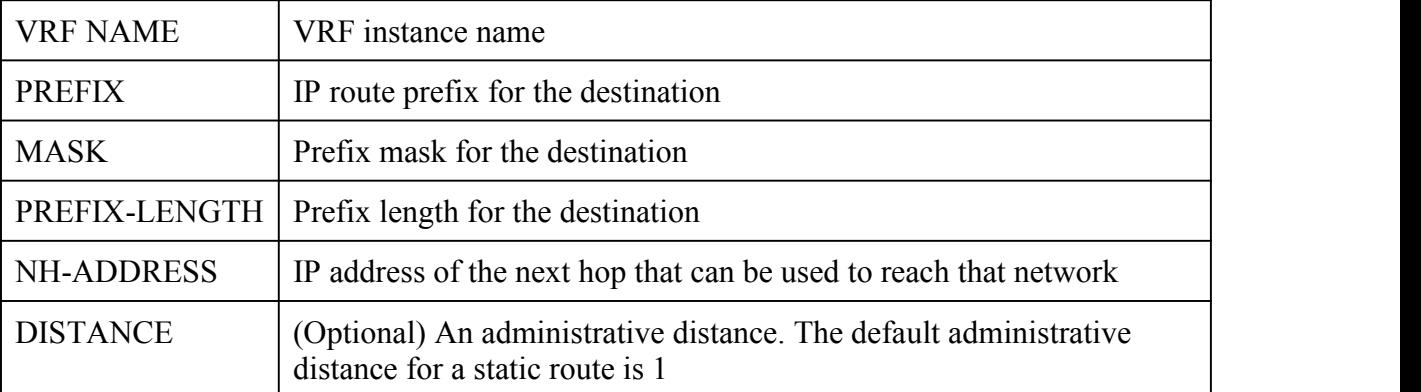

#### **Command Mode**

Global Configuration

#### **Default**

No static routes are established.

#### **Usage**

The establishment of a static route is appropriate when the switch cannot dynamically build a route to the destination.

#### **Examples**

The following example routes packets for network 172.31.0.0 to a switch at 172.31.6.6:

Switch(config)# ip route 172.31.0.0 255.255.0.0 172.31.6.6

#### **Related Commands**

**show ip route**

## **1.8 show ip route**

To display the current state of the routing table, use the show ip route command in user EXEC or privileged EXEC mode.

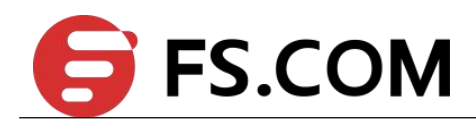

#### **Command Syntax**

**show ip route** (*VRF NAME*|) (*IP-ADDRESS* | *PREFIX/PREFIX-LENGTH* | *PROTOCOL|*)

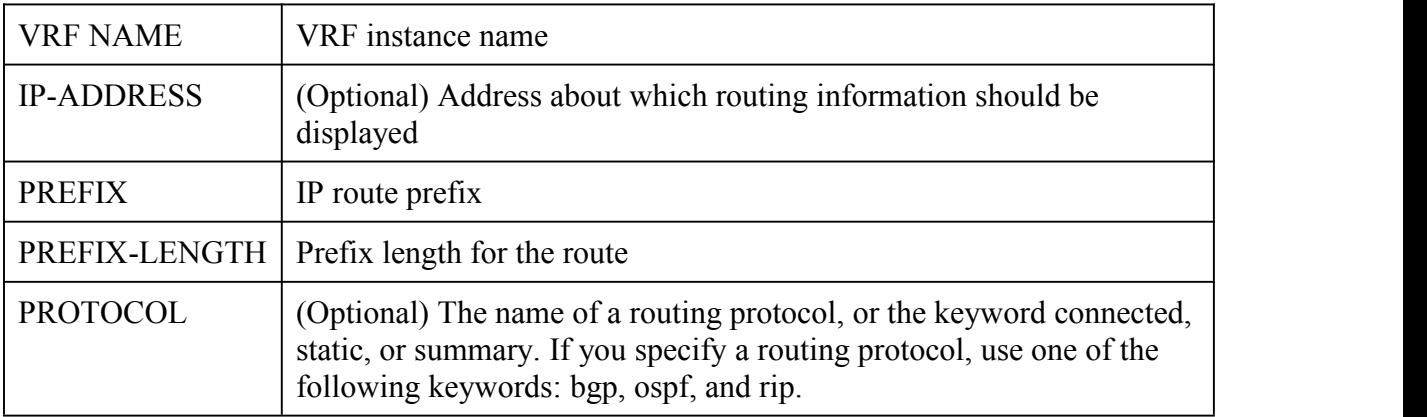

#### **Command Mode**

User EXEC

Privileged EXEC

#### **Default**

None

#### **Usage**

You can display all active dynamic and static routes with both the show ip route and show ip route static commands after these active routes are added in the main routing table.

#### **Examples**

The following is sample output from the show ip route command when entered without an address:

Switch# show ip route

```
Codes: K - kernel, C - connected, S - static, R - RIP, B - BGP
     O - OSPF, IA - OSPF inter area
```
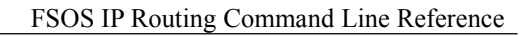

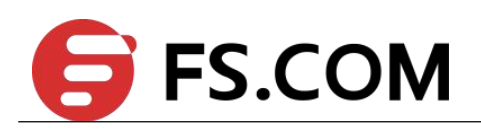

<span id="page-16-0"></span>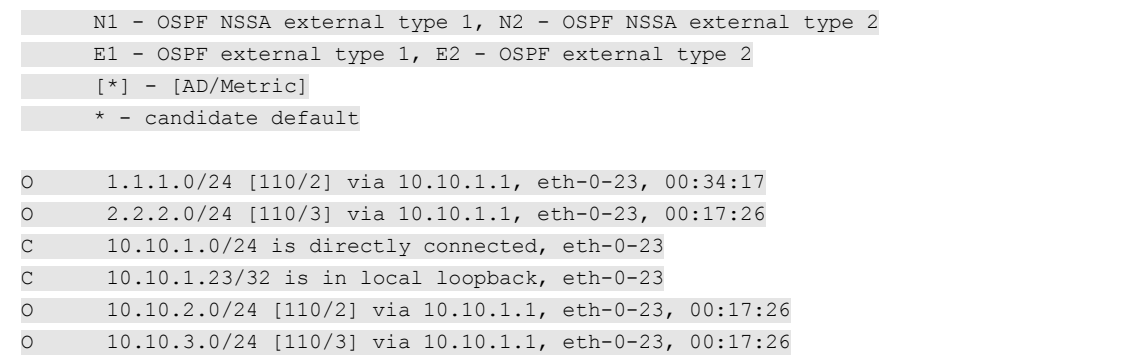

#### **Related Commands**

**ip route**

**show ip route database**

## **1.9 show ip route database**

To display the Routing Information Base (RIB), use the show ip route database command in user EXEC or privileged EXEC mode.

#### **Command Syntax**

**show ip route database** (*VRF NAME|*) (*PROTOCOL|*)

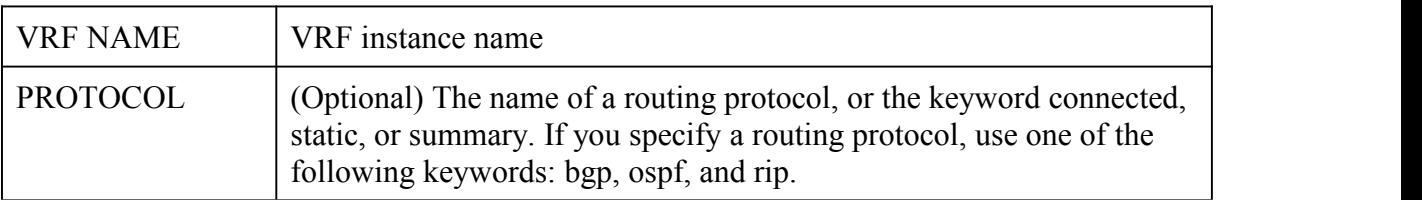

#### **Command Mode**

User EXEC

Privileged EXEC

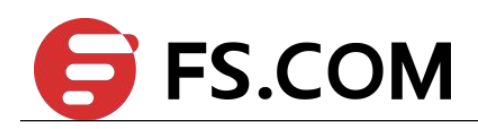

#### **Default**

<span id="page-17-0"></span>None

#### **Usage**

You can display all active dynamic static routes with both the show ip route database and show ip route database static commands after these active routes are added in the Routing Information Base (RIB).

#### **Examples**

The following is sample output from the show ip route database command:

Switch# show ip route database

```
Codes: K - kernel, C - connected, S - static, R - RIP, B - BGP
    O - OSPF, IA - OSPF inter area
   N1 - OSPF NSSA external type 1, N2 - OSPF NSSA external type 2
     E1 - OSPF external type 1, E2 - OSPF external type 2
[*] - [AD/Metric]> - selected route, * - FIB route, p - stale info
O *> 1.1.1.0/24 [110/2] via 10.10.1.1, eth-0-23, 00:48:58
O *> 2.2.2.0/24 [110/3] via 10.10.1.1, eth-0-23, 00:32:07
S 6.6.6.0/24 [1/0] via 3.3.3.3 inactive
C *> 10.10.1.0/24 is directly connected, eth-0-23
C *> 10.10.1.23/32 is in local loopback, eth-0-23
O *> 10.10.2.0/24 [110/2] via 10.10.1.1, eth-0-23, 00:32:07
O *> 10.10.3.0/24 [110/3] via 10.10.1.1, eth-0-23, 00:32:07
```
#### **Related Commands**

**ip route**

**show ip route**

## **1.10 show ip protocols**

To display the parameters and current state of the active routing protocol process, use the show ip protocols command in privileged EXEC mode.

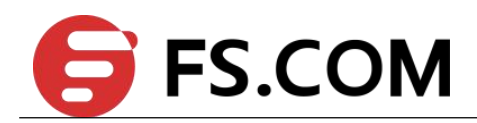

#### **Command Syntax**

#### **show ip protocols** (**vrf** *NAME* | *PROTOCOL|*)

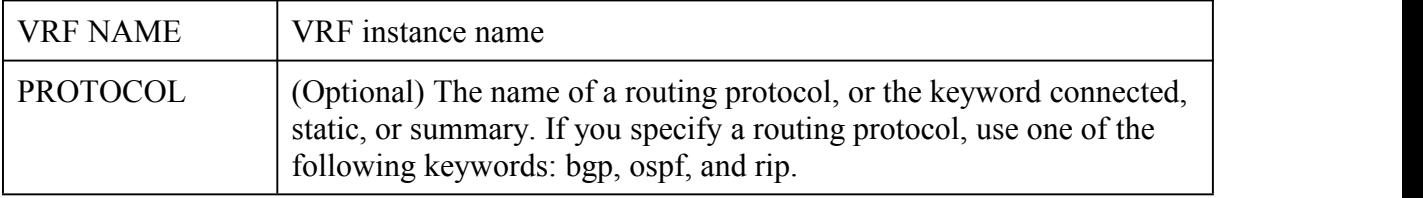

#### **Command Mode**

User EXEC

Privileged EXEC

#### **Default**

None

#### **Usage**

The information displayed by the show ip protocols command is useful in debugging routing operations. Information in the Routing Information Sources field of the show ip protocols output can help you identify a switch suspected of delivering bad routing information.

#### **Examples**

The following is sample output from the show ip protocols command:

Switch# show ip protocols

```
Routing Protocol is "ospf 0"
Redistributing:
Routing for Networks:
3.3.3.0/24
10.10.1.0/24
 10.10.4.0/24
Distance: (default is 110)
```
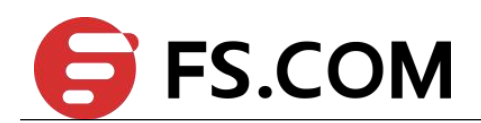

#### **Related Commands**

<span id="page-19-0"></span>**show ip route**

## **1.11 show ip route summary**

To display the total route count and different types of route count, use the show ip route summary command in privileged EXEC mode.

#### **Command Syntax**

**show ip route** (vrf *NAME* |) **summary**

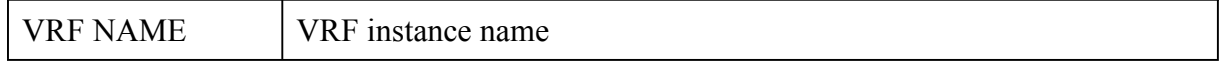

#### **Command Mode**

User EXEC

Privileged EXEC

#### **Default**

None

#### **Usage**

None

#### **Examples**

The following is sample output from the show ip route summary command:

Switch# show ip route summary

```
IP routing table name is Default-IP-Routing-Table(0)
IP routing table maximum-paths is 8
```
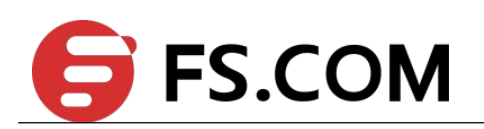

<span id="page-20-0"></span>Route source networks connected 2 static 1<br>Total 3 Total

#### **Related Commands**

**show ip route**

## **1.12 show ip route add-fib-fail**

Use this command to display the routes which can not forward packet because of TCAM resource full. Use the show ip route add-fib-fail command in privileged EXEC mode.

#### **Command Syntax**

**show ip route add-fib-fail**

#### **Command Mode**

Privileged EXEC

#### **Default**

None

#### **Usage**

If both of the command line "show ip route" and "show ip route add-fib-file" could show the same route. It represents that the route is not able to insetinto the Forwarding Information Table(FIB) due to the hareware resource limit, this route is not able to forward any packets. You could delete and reconfigure this routing when some hardware resource is free.

#### **Examples**

The following is sample output from the show ip route add-fib-fail command:

Switch# show ip route add-fib-fail

======================================

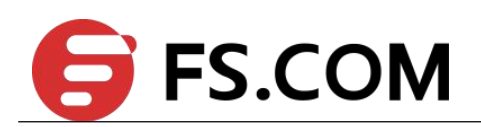

<span id="page-21-0"></span>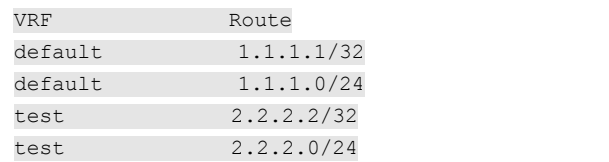

#### **Related Commands**

**show ip route**

## **1.13 max-static-routes**

To configure the maximum static routes in system, use the max-static-routes command in global configuration mode. To configure the maximum static routes to default value, use the no form of this command.

#### **Command Syntax**

**max-static-routes** *COUNT*

**no max-static-routes** *COUNT*

COUNT The range is  $\leq$ 1-65535>, default value is 1024

#### **Command Mode**

Global Configuration

#### **Default**

1024

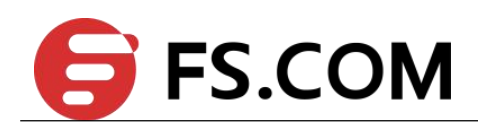

#### **Usage**

<span id="page-22-0"></span>Users should not configure the maximum static routes more than system profile of FIB. Also, users should not configure the maximum static routes less than the current static routes count.

#### **Examples**

The following example displays how to change maximum static routes to 10.

Switch# confi terminal

Enter configuration commands, one per line. End with CNTL/Z.

Switch(config)# max-static-routes 10

#### **Related Commands**

**show ip route summary**

### **1.14 show resource fib**

Use this command to display the resources used by routes.

#### **Command Syntax**

**show resource fib**

#### **Command Mode**

Privileged EXEC

#### **Default**

None

#### **Usage**

None.

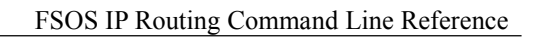

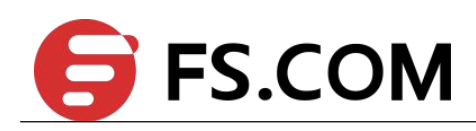

#### **Examples**

The following is sample output from the show resource fib command:

Switch# show resource fib

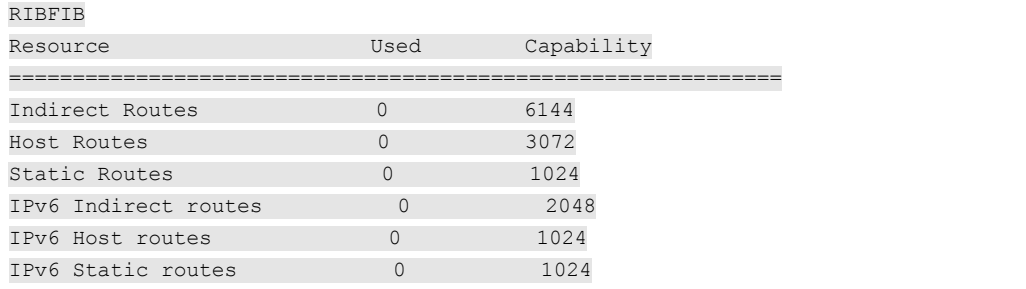

#### **Related Commands**

**show ip route summary**

<span id="page-24-1"></span>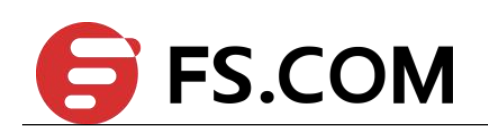

# <span id="page-24-0"></span>**2 RIP Commands**

## **2.1 default-information originate (RIP)**

To generate a default route into Routing Information Protocol (RIP), use the default-information originate command in router configuration mode. To disable this feature, use the no form of this command.

#### **Command Syntax**

**default-information originate** (**route-map**|)

**no default-information originate**

route-map Route map reference

#### **Command Mode**

Router Configuration

#### **Default**

This command is disabled by default.

#### **Usage**

The route orginated will only be learned by RIP neighbor, and this route is not configured in FIB.

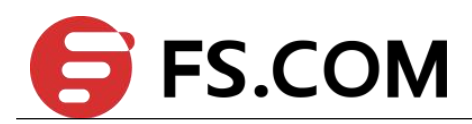

#### **Examples**

<span id="page-25-0"></span>The following example originates a default route (0.0.0.0/0) over a certain interface when

192.168.0.0/24 is present.

Switch(config)# router rip

Switch(config-router)# version 2

Switch(config-router)# network 192.168.16.0/24

Switch(config-router)# default-information originate

#### **Related Commands**

None

## **2.2 default-metric (RIP)**

To set default metric values for Routing Information Protocol (RIP), use the default-metric command in router configuration mode. To return to the default state, use the no form of this command.

#### **Command Syntax**

**default-metric** *NUMBER-VALUE*

**no default-metric**

NUMBER-VALUE Default metric value is 1, the number range is 1 to 16

#### **Command Mode**

Router Configuration

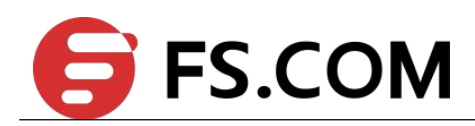

#### **Default**

<span id="page-26-0"></span>By default, the metric is set to 1.

#### **Usage**

The default-metric command is used in conjunction with the redistribute router configuration command to cause the current routing protocol to use the same metric value for all redistributed routes. A default metric helps solve the problem of redistributing routes with incompatible metrics. Whenever metrics do not convert, using a default metric provides a reasonable substitute and enables the redistribution to proceed.

#### **Examples**

The following example shows a switch using both the RIP and the Open Shortest Path First (OSPF) routing protocols. The example advertises OSPF-derived routes using RIP and assigns the OSPF-derived routes a RIP metric of 10.

Switch(config)#router rip

Switch(config-router)#default-metric 10

Switch(config-router)#redistribute ospf

#### **Related Commands**

**redistribute (RIP)**

## **2.3 distance (RIP)**

To define an administrative distance for routes that are inserted into the routing table, use the distance command in router configuration mode. To return the administrative distance to its default distance definition, use the no form of this command.

#### **Command Syntax**

**distance** *DISTANCE PREFIX*/*PREFIX-LENGTH* (*ACCESSS-LIST-NAME*|)

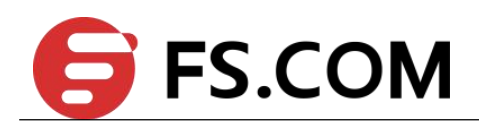

#### **no distance**

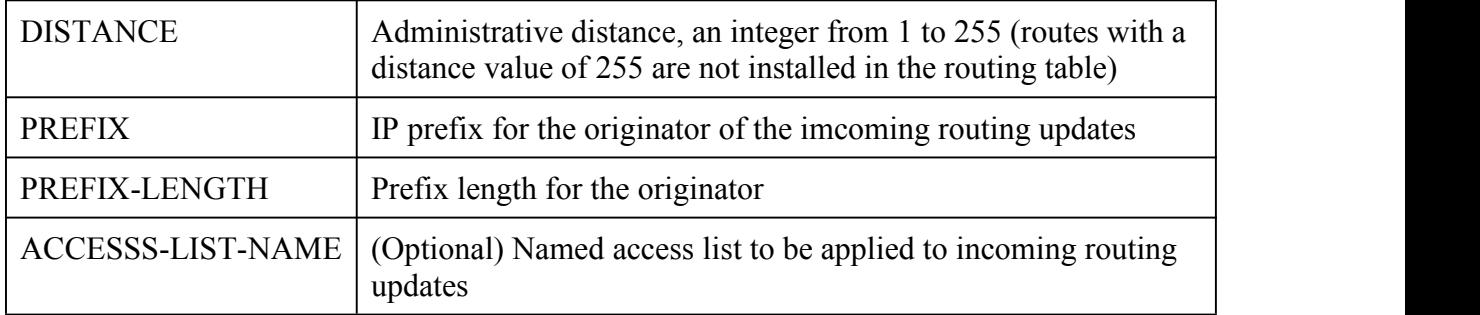

#### **Command Mode**

Router Configuration

#### **Default**

By default, the distance is 120.

#### **Usage**

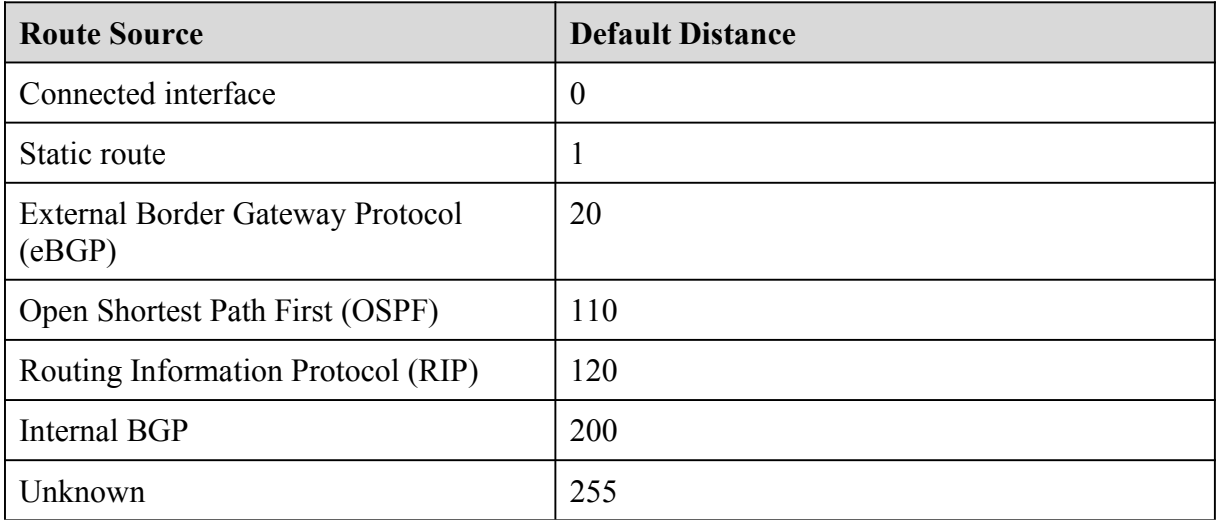

An administrative distance is a rating of the trustworthiness of a routing information source, such as an individual switch or a group of switches. Numerically, an administrative distance is an integer from 0 to 255. In general, the higher the value, the lower the trust rating. An

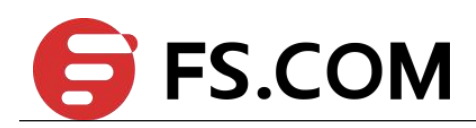

<span id="page-28-0"></span>administrative distance of 255 means the routing information source cannot be trusted at all and should be ignored.<br>When this command is configured, it is applied when a network is being inserted into the

routing table. It filters routing updates according to the IP address of the switch that supplies the routing information. It could be used, for example, to filter possibly incorrect routing information from switches that are not under your administrative control. The optional access list name is used to filter router entries in routing update.

#### **Examples**

The following is sample output from the distance command:

Switch(config)#router rip

Switch(config-router)# network 10.10.0.0/24

Switch(config-router)# network 20.20.0.0/24

Switch(config-router)#distance 200 20.20.0.0/24

#### **Related Commands**

**distance (OSPF)**

## **2.4 ip rip authentication**

To enable authentication for Routing Information Protocol (RIP) Version 2 packets and to specify the set of keys that can be used on an interface, use the ip rip authentication command in interface configuration mode. To prevent authentication, use the no form of this command.

#### **Command Syntax**

**ip rip authentication** (**key-chain** *NAME-OF-CHAIN* | **string** *STRING*)

**no ip rip authentication** (**key-chain** | **string**)

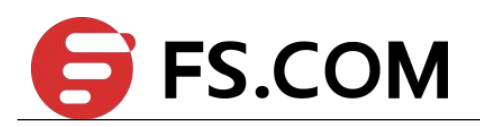

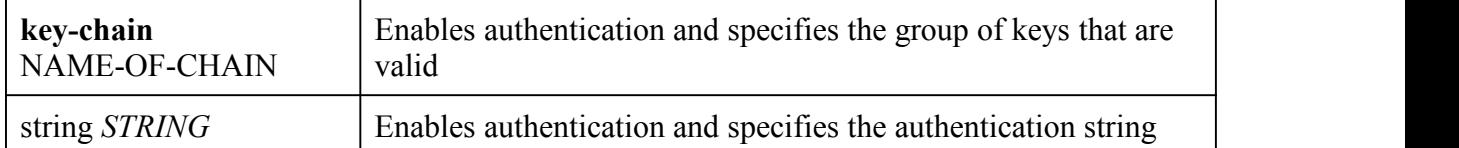

#### **Command Mode**

Interface Configuration

#### **Default**

No authentication is provided for RIP packets.

#### **Usage**

If neither key chain is configured with the key-chain command nor string is configured with the authentication string command, no authentication is performed on the interface (not even the default authentication). Key chain and authentication string can not be configured on the same interface. If you want configure one, make sure the other is not configured.

#### **Examples**

The following example configures the interface to accept and send any key belonging to the key chain named trees:

Switch(config)# interface eth-0-1

Switch(config-if)# no switchport

Switch(config-if)# ip rip authentication key-chain trees

#### **Related Commands**

#### **ip rip authentication mode**

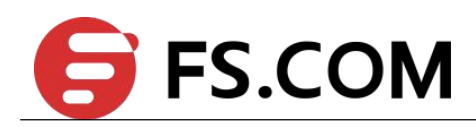

## <span id="page-30-0"></span>**2.5 ip rip authentication mode**

To specify the type of authentication used in Routing Information Protocol (RIP) Version 2 packets, use the ip rip authentication mode command in interface configuration mode. To restore clear text authentication, use the no form of this command.

#### **Command Syntax**

**ip rip authentication mode** (**text | md5**)

**no ip rip authentication mode**

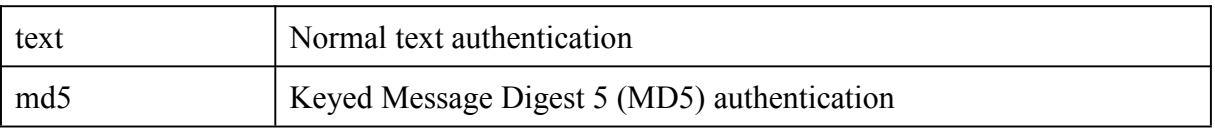

#### **Command Mode**

Interface Configuration

#### **Default**

Clear text authentication is provided for RIP packets.

#### **Usage**

RIP Version 1 does not support authentication.

#### **Examples**

The following example configures the interface to use MD5 authentication:

Switch(config)# interface eth-0-1

Switch(config-if)# no switchport

Switch(config-if)# ip rip authentication mode md5

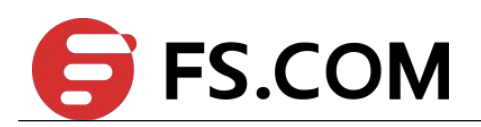

#### <span id="page-31-0"></span>**Related Commands**

**ip rip authentication key-chain**

## **2.6 ip rip receive version**

To specify a Routing Information Protocol (RIP) version to receive on an interface basis, use the ip rip receive version command in interface configuration mode. To follow the global version rules, use the no form of this command.

#### **Command Syntax**

**ip rip receive version** [**1| 2**]

**no ip rip receive version**

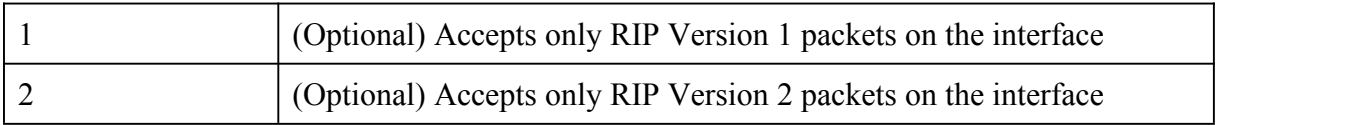

#### **Command Mode**

Interface Configuration

#### **Default**

Only RIPv2 packet should be received.

#### **Usage**

Use this command to override the default behavior of RIP as specified by the version command. This command applies only to the interface being configured. You can configure the interface to accept both RIP versions.

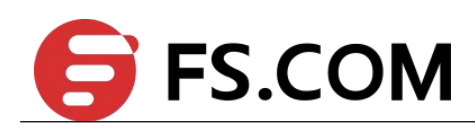

#### **Examples**

<span id="page-32-0"></span>The following example configures the interface to receive both RIP Version 1 and Version 2 packets:

Switch(config)# interface eth-0-1

Switch(config-if)# no switchport

Switch(config-if)# ip rip receive version 1 2

#### **Related Commands**

**version (RIP)**

## **2.7 ip rip receive-packet**

To enable the interface to receive Routing Information Protocol (RIP) packets, use the ip rip receive-packet command in interface configuration mode. To disable to receive RIP packets, use the no form of this command.

#### **Command Syntax**

**ip rip receive-packet**

**no ip rip receive-packet**

#### **Command Mode**

Interface Configuration

#### **Default**

Receive packet is enabled by default.

#### **Usage**

Use this command to enable or disable the capability of receiving RIP packets, whether the network of this interface is added into RIP or not.

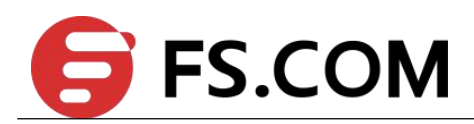

#### **Examples**

<span id="page-33-0"></span>The following example enables the reception of RIP packets:

Switch(config)# interface eth-0-1

Switch(config-if)# no switchport

Switch(config-if)# ip rip receive-packet

#### **Related Commands**

**ip rip receive version**

## **2.8 ip rip send version**

To specify a Routing Information Protocol (RIP) version to send on an interface basis, use the ip rip send version command in interface configuration mode. To follow the global version rules, use the no form of this command.

#### **Command Syntax**

**ip rip send version** (( [**1 | 2**]) **| 1-compatible**)

**no ip rip send version**

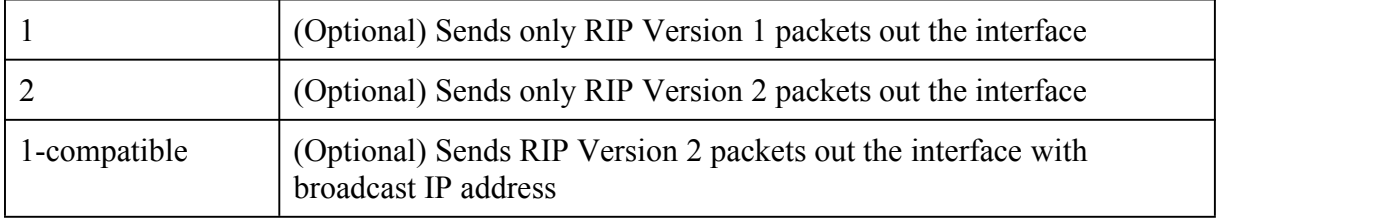

#### **Command Mode**

Interface Configuration

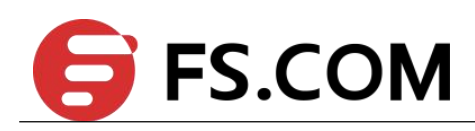

#### **Default**

<span id="page-34-0"></span>Only RIPv2 packet should be send.

#### **Usage**

Use this command to override the default behavior of RIP as specified by the version command. This command applies only to the interface being configured. You can configure the interface to send both RIP versions.

#### **Examples**

The following example configures the interface to send both RIP Version 1 and Version 2 packets:

Switch(config)# interface eth-0-1

Switch(config-if)# no switchport

Switch(config-if)# ip rip send version 1 2

#### **Related Commands**

**ip rip receive version**

## **2.9 ip rip send-packet**

To enable the interface to send Routing Information Protocol (RIP) packets, use the ip rip send-packet command in interface configuration mode. To disable to send RIP packets, use the no form of this command.

#### **Command Syntax**

**ip rip send-packet**

**no ip rip send-packet**

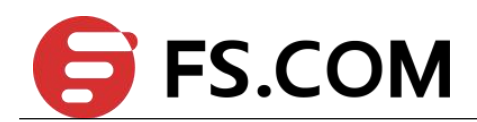

#### **Command Mode**

<span id="page-35-0"></span>Interface Configuration

#### **Default**

Send packet is enabled by default.

#### **Usage**

Use this command to enable or disable the capability of sending RIP packets, whether the network of this interface is added into RIP or not.

#### **Examples**

The following example enables the transmission of RIP packets:

Switch(config)# interface eth-0-1

Switch(config-if)# no switchport

Switch(config-if)# ip rip send-packet

#### **Related Commands**

**ip rip send version**

## **2.10 ip rip split-horizon**

To enable the split horizon mechanism for Routing Information Protocol (RIP), use the ip rip split-horizon command in interface configuration mode. To disable the split horizon mechanism, use the no form of this command.

#### **Command Syntax**

**ip rip split-horizon** (**poisoned**|)

**no ip rip split-horizon**
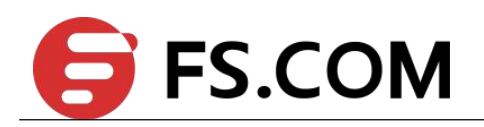

poisoned Split horizon with poisoned reverse

## **Command Mode**

Interface Configuration

## **Default**

This command is enabled with poisoned reverse by default.

#### **Usage**

In general, changing the state of the default for the ip rip split-horizon command is not recommended, unless you are certain that your application requires a change in order to properly advertise routes.

# **Examples**

The following example enables split horizon without poisoned reverse:

Switch(config)# interface eth-0-1

Switch(config-if)# no switchport

Switch(config-if)# ip rip split- horizon

#### **Related Commands**

None

# **2.11 network (RIP)**

To specify a list of networks for the Routing Information Protocol (RIP) routing process, use the network command in router configuration mode. To remove an entry, use the no form of this command.

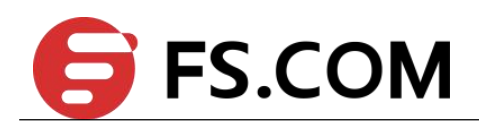

# **Command Syntax**

**network** (*PREFIX*/*PREFIX-LENGTH* **|** *INTERFACE-ID*)

**no network** (*PREFIX*/*PREFIX-LENGTH* **|** *INTERFACE-ID*)

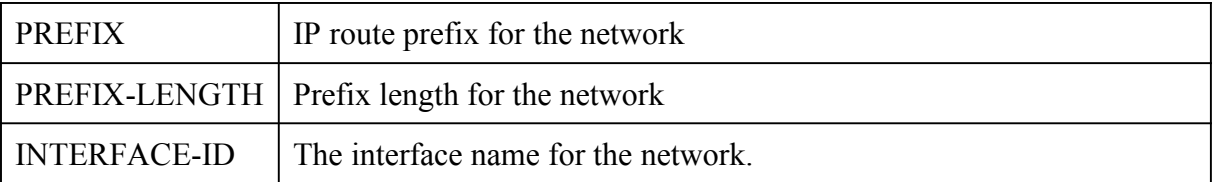

#### **Command Mode**

Router Configuration

#### **Default**

No networks are specified.

#### **Usage**

There is no limit to the number of network commands you can use on the switch. RIP routing updates will be sent and received only through interfaces on this network.

RIP sends updates to the interfaces in the specified networks. Also, if the network of an interface is not specified, the interface will not be advertised in any RIP update.

#### **Examples**

The following example defines RIP as the routing protocol to be used on all interfaces connected to networks 10.99.0.0/16 and 192.168.7.0/24:

Switch(config)#router rip

Switch(config-router)# network 10.99.0.0/16

Switch(config-router)# network 192.168.7.0/24

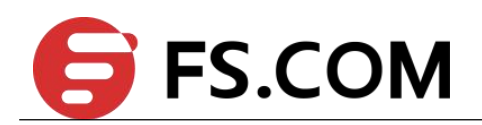

# **Related Commands**

**router rip**

# **2.12 neighbor (RIP)**

To define a neighboring switch with which to exchange routing information, use the neighbor command in router configuration mode. To remove an entry, use the no form of this command.

# **Command Syntax**

**neighbor** *IP-ADDRESS*

**no neighbor** *IP-ADDRESS*

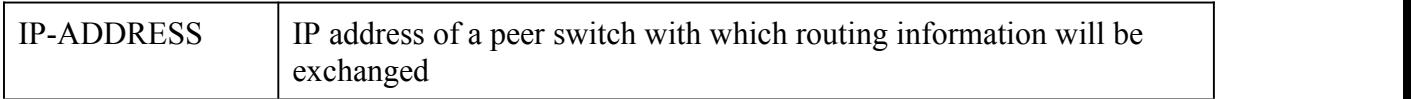

#### **Command Mode**

Router Configuration

#### **Default**

No neighboring switches are defined.

#### **Usage**

This command permits the point-to-point (non-broadcast) exchange of routing information. When it is used in combination with the passive-interface router configuration command, routing information can be exchanged between a subset of switches and access servers on a LAN.

Multiple neighbor commands can be used to specify additional neighbors or peers.

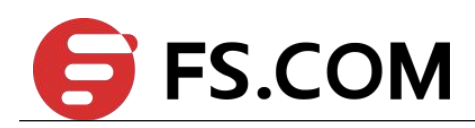

#### **Examples**

In the following example, RIP updates are sent to all interfaces on network 10.108.0.0 except eth-0-1. However, in this case a neighbor switch configuration command is included. This command permits the sending of routing updates to specific neighbors. One copy of the routing update is generated per neighbor.

Switch(config)#router rip

Switch(config-router)# network 10.108.0.0/16

Switch(config-router)# passive-interface eth-0-1

Switch(config-router)# neighbor 10.108.20.4

#### **Related Commands**

**router rip**

# **2.13 offset-list (RIP)**

To add an offset to incoming and outgoing metrics to routes learned via Routing Information Protocol (RIP), use the offset-list command in router configuration mode. To remove an offset list, use the no form of this command.

#### **Command Syntax**

**offset-list** *ACCESSS-LIST-NAME* (**in** | **out**) *METRIC-OFFSET* (*INTERFACE-ID*|)

**no offset-list** (**in** | **out)** (*INTERFACE-ID*| )

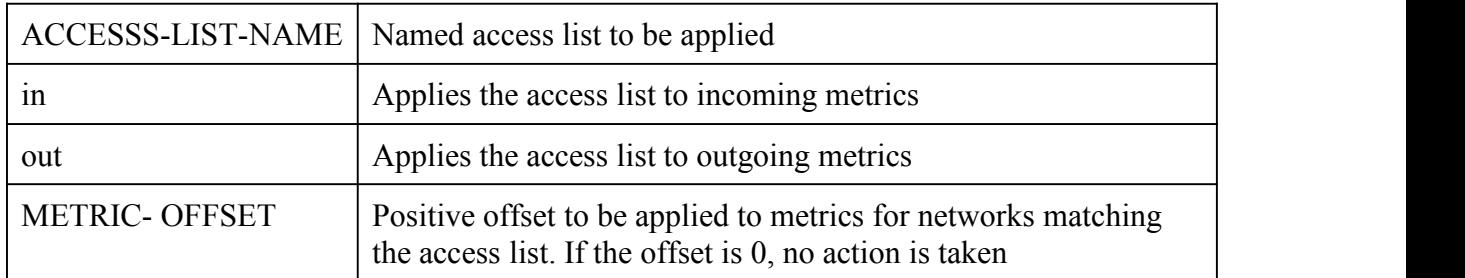

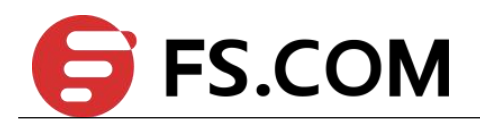

INTERFACE-ID Interface name to which the offset list is applied

#### **Command Mode**

Router Configuration

#### **Default**

This command is disabled by default.

#### **Usage**

The offset value is added to the routing metric. An offset list with an interface is considered extended and takes precedence over an offset list that is not extended. Therefore, if an entry passes the extended offset list and the normal offset list, the offset of the extended offset list is added to the metric.

# **Examples**

In the following example, the switch applies an offset of 10 to the delay component of a switch only to access list 21:

Switch(config)# router rip

Switch(config-router)# offset-list 21 out 10

#### **Related Commands**

None

# **2.14 passive-interface (RIP)**

To disable sending routing updates for the Routing Information Protocol (RIP) on an interface, use the passive-interface command in router configuration mode. To re-enable the sending of routing updates, use the no form of this command.

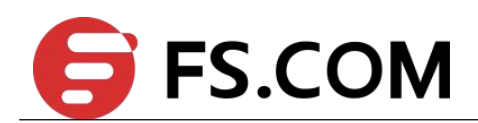

# **Command Syntax**

**passive-interface** *INTERFACE-ID*

**no passive-interface** *INTERFACE-ID*

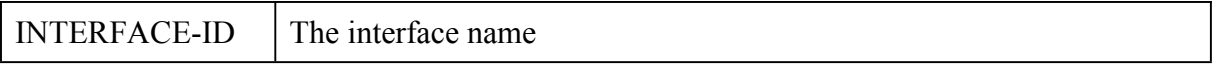

#### **Command Mode**

Router Configuration

#### **Default**

Routing updates are sent on the interface.

#### **Usage**

If you disable the sending of routing updates on an interface, the particular subnet will continue to be advertised to other interfaces, and updates from other switches on that interface continue to be received and processed.

#### **Examples**

The following example sets the interface eth-0-1 as passive:

Switch(config)#router rip

Switch(config-router)# network 10.108.0.0/16

Switch(config-router)# passive-interface eth-0-1

#### **Related Commands**

**router rip**

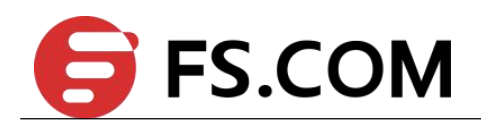

# **2.15 redistribute (RIP)**

To redistribute routes from one routing domain into RIP routing domain, use the redistribute command in router configuration mode. To disable redistribution, use the no form of this command.

# **Command Syntax**

**redistribute** *PROTOCOL* {[**metric** *VALUE*] **| route-map** *WORD*}

**no redistribute** *PROTOCOL*

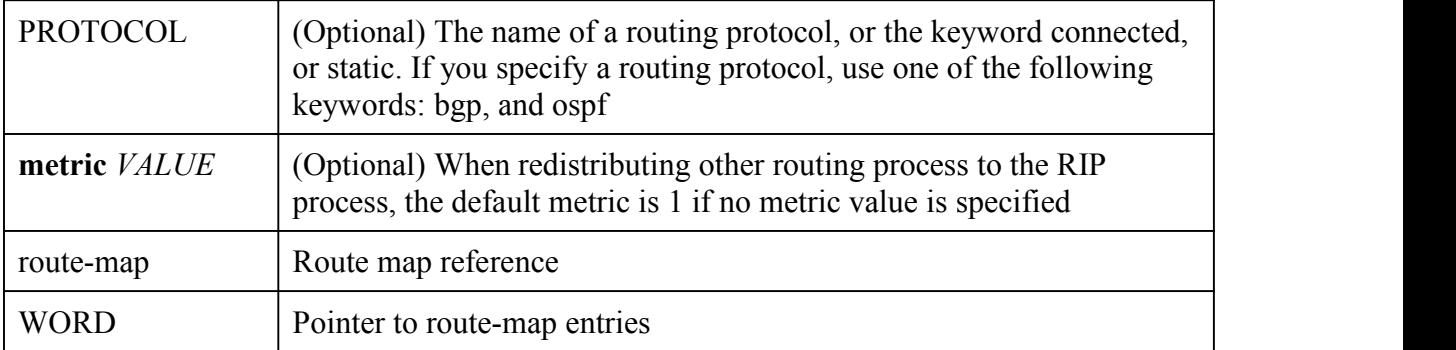

#### **Command Mode**

Router Configuration

# **Default**

Route redistribution is disabled.<br>Metric metric-value: 1

## **Usage**

The metric value specified in the redistribute command supersedes the metric value specified using the default-metric command.

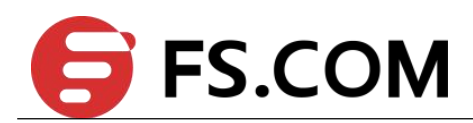

#### **Examples**

The following examples redistribute the static routes into RIP with metric 10:

Switch(config)#router rip

Switch(config-router)# network 10.108.0.0/16

Switch(config-router)#redistribute static metric 10

#### **Related Commands**

**default-metric**

# **2.16 router rip**

To configure the Routing Information Protocol (RIP) routing process, use the router rip command in global configuration mode. To turn off the RIP routing process, use the no form of this command.

#### **Command Syntax**

**router rip**

**no router rip**

#### **Command Mode**

Global Configuration

#### **Default**

No RIP routing process is defined.

#### **Usage**

None

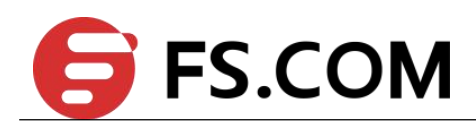

#### **Examples**

The following example shows how to begin the RIP routing process:

Switch(config)# router rip

#### **Related Commands**

**network (RIP)**

# **2.17 timers basic (RIP)**

To adjust Routing Information Protocol (RIP) network timers, use the timers basic command in router configuration mode. To restore the default timers, use the no form of this command.

## **Command Syntax**

**timers basic** *UPDATE TIMEOUT INVALID*

#### **no timers basic**

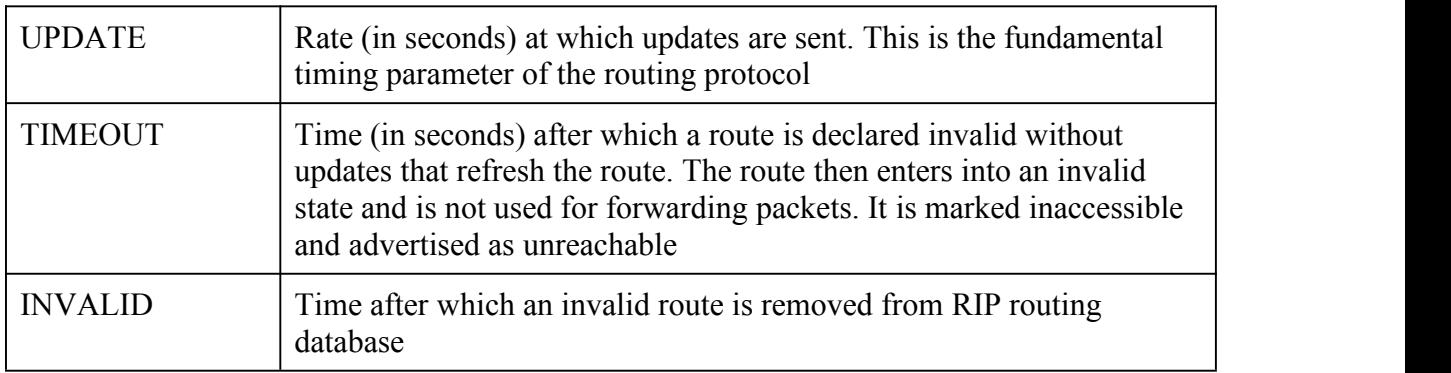

#### **Command Mode**

Router Configuration

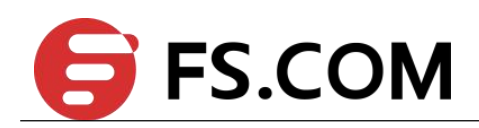

## **Default**

update: 30 seconds

timeout: 180 seconds

invalid: 120 seconds

#### **Usage**

The basic timing parameters for RIP are adjustable. Because RIP is executing a distributed, asynchronous routing algorithm, these timers must be the same for all switches and access servers in the network.

In addition, an address family can have explicitly specified timers that apply to that address-family only. The timers basic command must be specified for an address family or the system defaults for the timers basic command are used regardless of what is configured for RIP routing.

## **Examples**

The following example sets updates to be broadcast every 5 seconds. If a switch is not heard from in 15 seconds, the route is declared unusable. And after 15 seconds the invalid route will be removed from RIP routing database.

Switch(config)#router rip

Switch(config-router)#timers basic 5 15 15

#### **Related Commands**

None

# **2.18 show ip rip database**

Use this command to display RIP information database.

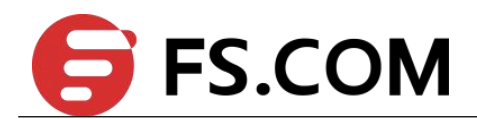

#### **Command Syntax**

**show ip rip database** (**vrf** | )

vrf VPN Routing/Forwarding instance

#### **Command Mode**

Privileged EXEC

#### **Default**

None

#### **Usage**

None

## **Examples**

The following is sample output from the show ip rip database command.

Switch# show ip rip database

Codes: R - RIP, Rc - RIP connected, Rs - RIP static, K - Kernel, C - Connected, S - Static, O - OSPF, I - IS-IS, B - BGP Network Next Hop Metric From If Time Rc 1.1.1.0/24 1 eth-0-1 Rc 2.2.2.0/24 1 eth-0-2 Rc 10.0.0.0/24 1 vlan10

#### **Related Commands**

**show ip rip interface**

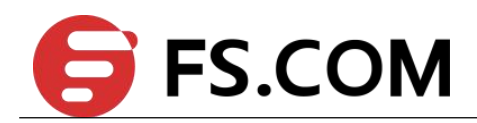

# **2.19 show ip rip interface**

To display summary information of Routing Information Protocol (RIP) for a specific interface, use the show ip rip interface command in privileged EXEC mode.

# **Command Syntax**

**show ip rip interface** (*INTERFACE-ID* | )

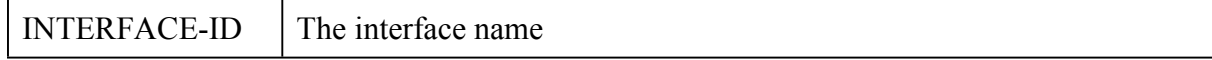

#### **Command Mode**

Privileged EXEC

#### **Default**

None

#### **Usage**

None

# **Examples**

The following is sample output from the show ip rip interface command.

Switch# show ip rip interface eth-0-1

```
eth-0-1 is up, line protocol is up
Routing Protocol: RIP
Receive RIP packets
Send RIP packets
Passive interface: Disabled
Split horizon: Enabled with Poisoned Reversed
IP interface address:
1.1.1.1/24
```
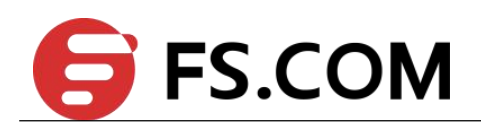

#### **Related Commands**

**show ip rip database**

# **2.20 version (RIP)**

To specify a Routing Information Protocol (RIP) version used globally by the router, use the version command in router configuration mode. To restore the default value, use the no form of this command.

#### **Command Syntax**

**version (1| 2)**

**no version**

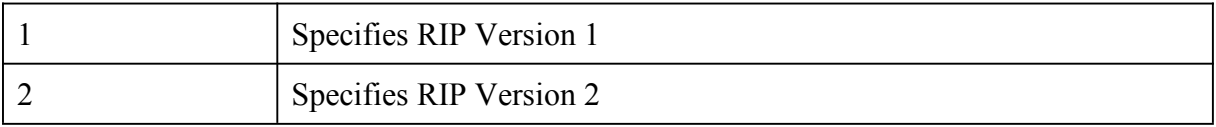

#### **Command Mode**

Router Configuration

#### **Default**

System receives RIP Version 1 and Version 2 packets, but sends only Version 2 packets.

#### **Usage**

To specify RIP versions used on an interface basis, use the ip rip receive version and ip rip send version commands.

#### **Examples**

The following example enables the software to send and receive RIP Version 2 packets:

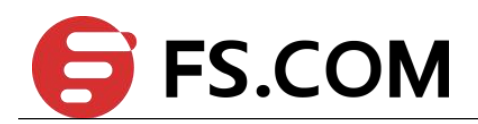

Switch(config)# router rip

Switch(config-router)# version 2

## **Related Commands**

**ip rip receive version**

**ip rip send version**

# **2.21 distribute-list**

To Filter networks in routing updates, use the distribute-list command in router configuration mode. To restore the default value, use the no form of this command.

# **Command Syntax**

**distribute-list** (**prefix** |) *WORD* (**in**|**out**)

**no distribute-list** (**prefix** |) *WORD* (**in**|**out**)

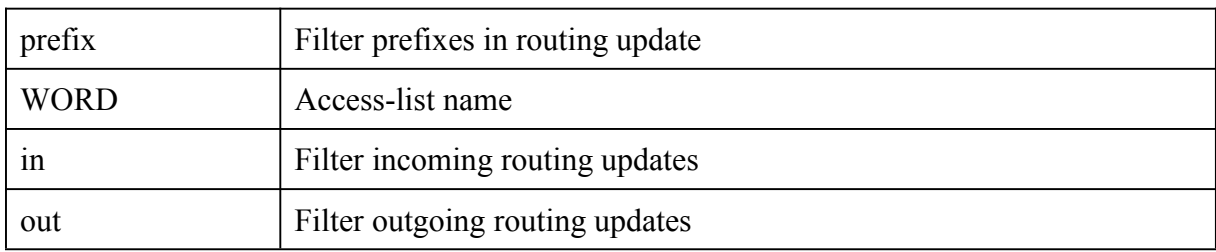

#### **Command Mode**

Router Configuration

#### **Default**

None

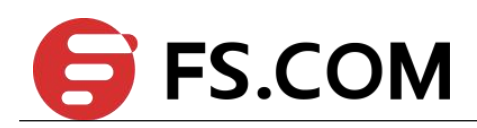

#### **Usage**

None

## **Examples**

The following is sample output from the distribute-list command:

Switch(config)# router rip

Switch(config-router)# distribute-list prefix 1 in

#### **Related Commands**

**ip prefix-list**

# **2.22 address-family**

To Enter Address Family command mode, use the Enter Address Family command mode command in router configuration mode.

# **Command Syntax**

**address-family ipv4 vrf** *WORD*

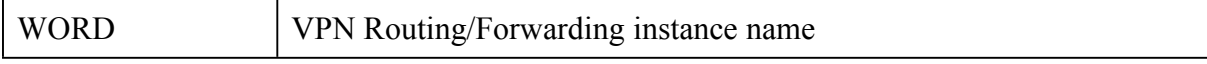

#### **Command Mode**

Router Configuration

## **Default**

None

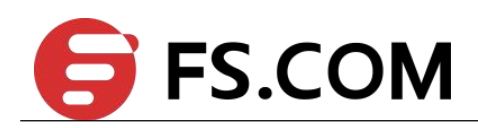

#### **Usage**

None

#### **Examples**

The following example shows how to enter Address Family command mode:

Switch(config-router)# address-family ipv4 vrf 1

#### **Related Commands**

None

# **2.23 show ip protocol rip**

To show Routing Information Protocol (RIP), use the show ip protocol rip command in in privileged EXEC mode.

#### **Command Syntax**

**show ip protocol rip**

#### **Command Mode**

Privileged EXEC

#### **Default**

None

# **Usage**

None

#### **Examples**

The following is sample output from the show ip rip interface command.

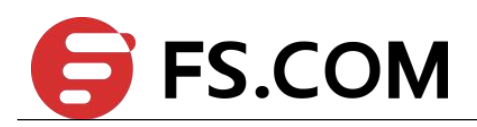

#### Switch# show ip protocol rip

```
Routing protocol is "rip"
Sending updates every 30 seconds with +/-5 seconds
Timeout after 180 seconds, Garbage collect after 120 seconds
Outgoing update filter list for all interface is not set
Incoming update filter list for all interface is not set
Default redistribution metric is 1
Redistributing:
connected metric default
Default version control: send version 2, receive version 2
Interface Send Recv Key-chain
Routing for Networks:
10.10.11.0/24
Routing Information Sources:
Gateway Distance Last Update Bad Packets Bad Routes
Number of routes (including connected): 0
Distance: (default is 120)
```
# **Related Commands**

None

# **2.24 debug rip**

Use this command to specify the options for the displayed debugging information for RIP events, RIP packets. Use the no parameter with this command to disable all debugging.

#### **Command Syntax**

```
debug rip (all|events|PACKET | )
```
**no debug rip** (**al**l|**events***|PACKET | )*

```
no debug all (rip | )
```
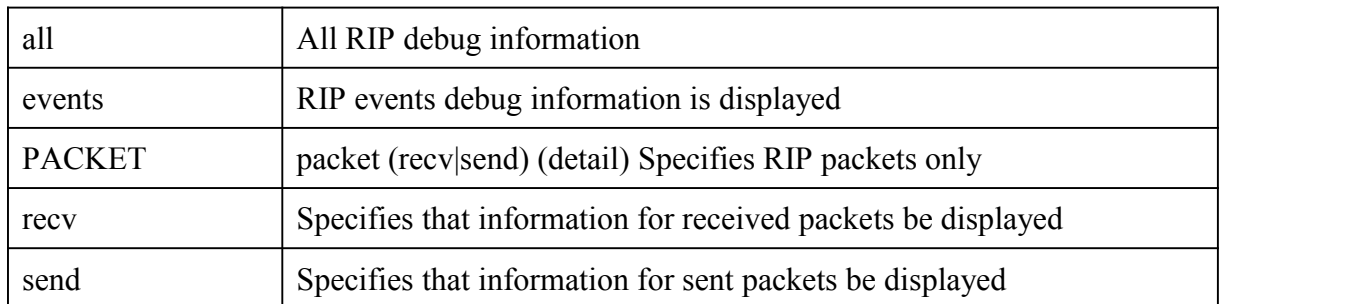

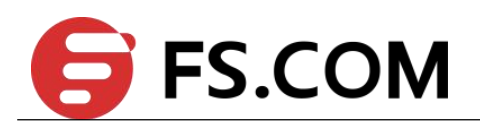

detail Displays detailed information for the sent or received packet

## **Command Mode**

Privileged EXEC

## **Default**

Disabled

#### **Usage**

None

## **Examples**

The following example displays information about the rip packets that are received and sent out from the connected router.

Switch# debug rip packet

#### **Related Commands**

**show debugging rip**

# **2.25 show debugging rip**

Use this command to display the RIP debugging status for these debugging options: nsm debugging, RIP event debugging, RIP packet debugging.

#### **Command Syntax**

**show debugging rip**

#### **Command Mode**

Privileged EXEC

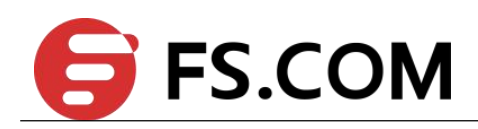

#### **Default**

None

#### **Usage**

Use this command to display the debug status of RIP.

# **Examples**

The following is sample output from the show debugging rip command.

Switch# show debugging rip

RIP debugging status: RIP packet debugging is on

#### **Related Commands**

**debug rip**

# **2.26 show ip rip database database-summary**

Use this command to display the statistics for RIP routes.

#### **Command Syntax**

**show ip rip database database-summary** (**vrf** *NAME* | )

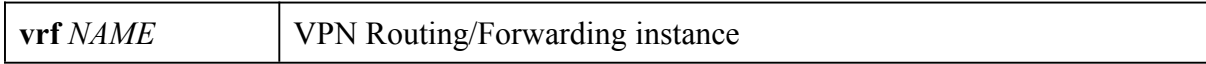

# **Command Mode**

Privileged EXEC

#### **Default**

None

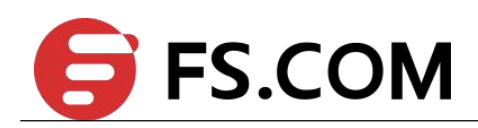

#### **Usage**

None

#### **Examples**

The following is sample output from the show ip rip database database-summary command.

Switch# show ip rip database database-summary

Type Count RIP connected 1 RIP 1 Total 2

# **Related Commands**

**show ip rip database**

# **2.27 show resource rip**

Use this command to display the route resources used by RIP protocol.

# **Command Syntax**

**show resource rip**

#### **Command Mode**

Privileged EXEC

# **Default**

None

## **Usage**

None

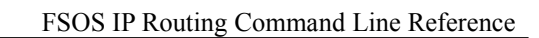

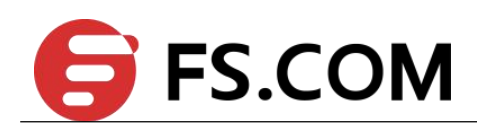

## **Examples**

The following is sample output from the show resource rip command.

Switch# show resource rip

RIP

Resource Used Capability ================================================ Routes 2 6144

## **Related Commands**

**show ip rip database**

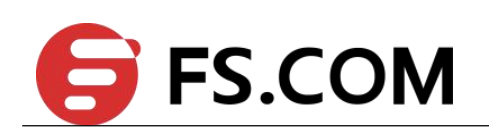

# **3 OSPF Commands**

# **3.1 area authentication**

To enable authentication for an Open Shortest Path First (OSPF) area, use the area authentication command in router configuration mode. To remove an authentication specification of an area or a specified area from the configuration, use the no form of this command.

# **Command Syntax**

**area** *AREA-ID* **authentication** (**message-digest**|)

**no area** *AREA-ID* **authentication**

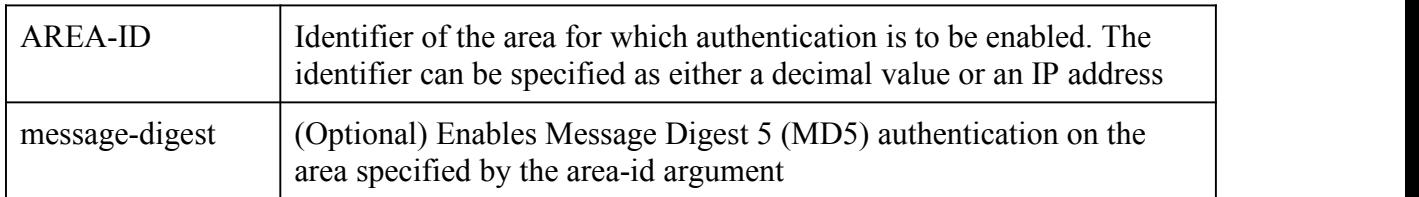

# **Command Mode**

Router Configuration

# **Default**

Type 0 authentication (no authentication)

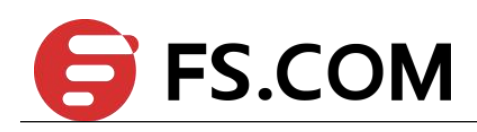

#### **Usage**

Specifying authentication for an area sets the authentication to Type 1 (simple password) as specified in RFC 1247. If this command is not included in the configuration file, authentication of Type 0 (no authentication) is assumed.

The authentication type must be the same for all routers and access servers in an area. The authentication password for all OSPF routers on a network must be the same if they are to communicate with each other via OSPF. Use the ip ospf authentication-key interface command to specify this password.

If you enable MD5 authentication with the message-digest keyword, you must configure a password with the ip ospf message-digest-key interface command.

To remove the authentication specification for an area, use the no form of this command with the authentication keyword.

#### **Examples**

The following example mandates authentication for areas 0 and 10.0.0.0 of OSPF routing process 201. Authentication keys are also provided.

Switch(config)# interface eth-0-1

Switch(config-if)# no switchport

Switch(config-if)# ip address 192.168.251.201/24

Switch(config-if)# ip ospf authentication-key adcdefgh

Switch(config)# interface eth-0-2

Switch(config-if)# no switchport

Switch(config-if)# ip address 10.56.0.201/16

Switch(config-if)# ip ospf authentication-key ijklmnop

Switch(config)#router ospf 201

Switch(config-router)# network 10.0.0.0 0.255.255.255 area 10.0.0.0

Switch(config-router)# network 192.168.0.0/16 area 0

Switch(config-router)#area 10.0.0.0 authentication

Switch(config-router)#area 0 authentication

## **Related Commands**

**ip ospf authentication-key**

# **3.2 area default-cost**

To specify a cost for the default summary route sent into a stub, use the area default-cost command in router configuration mode. To remove the assigned default route cost, use the no form of this command.

# **Command Syntax**

**area** *AREA-ID* **default-cost** *COST*

**no area** *AREA-ID* **default-cost**

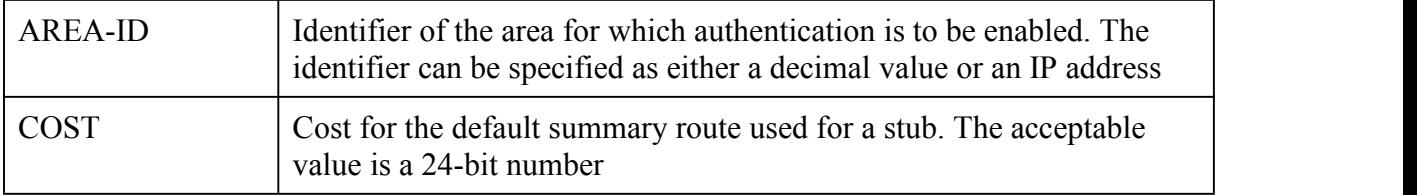

#### **Command Mode**

Router Configuration

#### **Default**

COST: 1

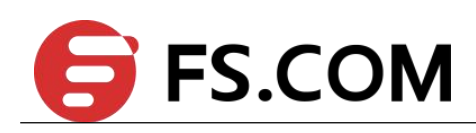

#### **Usage**

The command is used only on an Area Border Router (ABR) attached to a stub.

There are two stub area router configuration commands: the stub and default-cost options of the area command. In all routers and access servers attached to the stub area, the area should be configured as a stub area using the stub option of the area command. Use the default-cost option only on an ABR attached to the stub area. The default-cost option provides the metric for the summary default route generated by the ABR into the stub area.

#### **Examples**

The following example assigns a default cost of 20 to stub network 10.0.0.0:

Switch(config)# interface eth-0-1

Switch(config-if)# no switchport

Switch(config-if)# ip address 10.56.0.201/16

Switch(config)#router ospf 201

Switch(config-router)# network 10.0.0.0/8 area 10.0.0.0

Switch(config-router)#area 10.0.0.0 stub

Switch(config-router)#area 10.0.0.0 default-cost 20

#### **Related Commands**

None

# **3.3 area filter-list**

To filter prefixes advertised in type 3 link-state advertisements (LSAs) between Open Shortest Path First (OSPF) areas of an Area Border Router (ABR), use the area filter-list command in router configuration mode. To change or cancel the filter, use the no form of this command.

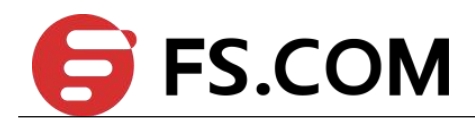

# **Command Syntax**

**area** *AREA-ID* **filter-list** (**access** *ACCESSS-LIST-NAME* **| prefix** *PREFIX-LIST-NAME* ) (**in** | **out**)

**no area** *AREA-ID* **filter-list** (**access** *ACCESSS-LIST-NAME* **| prefix** *PREFIX-LIST-NAME* **)** (**in** | **out**)

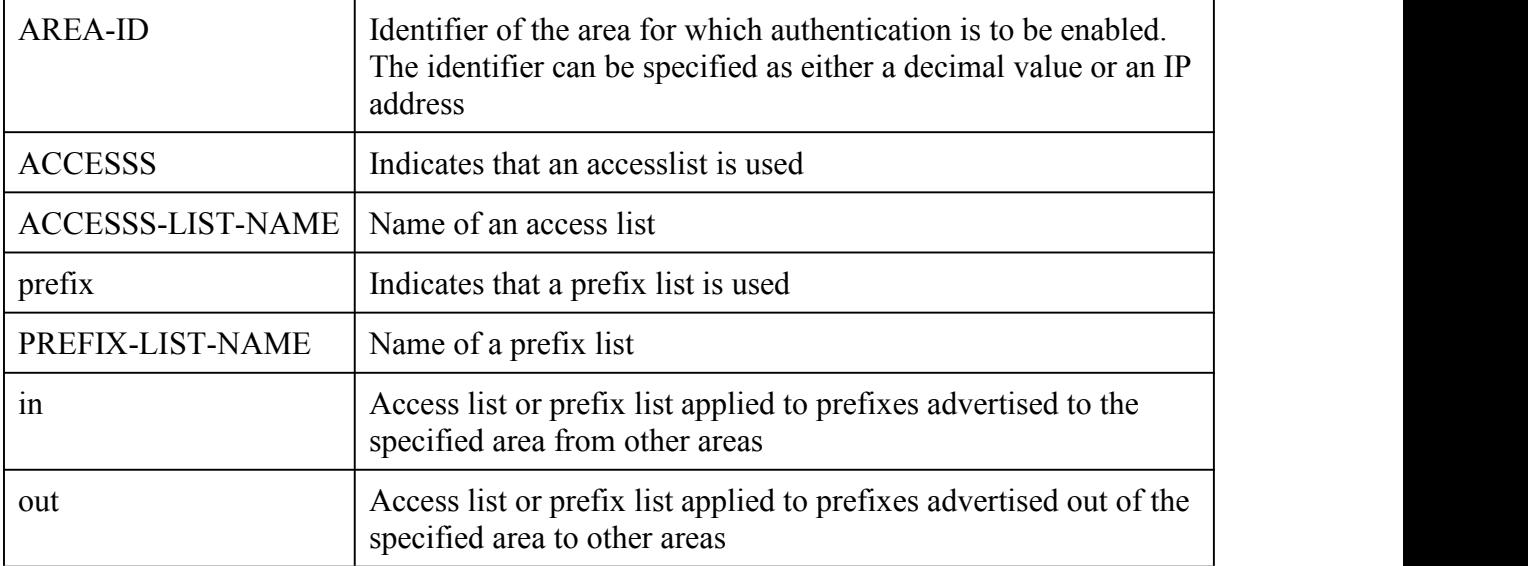

#### **Command Mode**

Router Configuration

#### **Default**

This command has no default behavior.

#### **Usage**

With this feature enabled in the "in" direction, all type 3 LSAs originated by the ABR to this area, based on information from all other areas, are filtered by the prefix list. Type 3 LSAs that were originated as a result of the area range command in another area are treated like

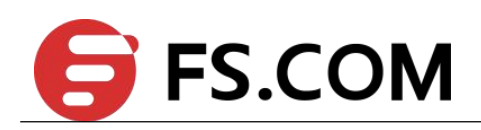

any other type 3 LSA that was originated individually. Any prefix that does not match an entry in the prefix list is implicitly denied.

With this feature enabled in the "out" direction, all type 3 LSAs advertised by the ABR, based on information from this area to all other areas, are filtered by the prefix list. If the area range command has been configured for this area, type 3 LSAs that correspond to the area range are sent to all other areas, only if at least one prefix in the area range matches an entry in the prefix list.

If all specific prefixes are denied by the prefix list, type 3 LSAs that correspond to the area range command will not be sent to any other area. Prefixes that are not permitted by the prefix list are implicitly denied.

# **Examples**

The following example filters prefixes that are sent from all other areas to area 1:

Switch(config)# router ospf 201

Switch(config-router)# area 1 filter-list prefix AREA\_1 in

#### **Related Commands**

**area range**

# **3.4 area range**

To consolidate and summarize routes at an area boundary, use the area range command in router configuration mode. To disable this function, use the no form of this command.

# **Command Syntax**

**area** *AREA-ID* **range** (*ADDRESS MASK* | *ADDRESS*/*PREFIX-LENGTH*) (**advertise** | **not-advertise|**)

**no area area-id range {ip-address mask | ip-address/prefix-length}**

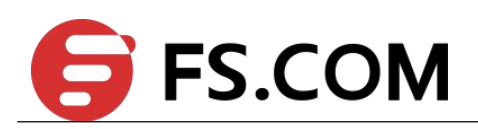

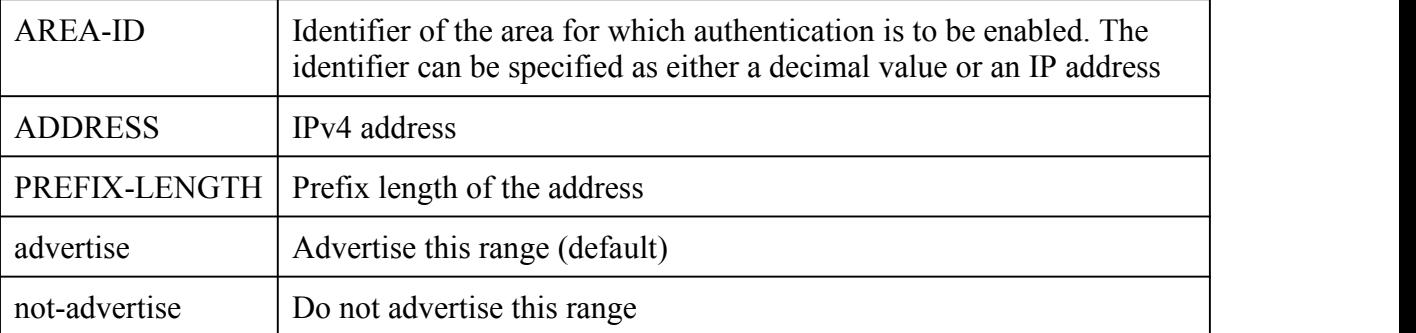

#### **Command Mode**

Router Configuration

#### **Default**

This command is disabled by default.

# **Usage**

The area range command is used only with Area Border Routers (ABRs). It is used to consolidate or summarize routes for an area. The result is that a single summary route is advertised to other areas by the ABR. Routing information is condensed at area boundaries. External to the area, a single route is advertised for each address range. This behavior is called route summarization.

Multiple area router configuration commands specifying the range option can be configured. Thus, OSPF can summarize addresses for many different sets of address ranges.

# **Examples**

The following example specifies one summary route to be advertised by the ABR to other areas for all subnets on network 10.0.0.0 and for all hosts on network 192.168.110.0:

Switch(config)# interface eth-0-1

Switch(config-if)# no switchport

Switch(config-if)# ip address 192.168.110.201/24

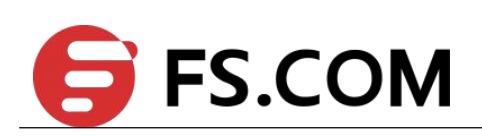

Switch(config)# interface eth-0-2 Switch(config-if)# no switchport Switch(config-if)# ip address 192.168.120.201/24 Switch(config)# interface eth-0-3 Switch(config-if)# no switchport Switch(config-if)# ip address 10.0.0.0/8 Switch(config)# router ospf 201 Switch(config-router)# network 192.168.110.0/24 area 0 Switch(config-router)#area 10.0.0.0 range 10.0.0.0/8 Switch(config-router)#area 0 range 192.168.110.0 255.255.0.0

# **Related Commands**

None

# **3.5 area stub**

To define an area as a stub area, use the area stub command in router configuration mode. To disable this function, use the no form of this command.

# **Command Syntax**

**area** *AREA-ID* **stub** (**no-summary**|)

**no area** *AREA-ID* **stub** (**no-summary**|)

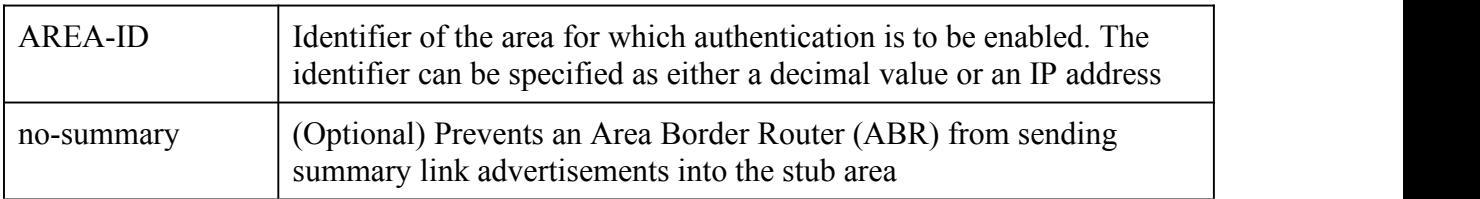

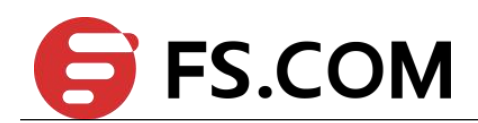

#### **Command Mode**

Router Configuration

#### **Default**

No stub area is defined.

#### **Usage**

You must configure the area stub command on all routers and access servers in the stub area. Use the area router configuration command with the default-cost keyword to specify the cost of a default internal router sent into a stub area by an ABR.

There are two stub area router configuration commands: the stub and default-cost options of the area router configuration command. In all routers attached to the stub area, the area should be configured as a stub area using the stub keyword of the area command. Use the default-cost keyword only on an ABR attached to the stub area. The default-cost keyword provides the metric for the summary default route generated by the ABR into the stub area.

To further reduce the number of link-state advertisements (LSAs) sent into a stub area, you can configure the no-summary keyword on the ABR to prevent it from sending summary LSAs (LSA type 3) into the stub area.

#### **Examples**

The following example assigns a default cost of 20 to stub network 10.0.0.0:

Switch(config)# interface eth-0-1

Switch(config-if)# no switchport

Switch(config-if)# ip address 10.56.0.201/16

Switch(config)# router ospf 201

Switch(config-router)# network 10.0.0.0/8 area 10.0.0.0

Switch(config-router)#area 10.0.0.0 stub

Switch(config-router)#area 10.0.0.0 default-cost 20

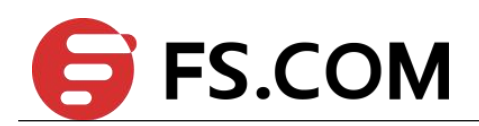

# **Related Commands**

None

# **3.6 auto-cost**

To control how Open Shortest Path First (OSPF) calculates default metrics for the interface, use the auto-cost command in router configuration mode. To assign cost based only on the interface type, use the no form of this command.

# **Command Syntax**

**auto-cost reference-bandwidth** *RATE*

**no auto-cost reference-bandwidth**

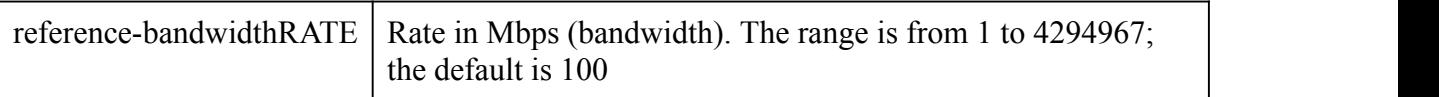

# **Command Mode**

Router Configuration

#### **Default**

100 Mbps

## **Usage**

The value set by the ip ospf cost command overrides the cost resulting from the auto-cost command.

#### **Examples**

The following example changes the cost of the cost link to 1GBps.

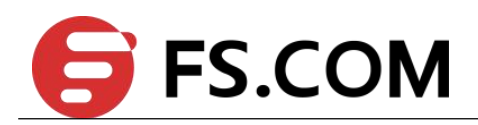

Switch(config)# router ospf 1

Switch(config-router)#auto-cost reference-bandwidth 1000

## **Related Commands**

**ip ospf cost**

# **3.7 clear ip ospf**

To clear redistribution based on the Open Shortest Path First (OSPF) routing process ID, use the clear ip ospf command in privileged EXEC mode.

#### **Command Syntax**

**clear ip ospf** (*PID* | ) **process**

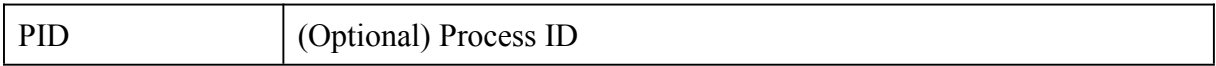

# **Command Mode**

Privileged EXEC

#### **Usage**

Use the *PID* argument to clear only one OSPF process. If the *PID* argument is not specified, all OSPF processes are cleared.

# **Examples**

The following example clears all OSPF processes:

Switch# clear ip ospf process

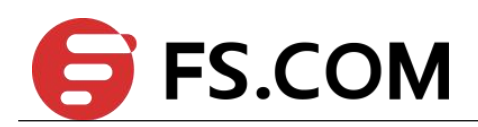

# **Related Commands**

None

# **3.8 compatible rfc1583**

To restore the method used to calculate summary route costs per RFC 1583, use the compatible rfc1583 command in router configuration mode. To disable RFC 1583 compatibility, use the no form of this command.

# **Command Syntax**

**compatible rfc1583**

**no compatible rfc1583**

# **Command Mode**

Router Configuration

# **Default**

Not compatible with RFC 1583.

#### **Usage**

To minimize the chance of routing loops, all Open Shortest Path First (OSPF) routers in an OSPF routing domain should have RFC compatibility set identically.

Because of the introduction of RFC 2328, OSPF Version 2, the method used to calculate summary route costs has changed. Use the no compatible rfc1583 command to enable the calculation method used per RFC 2328.

# **Examples**

The following example specifies that the router process is compatible with RFC 1583:

Switch(config)# router ospf 1

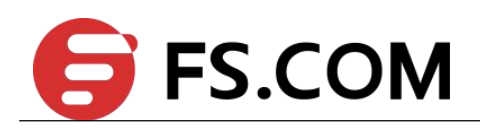

Switch(config-router)#compatible rfc1583

#### **Related Commands**

None

# **3.9 default-information originate (OSPF)**

To generate a default external route into an Open Shortest Path First (OSPF) routing domain, use the default-information originate command in router configuration mode. To disable this feature, use the no form of this command.

# **Command Syntax**

**default-information originate** [**route-map** *WORD* ] | [**always**] | [**metric** *METRIC-VALUE*] [**metric-type** *TYPE-VALUE*]

**no default-information originate [always] [metric] [metric-type] [route-map]**

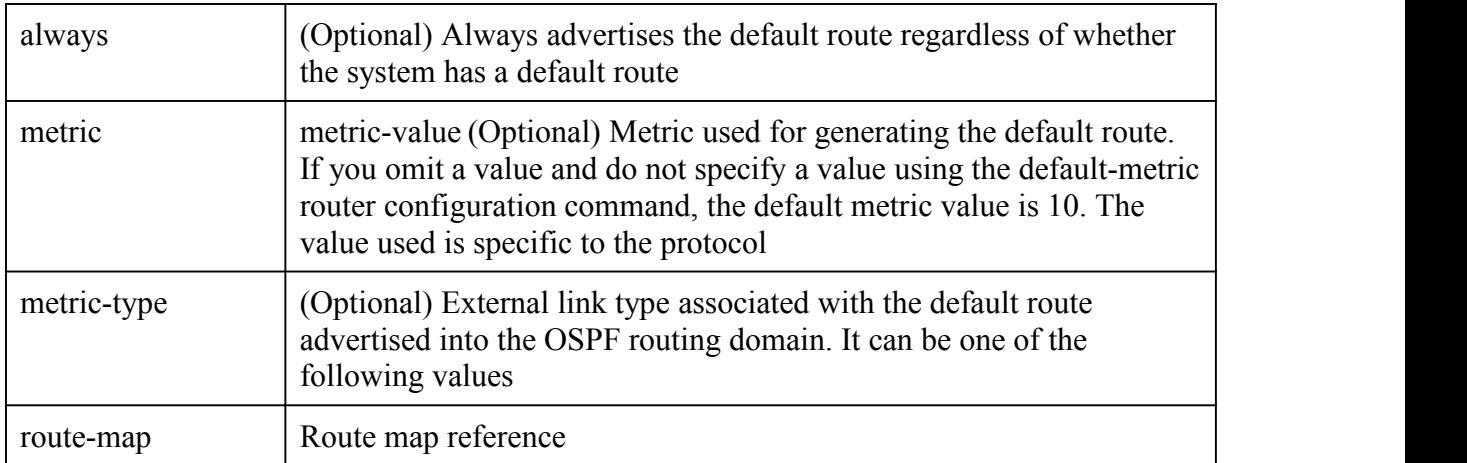

#### **Command Mode**

Router Configuration

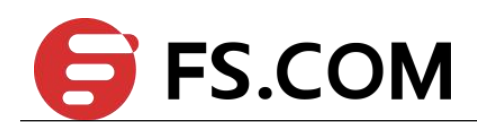

#### **Default**

This command is disabled by default.

#### **Usage**

Whenever you use the redistribute or the default-information router configuration command to redistribute routes into an OSPF routing domain, the switch automatically becomes an autonomous System Boundary Router (ASBR). However, an ASBR does not, by default, generate a default route into the OSPF routing domain. The system still must have a default route for itself before it generates one, except when you have specified the always keyword.

#### **Examples**

The following example specifies a metric of 100 for the default route redistributed into the OSPF routing domain and an external metric type of Type 1:

Switch(config)# router ospf 109

Switch(config-router)# redistribute rip metric 100

Switch(config-router)#default-information originate metric 100 metric-type 1

#### **Related Commands**

**redistribute (OSPF)**

# **3.10 default-metric (OSPF)**

To set default metric values for the Open Shortest Path First (OSPF) routing protocol, use the default-metric command in router configuration mode. To return to the default state, use the no form of this command.

#### **Command Syntax**

**default-metric** *METRIC-VALUE*

**no default-metric** (*METRIC-VALUE*)

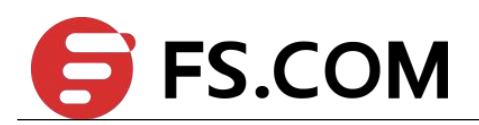

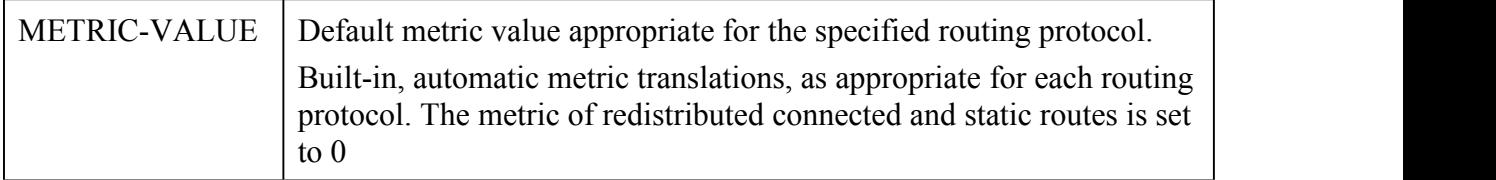

# **Command Mode**

Router Configuration

#### **Default**

None

#### **Usage**

The default-metric command is used in conjunction with the redistribute router configuration command to cause the current routing protocol to use the same metric value for all redistributed routes. A default metric helps solve the problem of redistributing routes with incompatible metrics. Whenever metrics do not convert, using a default metric provides a reasonable substitute and enables the redistribution to proceed.

# **Examples**

The following example shows a router in autonomous system using both the Routing Information Protocol (RIP) and the OSPF routing protocols. The example advertises OSPF-derived routes using RIP and assigns the Internal Gateway Protocol (IGP)-derived routes a RIP metric of 10.

Switch(config)# router ospf

Switch(config-router)#default-metric 10

Switch(config-router)# redistribute rip

# **Related Commands**

# **redistribute (OSPF)**
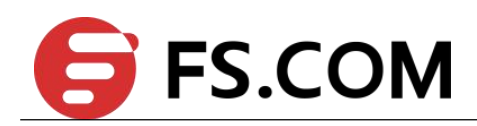

# **3.11 distance (OSPF)**

To define Open Shortest Path First (OSPF) route administrative distances based on route type, use the distance command in router configuration mode. To restore the default value, use the no form of this command.

## **Command Syntax**

**distance** {*DISTANCE* | **ospf** [**external** *DIST1*] [**inter-area** *DIST2*] | [**intra-area** *DIST3*]}

**no distance** {*DISTANCE* | **ospf**}

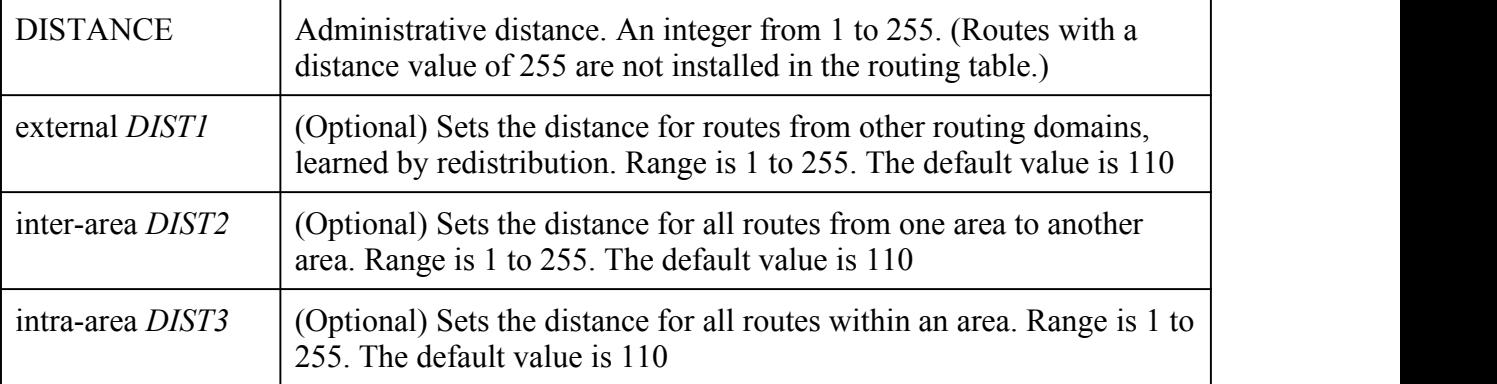

## **Command Mode**

Router Configuration

## **Default**

*DIST1*: 110 *DIST2*: 110 *DIST3*: 110

## **Usage**

You may specify one of the keywords or use distance only to apply to all types of routes.

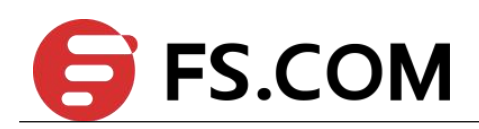

The distance command allows you to set a distance for an entire group of routes, rather than a specific route that passes an access list.

A common reason to use the distance command is when you have multiple OSPF processes with mutual redistribution, and you want to prefer internal routes from one over external routes from the other.

## **Examples**

The following example shows a router in autonomous system using both the Routing Information Protocol (RIP) and the OSPF routing protocols. The example advertises OSPF-derived routes using RIP and assigns the Internal Gateway Protocol (IGP)-derived routes a RIP distance of 90..

Switch(config)# router ospf

Switch(config-router)#distance 90

Switch(config-router)# redistribute rip

#### **Related Commands**

None

# **3.12 distribute-list (OSPF)**

To filter networks received in updates or suppress networks from being advertised in updates, use the distribute-list command in router configuration mode. To cancel this function, use the no form of this command.

## **Command Syntax**

**distribute-list** *ACCESSS-LIST-NAME* (**in** | **out**)

**no distribute-list** *ACCESSS-LIST-NAME* (**in** | **out)**

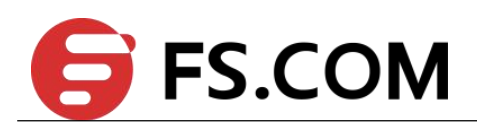

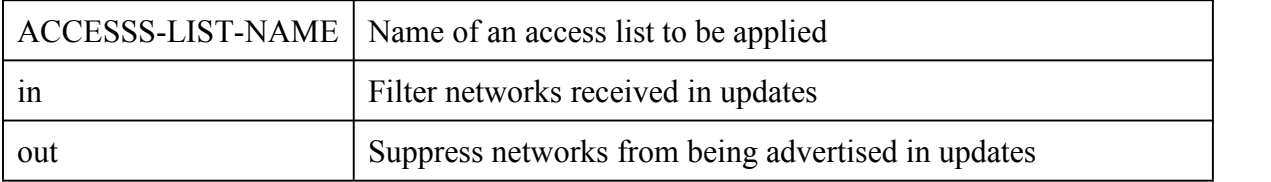

### **Command Mode**

Router Configuration

## **Default**

This command is disabled by default.

#### **Usage**

This command must specify an access list.

#### **Examples**

In the following example, OSPF process 1 is configured to accept two networks, network

20.0.0.0 and network 10.108.0.0:

Switch(config)# ip access-list acl1

Switch(config-ip-acl)# permit any 20.0.0.0 0.0.255.255 any

Switch(config-ip-acl)# permit any 10.108.0.0 0.0.255.255 any

Switch(config-ip-acl)#deny any any any

Switch(config)# router ospf 1

Switch(config-router)# network 10.108.0.0/16 area 1

Switch(config-router)#distribute-list acl1 in

#### **Related Commands**

**ip access-list**

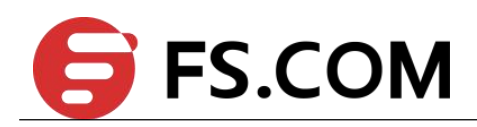

# **3.13 ip ospf authentication**

To specify the authentication type for an interface, use the ip ospf authentication command in interface configuration mode. To remove the authentication type for an interface, use the no form of this command.

## **Command Syntax**

**ip ospf authentication** (*MESSAGE-DIGEST* | *NULL*|)

## **no ip ospfauthentication**

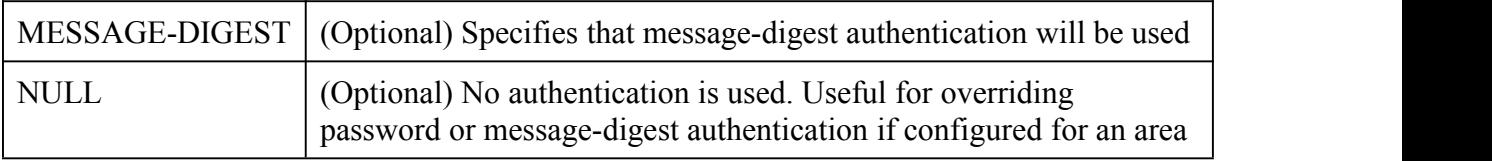

## **Command Mode**

Interface Configuration

## **Default**

The area default is no authentication (null authentication).

## **Usage**

Before using the ip ospf authentication command, configure a password for the interface using the ip ospf authentication-key command. If you use the ip ospf authentication message-digest command, configure the message-digest key for the interface with the ip ospf message-digest-key command.

For backward compatibility, authentication type for an area is still supported. If the authentication type is not specified for an interface, the authentication type for the area will be used (the area default is null authentication).

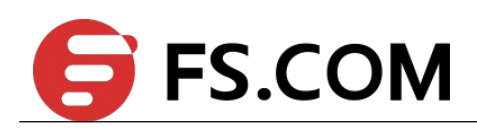

#### **Examples**

The following example enables message-digest authentication:

Switch(config-if)# ip ospf authentication message-digest

#### **Related Commands**

**area authentication**

**ip ospf authentication-key**

**ip ospf message-digest-key**

## **3.14 ip ospf authentication-key**

To assign a password to be used by neighboring routers that are using the Open Shortest Path First (OSPF) simple password authentication, use the ip ospf authentication-key command in interface configuration mode. To remove a previously assigned OSPF password, use the no form of this command.

#### **Command Syntax**

**ip ospf authentication-key** *PASSWORD*

**no ip ospfauthentication-key**

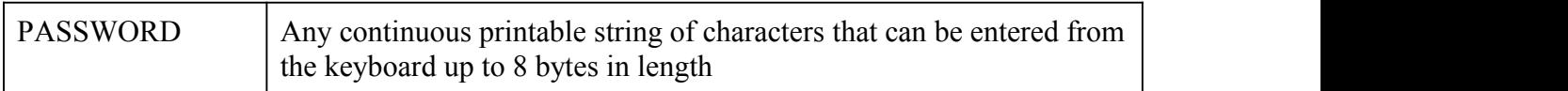

## **Command Mode**

Interface Configuration

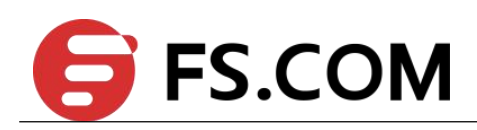

#### **Default**

No password is specified.

#### **Usage**

The password created by this command is used as a "key" that is inserted directly into the OSPF header when the switch originates routing protocol packets. A separate password can be assigned to each network on a per-interface basis. All neighboring routers on the same network must have the same password to be able to exchange OSPF information.

#### **Examples**

The following example enables the authentication key with the string yourpass:

Switch(config)# interface eth-0-1

Switch(config-if)# no switchport

Switch(config-if)# ip ospf authentication-key yourpass

#### **Related Commands**

**area authentication**

**ip ospf authentication**

## **3.15 ip ospf cost**

To explicitly specify the cost of sending a packet on an interface, use the ip ospf cost command in interface configuration mode. To reset the path cost to the default value, use the no form of this command.

#### **Command Syntax**

**ip ospf cost** *INTERFACE-COST*

**no ip ospfcost**

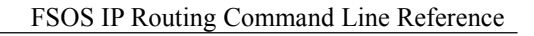

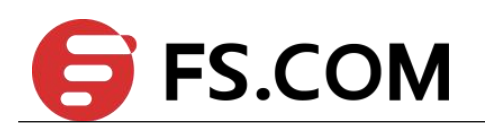

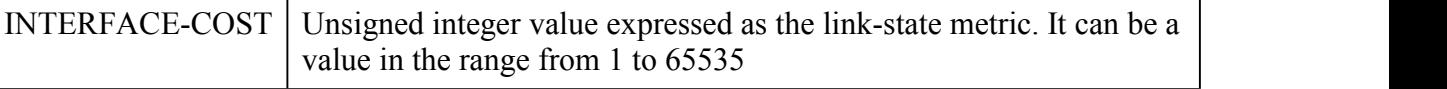

## **Command Mode**

Interface Configuration

## **Default**

No default cost is predefined.

#### **Usage**

You can set the metric manually using this command, if you need to change the default.

Using the bandwidth command changes the link cost as long as this command is not used.

The link-state metric is advertised as the link cost in the router link advertisement.

In general, the path cost is calculated using the following formula:

108 / bandwidth

#### **Examples**

The following example sets the interface cost value to 65:

Switch(config)# interface eth-0-1

Switch(config-if)# no switchport

Switch(config-if)# ip ospf cost 65

## **Related Commands**

#### **auto-cost reference bandwidth**

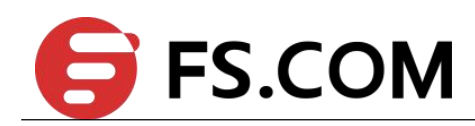

## **3.16 ip ospf database-filter all out**

To filter outgoing link-state advertisements (LSAs) to an Open Shortest Path First (OSPF) interface, use the ip ospf database-filter all out command in interface configuration mode. To restore the forwarding of LSAs to the interface, use the no form of this command.

## **Command Syntax**

**ip ospf database-filter all out**

**no ip ospfdatabase-filter all out**

## **Command Mode**

Interface Configuration

## **Default**

This command is disabled by default. All outgoing LSAs are flooded to the interface.

## **Usage**

OSPF floods new LSAs over all interfaces in an area, except the interface on which the LSA arrives. This redundancy ensures robust flooding. However, too much redundancy can waste bandwidth and might lead to excessive link and CPU usage in certain topologies, resulting in destabilizing the network. To avoid this, use the database-filter command to block flooding of LSAs over specified interfaces.

## **Examples**

The following example prevents flooding of OSPF LSAs to broadcast, nonbroadcast, or point-to-point networks reachable through the interface eth-0-1:

Switch(config)# interface eth-0-1

Switch(config-if)# no switchport

Switch(config-if)# ip ospf database-filter all out

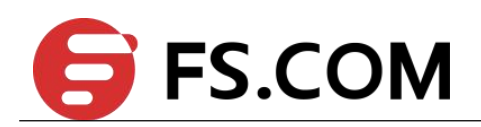

## **Related Commands**

None

# **3.17 ip ospf dead-interval**

To set the interval during which at least one hello packet must be received from a neighbor before the router declares that neighbor down, use the ip ospf dead-interval command in interface configuration mode. To restore the default value, use the no form of this command.

## **Command Syntax**

**ip ospf dead-interval** *SECONDS*

**no ip ospfdead-interval**

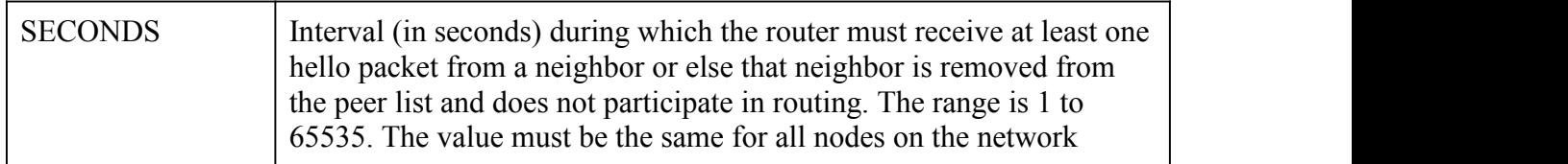

#### **Command Mode**

Interface Configuration

## **Default**

*SECONDS*: The neighbor is been considered as dead in 40s by default.

#### **Usage**

The dead interval is advertised in OSPF hello packets. This value must be the same for all networking devices on a specific network.

Specifying a smaller dead interval (seconds) will give faster detection of a neighbor being down and improve convergence, but might cause more routing instability.

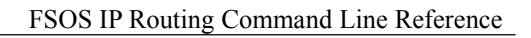

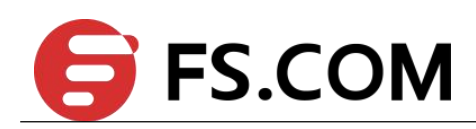

#### **Examples**

The following example sets the OSPF dead interval to 20 seconds:

Switch(config)# interface eth-0-1

Switch(config-if)# no switchport

Switch(config-if)# ip ospf dead-interval 20

#### **Related Commands**

**ip ospf hello-interval**

**show ip ospf interface**

## **3.18 ip ospf hello-interval**

To specify the interval between hello packets that the switch sends on the interface, use the ip ospf hello-interval command in interface configuration mode. To return to the default time, use the no form of this command.

#### **Command Syntax**

**ip ospf hello-interval** *SECONDS*

**no ip ospfhello-interval**

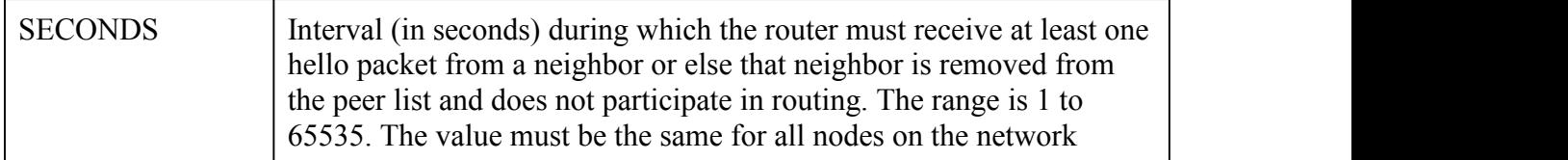

#### **Command Mode**

Interface Configuration

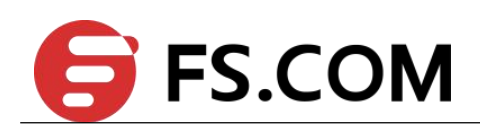

#### **Default**

- 10 seconds (Ethernet)
- 30 seconds (non-broadcast)

#### **Usage**

This value is advertised in the hello packets. The smaller the hello interval, the faster topological changes will be detected, but more routing traffic will ensue. This value must be the same for all routers and access servers on a specific network.

## **Examples**

The following example sets the interval between hello packets to 15 seconds:

Switch(config)# interface eth-0-1

Switch(config-if)# no switchport

Switch(config-if)# ip ospf hello-interval 15

#### **Related Commands**

**ip ospf dead-interval**

## **3.19 ip ospf message-digest-key md5**

To enable Open Shortest Path First (OSPF) Message Digest 5 (MD5) authentication, use the ip ospf message-digest-key command in interface configuration mode. To remove an old MD5 key, use the no form of this command.

#### **Command Syntax**

**ip ospf message-digest-key** *KEY-ID* **md5** *KEY*

**no ip ospfmessage-digest-key** *KEY-ID*

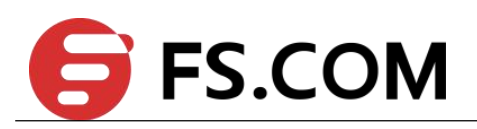

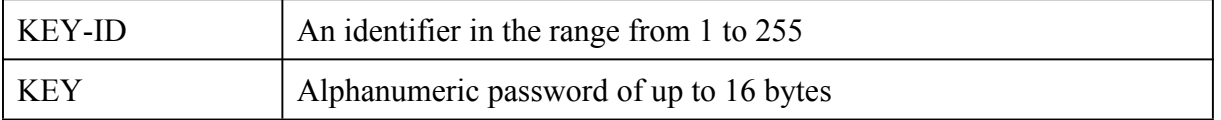

#### **Command Mode**

Interface Configuration

## **Default**

OSPF MD5 authentication is disabled.

## **Usage**

All routers access the same network/sub network share the same password when using this type of authentication. For every OSPF packet, the password is used for generating/examining the "message digest" which is at the tail of the OSPF packet. This "message digest" is processed by OSPF packet and password. There may multiple password be activated on the same interface, this command line always used to transit smoothly to the new password from the old one.

## **Examples**

The following example sets a new key 19 with the password 8ry4222:

Switch(config)# interface eth-0-1

Switch(config-if)# no switchport

Switch(config-if)# ip ospf message-digest-key 10 md5 xvv560qle

Switch(config-if)# ip ospf message-digest-key 19 md5 8ry4222

## **Related Commands**

#### **area authentication**

#### **ip ospf authentication**

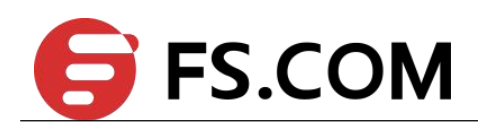

# **3.20 ip ospf mtu**

To set the MTU value when sending Database Descriptor (DBD) packets, use the ip ospf mtu command in interface configuration mode. To restore a default value, use the no form of this command.

## **Command Syntax**

**ip ospf mtu** *MTU-VALUE*

**no ip ospfmtu**

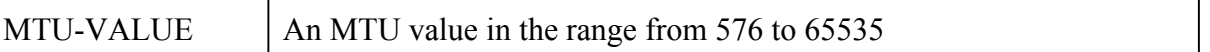

## **Command Mode**

Interface Configuration

## **Default**

1500

## **Usage**

Whenever OSPF constructs packets, it uses interface MTU size as Maximum IP packet size. This command forces OSPF to use the specified value overriding the actual interface MTU size.

This command allows an administrator to configure the MTU size recognized by the OSPF protocol. It does not configure the MTU settings on the kernel. OSPF will not recognize MTU size configuration changes made to the kernel until the MTU size is updated through the CLI.

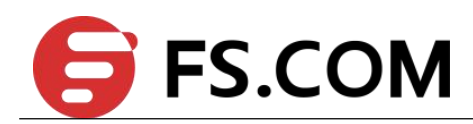

#### **Examples**

The following example sets a new MTU value when sending OSPF DD packets:

Switch(config)# interface eth-0-1

Switch(config-if)# no switchport

Switch(config-if)# ip ospf mtu 1280

#### **Related Commands**

**ip ospf mtu-ignore**

## **3.21 ip ospf mtu-ignore**

To disable Open Shortest Path First (OSPF) maximum transmission unit (MTU) mismatch detection on receiving Database Descriptor (DBD) packets, use the ip ospf mtu-ignore command in interface configuration mode. To reset to default, use the no form of this command.

#### **Command Syntax**

**ip ospf mtu-ignore**

**no ip ospfmtu-ignore**

#### **Command Mode**

Interface Configuration

#### **Default**

OSPF MTU mismatch detection is enabled.

#### **Usage**

OSPF checks whether neighbors are using the same MTU on a common interface. This check is performed when neighbors exchange DBD packets. If the receiving MTU in the

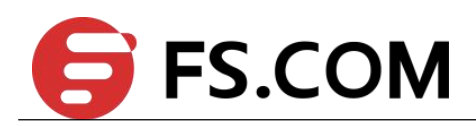

DBD packet is higher than the IP MTU configured on the incoming interface, OSPF adjacency will not be established.

## **Examples**

The following example disables MTU mismatch detection on receiving DBD packets:

Switch(config)# interface eth-0-1

Switch(config-if)# no switchport

Switch(config-if)# ip ospf mtu-ignore

#### **Related Commands**

**ip ospf mtu**

## **3.22 ip ospf network**

To configure the Open Shortest Path First (OSPF) network type to a type other than the default for a given medium, use the ip ospf network command in interface configuration mode. To return to the default value, use the no form of this command.

#### **Command Syntax**

**ip ospf network** (**broadcast | non-broadcast | point-to-multipoint [non-broadcast] | point-to-point**)

**no ip ospfnetwork**

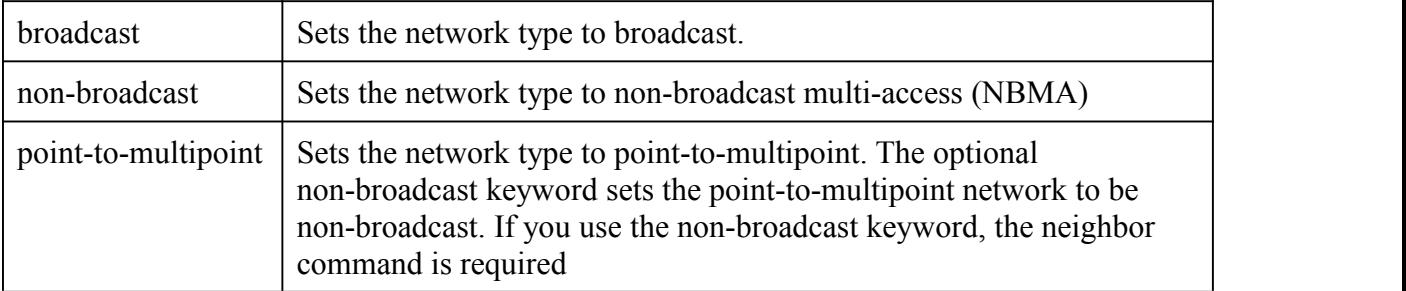

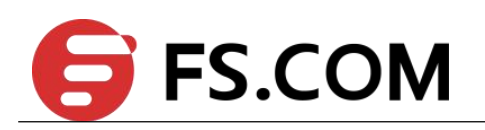

point-to-point Sets the network type to point-to-point

### **Command Mode**

Interface Configuration

## **Default**

Depends on the network type.

#### **Usage**

Using this feature, you can configure broadcast networks as NBMA networks when, for example, routers in your network do not support multicast addressing. You can also configure non-broadcast multi-access networks as broadcast networks. This feature saves you from needing to configure neighbors.

Configuring NBMA networks as either broadcast or non-broadcast assumes that there are virtual circuits from every router to every router or fully meshed networks. However, there are other configurations where this assumption is not true. For example, a partially meshed network. In these cases, you can configure the OSPF network type as a point-to-multipoint network. Routing between two routers that are not directly connected will go through the router that has virtual circuits to both routers. You need not configure neighbors when using this feature.

If this command is issued on an interface that does not allow it, this command will be ignored.

OSPF has two features related to point-to-multipoint networks. One feature applies to broadcast networks; the other feature applies to non-broadcast networks:

On point-to-multipoint, broadcast networks, you can use the neighbor command, and you must specify a cost to that neighbor.

On point-to-multipoint, non-broadcast networks, you must use the neighbor command to identify neighbors. Assigning a cost to a neighbor is optional.

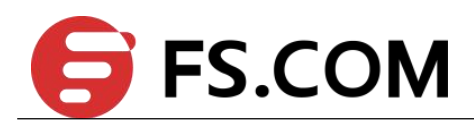

#### **Examples**

The following example sets your OSPF network as a non-broadcast network:

Switch(config)# interface eth-0-1

Switch(config-if)# no switchport

Switch(config-if)# ip address 192.168.77.17/24

Switch(config-if)# ip ospf network non-broadcast

#### **Related Commands**

**neighbor (OSPF)**

## **3.23 ip ospf priority**

To set the router priority, which helps determine the designated router for this network, use the ip ospf priority command in interface configuration mode. To return to the default value, use the no form of this command.

#### **Command Syntax**

**ip ospf priority** *NUMBER-VALUE*

**no ip ospf** priority

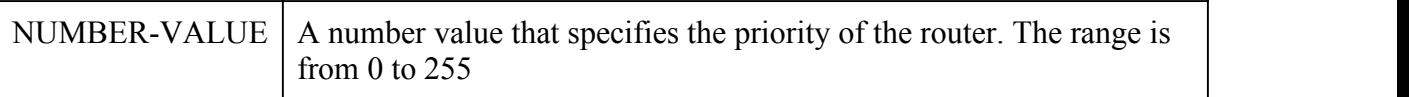

#### **Command Mode**

Interface Configuration

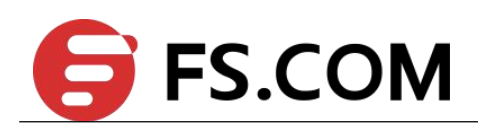

#### **Default**

Priority of 1

#### **Usage**

When two routers attached to a network both attempt to become the designated router, the one with the higher router priority takes precedence. If there is a tie, the router with the higher router ID takes precedence. A router with a router priority set to zero is ineligible to become the designated router or backup designated router. Router priority is configured only for interfaces to multi-access networks (in other words, not to point-to-point networks).

This priority value is used when you configure Open Shortest Path First (OSPF) for non-broadcast networks using the neighbor router configuration command for OSPF.

#### **Examples**

The following example sets the router priority value to 4:

Switch(config)# interface eth-0-1

Switch(config-if)# no switchport

Switch(config-if)# ip ospf priority 4

#### **Related Commands**

**ip ospf network**

**neighbor (OSPF)**

## **3.24 ip ospf retransmit-interval**

To specify the time between link-state advertisement (LSA) retransmissions for adjacencies belonging to the interface, use the ip ospf retransmit-interval command in interface configuration mode. To return to the default value, use the no form of this command.

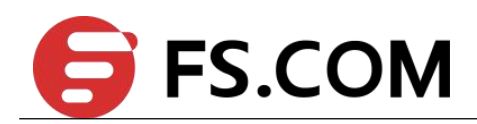

#### **Command Syntax**

**ip ospf retransmit-interval** *SECONDS*

**no ip ospfretransmit-interval**

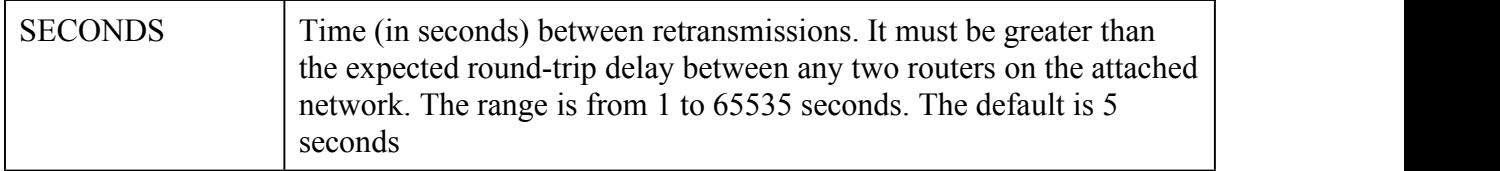

#### **Command Mode**

Interface Configuration

#### **Default**

5 seconds

#### **Usage**

When a router sends an LSA to its neighbor, it keeps the LSA until it receives back the acknowledgment message. If the router receives no acknowledgment, it will resend the LSA. The setting of this parameter should be conservative, or needless retransmission will result. The value should be larger for serial lines and virtual links.

#### **Examples**

The following example sets the retransmit interval value to 8 seconds:

Switch(config)# interface eth-0-1

Switch(config-if)# no switchport

Switch(config-if)# ip ospf retransmit-interval 8

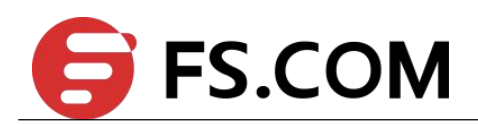

## **Related Commands**

None

# **3.25 ip ospf transmit-delay**

To set the estimated time required to send a link-state update packet on the interface, use the ip ospf transmit-delay command in interface configuration mode. To return to the default value, use the no form of this command.

## **Command Syntax**

**ip ospf transmit-delay** *SECONDS*

**no** ip ospf transmit-delay

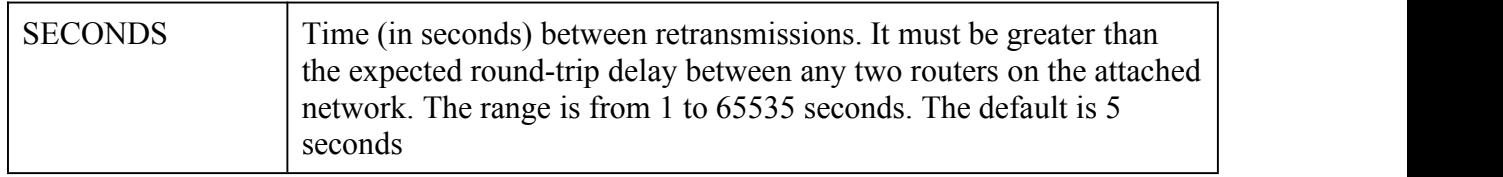

## **Command Mode**

Interface Configuration

## **Default**

1 second

#### **Usage**

Link-state advertisements (LSAs) in the update packet must have their ages incremented by the amount specified in the seconds argument before transmission. The value assigned should take into account the transmission and propagation delays for the interface.

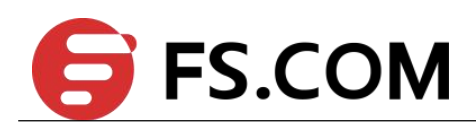

If the delay is not added before transmission over a link, the time in which the LSA propagates over the link is not considered. This setting has more significance on very low-speed links.

## **Examples**

The following example sets the retransmit delay value to 3 seconds:

Switch(config)# interface eth-0-1

Switch(config-if)# no switchport

Switch(config-if)# ip ospf transmit-delay 3

#### **Related Commands**

None

## **3.26 neighbor (OSPF)**

To configure Open Shortest Path First (OSPF) routers interconnecting to non-broadcast networks, use the neighbor command in router configuration mode. To remove a configuration, use the no form of this command.

#### **Command Syntax**

**neighbor** *IP-ADDRESS* {[**priority** *NUMBER*] [**poll-interval** *SECONDS*] | [**cost** *NUMBER*]} **no neighbor** *IP-ADDRESS* [**priority** *NUMBER*] [**poll-interval** *SECONDS*] [**cost** *NUMBER*]

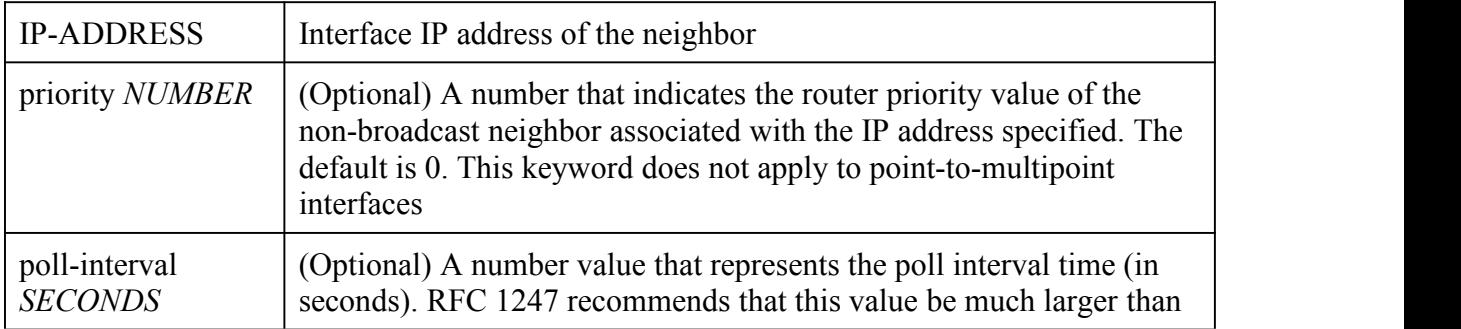

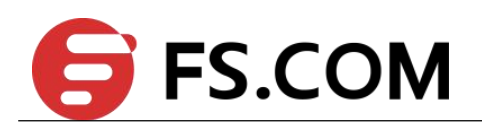

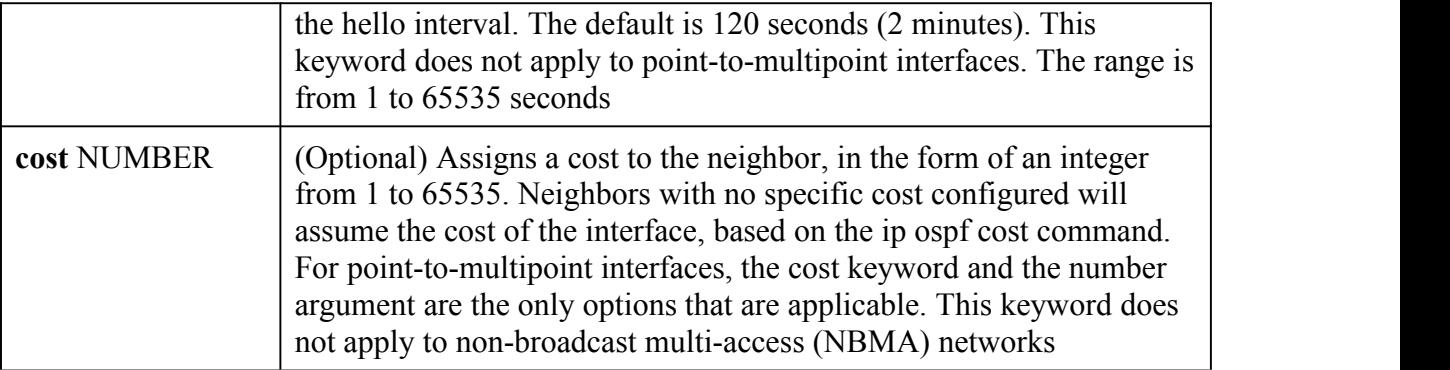

#### **Command Mode**

Router Configuration

#### **Default**

No configuration is specified.

#### **Usage**

One neighbor entry must be included in the switch configuration for each known non-broadcast network neighbor. The neighbor address must be the the primary address of the interface.

If a neighboring router has become inactive (hello packets have not been received for the Router Dead Interval period), it may still be necessary to send hello packets to the dead neighbor. These hello packets will be sent at a reduced rate called Poll Interval.

When the router first starts up, it sends only hello packets to those routers with nonzero priority, that is, routers that are eligible to become designated routers (DRs) and backup designated routers (BDRs). After the DR and BDR are selected, DR and BDR will then start sending hello packets to all neighbors in order to form adjacencies.

#### **Examples**

The following example declares a router at address 192.168.3.4 on a non-broadcast network, with a priority of 1 and a poll interval of 180 seconds:

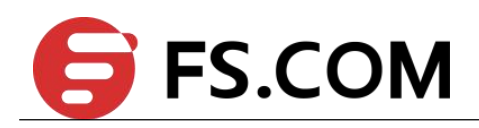

Switch(config)# router ospf

Switch(config-router)# neighbor 192.168.3.4 priority 1 poll-interval 180

### **Related Commands**

**ip ospf priority**

## **3.27 network area (OSPF)**

To define the interfaces on which Open Shortest Path First (OSPF) runs and to define the area ID for those interfaces, use the network area command in router configuration mode. To disable OSPF routing for interfaces defined with the address wildcard-mask pair, use the no form of this command.

## **Command Syntax**

**network** {*IP-ADDRESS WILDCARD-MASK* | *IP-ADDRESS/PREFIX-LENGTH*} **area** *AREA-ID*

**no network** {*IP-ADDRESS WILDCARD-MASK* | *IP-ADDRESS/PREFIX-LENGTH*} **area** *AREA-ID*

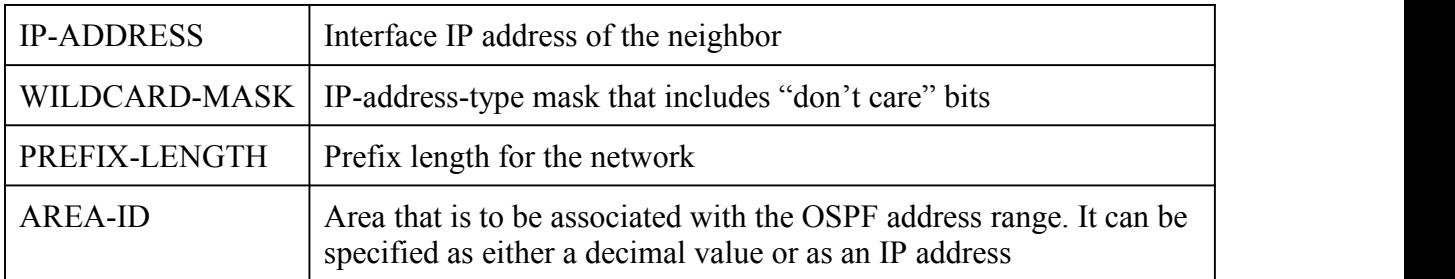

## **Command Mode**

Router Configuration

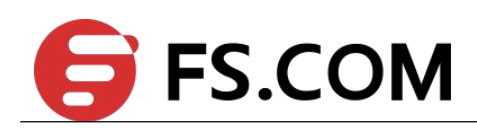

#### **Default**

This command is disabled by default.

#### **Usage**

The *IP-ADDRESS* and *WILDCARD-MASK* arguments together allow you to define one or multiple interfaces to be associated with a specific OSPF area using a single command.

#### **Examples**

The following partial example initializes OSPF routing process 109, and defines four OSPF areas: 10.9.50.0, 2, 3, and 0. Areas 10.9.50.0, 2, and 3 mask specific address ranges, and area 0 enables OSPF for all other networks.

Switch(config)# interface eth-0-1

Switch(config-if)# no switchport

Switch(config-if)# ip address 10.108.20.1/24

Switch(config)# router ospf 109

Switch(config-router)# network 10.108.20.0/24 area 10.9.50.0

Switch(config-router)# network 10.108.0.0/16 area 2

Switch(config-router)# network 10.109.10.0/24 area 3

Switch(config-router)# network 0.0.0.0/0 area 0

#### **Related Commands**

**router ospf**

## **3.28 overflow database external**

Use this command to configure the size of the external database and the time the router waits before its entries to exit the overflow state.

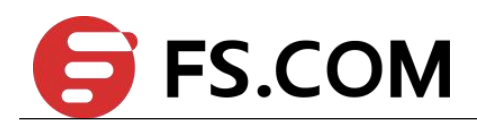

Use the no parameter with this command to revert to default.

## **Command Syntax**

**overflow database external** *MAXLSAS RECOVERTIME*

**no overflow database external**

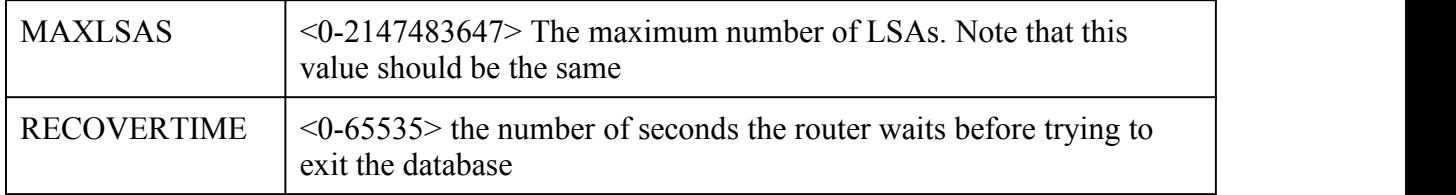

#### **Command Mode**

Router Configuration

#### **Default**

None.

#### **Usage**

Use this command to limit the number of AS-external-LSAs a router can receive, once it is in the wait state. It takes the number of seconds specified as the RECOVERTIME to recover from this state.

#### **Examples**

The following example shows setting the maximum number of LSAs to 5 and the time to recover from overflow state to be 3.

Switch(config)# router ospf 200

Switch(config-router)# network 10.108.0.0/16 area 0

Switch(config-router)# overflow database external 5 3

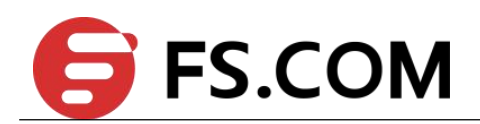

#### **Related Commands**

**router ospf**

# **3.29 passive-interface (OSPF)**

To disable sending routing updates for the Open Shortest Path First (OSPF) on an interface, use the passive-interface command in router configuration mode. To re-enable the sending of routing updates, use the no form of this command.

#### **Command Syntax**

**passive-interface** *INTERFACE-ID*

**no passive-interface** *INTERFACE-ID*

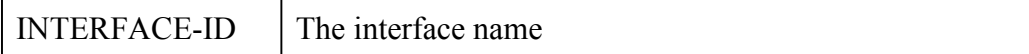

#### **Command Mode**

Router Configuration

#### **Default**

Routing updates are sent on the interface.

#### **Usage**

If you disable the sending of routing updates on an interface, the particular subnet will continue to be advertised to other interfaces, and updates from other switches on that interface continue to be received and processed.

#### **Examples**

The following example sets the interface eth-0-1 as passive:

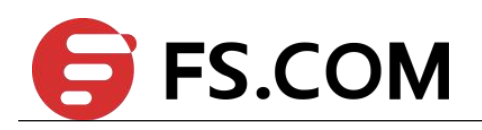

Switch(config)# router ospf 200

Switch(config-router)# network 10.108.0.0/16 area 0

Switch(config-router)# passive-interface eth-0-1

## **Related Commands**

**router ospf**

## **3.30 redistribute (OSPF)**

To redistribute routes from one routing domain into Open Shortest Path First (OSPF) routing domain, use the redistribute command in router configuration mode. To disable redistribution, use the no form of this command.

## **Command Syntax**

**redistribute** *PROTOCOL* [**route-map** *WORD***] [tag** *TAG-VALUE***] [metric** *METRIC-VALUE***] [metric-type** *TYPE-VALUE***]**

**no redistribute** *PROTOCOL* [**metric** *METRIC* -*VALUE*] [**metric-type** *TYPE*-*VALUE*]

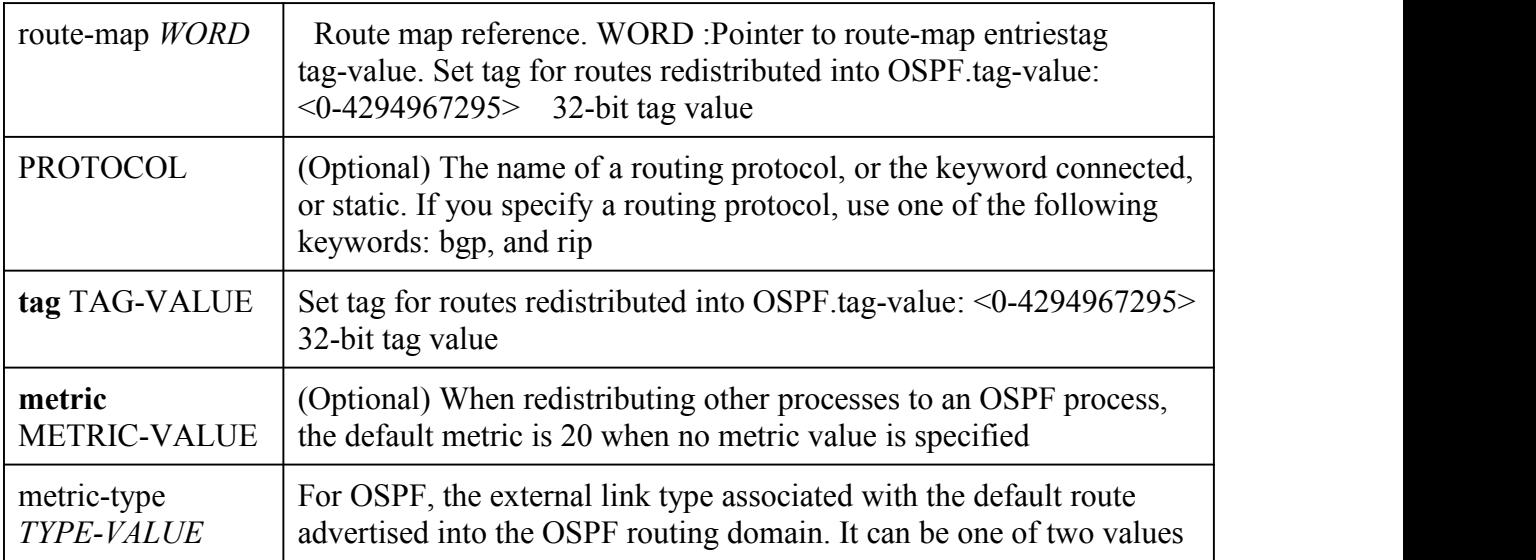

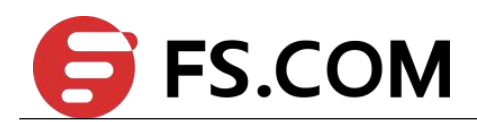

#### **Command Mode**

Router Configuration

#### **Default**

Route redistribution is disabled.<br>metric metric-value: 20

metric-type *TYPE-VALUE*: Type 2 external route

#### **Usage**

The metric value specified in the redistribute command supersedes the metric value specified using the default-metric command.

#### **Examples**

The following example redistribute the static routes into OSPF with metric 10:

Switch(config)# router ospf 119

Switch(config-router)# network 10.108.0.0/16 area 100

Switch(config-router)# redistribute static metric 10

## **Related Commands**

**default-metric**

## **3.31 router-id (OSPF)**

To use a fixed router ID, use the router-id command in router configuration mode. To force Open Shortest Path First (OSPF) to use the previous OSPF router ID behavior, use the no form of this command.

#### **Command Syntax**

#### **router-id** *IP-ADDRESS*

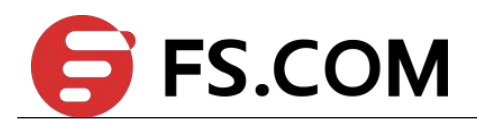

#### **no router-id**

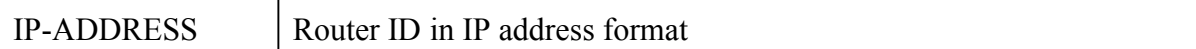

#### **Command Mode**

Router Configuration

#### **Default**

No OSPF routing process is defined.

#### **Usage**

You can configure an arbitrary value in the IP address format for each router. However, each router ID must be unique.

If this command is used on an OSPF router process which is already active (has neighbors), the new router-ID is used at the next reload or at a manual OSPF process restart. To manually restart the OSPF process, use the clear ip ospf command.

## **Examples**

The following example specifies a fixed router-id:

Switch(config)# router ospf 119

Switch(config-router)# router-id 10.1.1.1

#### **Related Commands**

**clear ip ospf**

**router ospf**

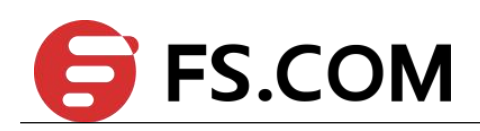

## **3.32 router ospf**

To configure an Open Shortest Path First (OSPF) routing process, use the router ospf command in global configuration mode. To terminate an OSPF routing process, use the no form of this command.

## **Command Syntax**

**router ospf** [*PROCESS-ID* [**vrf** *VPN-NAME*]]

**no router ospf** [*PROCESS-ID*]

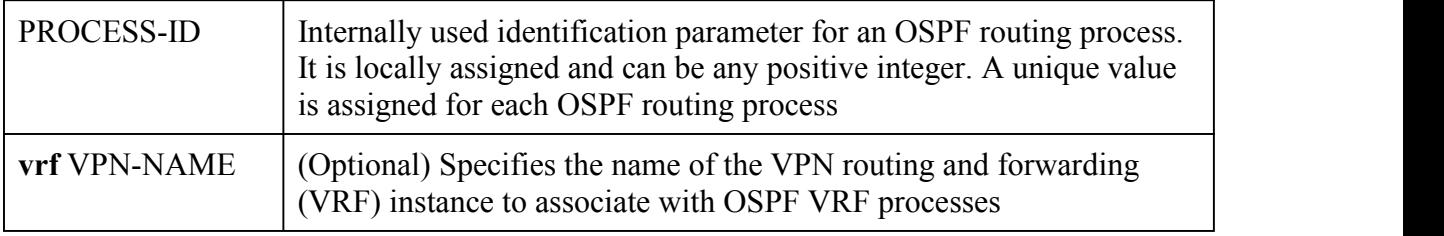

## **Command Mode**

Global Configuration

## **Default**

No OSPF routing process is defined.

## **Usage**

You can specify multiple OSPF routing processes in each router. If you do not specify the process-id, the process-id will be the default 0.

## **Examples**

The following example configures an OSPF routing process and assign a process number of 109:

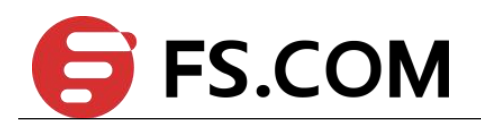

Switch(config)# router ospf 109

Switch(config-router)# router ospf 109

## **Related Commands**

**network area**

# **3.33 summary-address (OSPF)**

To create aggregate addresses for Open Shortest Path First (OSPF), use the summary-address command in router configuration mode. To restore the default, use the no form of this command.

## **Command Syntax**

**summary-address** *PREFIX* / *PREFIX-LENGTH* [**not-advertise**] [**tag** *TAG-VALUE*] **no summary-address** *PREFIX* / *PREFIX-LENGTH* [**not-advertise**] [**tag** *TAG-VALUE*]

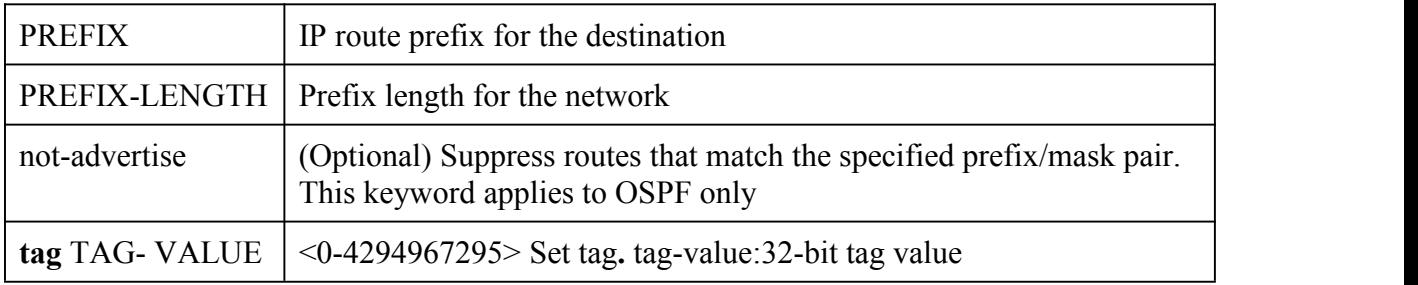

#### **Command Mode**

Router Configuration

### **Default**

This command is disabled by default.

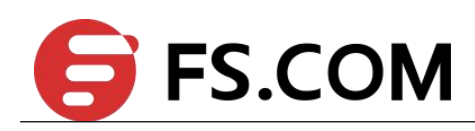

#### **Usage**

Routes learned from other routing protocols can be summarized. The metric used to advertise the summary is the largest metric of all the more specific routes. This command helps reduce the size of the routing table.

Using this command for OSPF causes an OSPF Autonomous System Boundary Router (ASBR) to advertise one external route as an aggregate for all redistributed routes that are covered by the address. For OSPF, this command summarizes only routes from other routing protocols that are being redistributed into OSPF. Use the area range command for route summarization between OSPF areas.

OSPF does not support the summary-address 0.0.0.0/0 command.

#### **Examples**

In the following example, the summary address 10.1.0.0 includes address 10.1.1.0, 10.1.2.0, 10.1.3.0, and so on. Only the address 10.1.0.0 is advertised in an external link-state advertisement.

Switch(config)# router ospf

Switch(config-router)# summary-address 10.1.0.0/16

#### **Related Commands**

**area range**

## **3.34 show ip ospf**

To display general information about Open Shortest Path First (OSPF) routing processes, use the show ip ospf command in user EXEC or privileged EXEC mode.

#### **Command Syntax**

**show ip ospf (***PROCESS-ID|*)

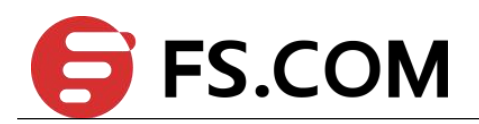

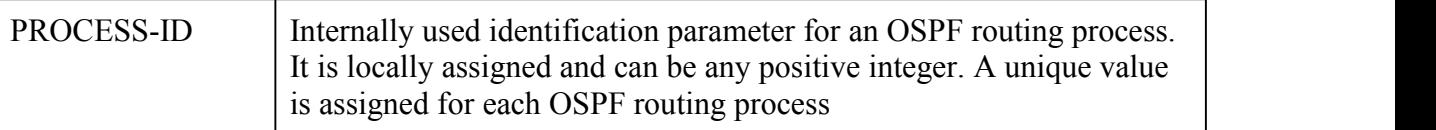

#### **Command Mode**

Privileged EXEC

#### **Usage**

None

#### **Examples**

The following is sample output from the show ip ospf command when entered without a specific OSPF process ID:

Switch# show ip ospf

```
Routing Process "ospf 100" with ID 11.11.11.11
Process uptime is 0 minute
Process bound to VRF default
Conforms to RFC2328, and RFC1583 Compatibility flag is disabled
Supports only single TOS(TOS0) routes
Supports opaque LSA
SPF schedule delay 5 secs, Hold time between two SPFs 10 secs
Refresh timer 10 secs
Number of incomming current DD exchange neighbors 0/5
Number of outgoing current DD exchange neighbors 0/5
Number of external LSA 0. Checksum 0x000000
Number of opaque AS LSA 0. Checksum 0x000000
Number of non-default external LSA 0
External LSA database is unlimited.
Number of LSA originated 1
Number of LSA received 3
Number of areas attached to this router: 1
Area 1
      Number of interfaces in this area is 1(1)
      Number of fully adjacent neighbors in this area is 1
     Number of fully adjacent virtual neighbors through this area is 0
     Area has no authentication
     SPF algorithm last executed 00:00:38.995 ago
     SPF algorithm executed 1 times
     Number of LSA 4. Checksum 0x0235ff
```
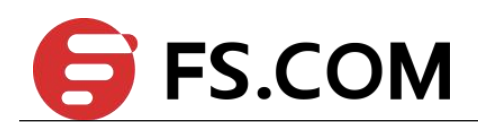

## **Related Commands**

None

## **3.35 show ip ospf border-routers**

To display the internal Open Shortest Path First (OSPF) routing table entries to an Area Border Router (ABR) and Autonomous System Boundary Router (ASBR), use the show ip ospf border-routers command in privileged EXEC mode.

## **Command Syntax**

**show ip ospf border-routers**

#### **Command Mode**

Privileged EXEC

#### **Default**

None

#### **Usage**

None

## **Examples**

The following is sample output from the show ip ospf border-routers command:

Switch# show ip ospf border-routers

```
OSPF process 100 internal Routing Table
Codes: i - Intra-area route, I - Inter-area route
i 22.22.22.22 [1] via 172.10.1.2, eth-0-10, ABR, Area 1
```
## **Related Commands**

None

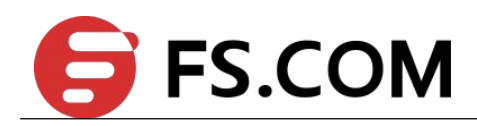

## **3.36 show ip ospf database**

To display lists of information related to the Open Shortest Path First (OSPF) database for a specific router, use the show ip ospf database command in EXEC mode.

## **Command Syntax**

**show ip ospf** (*PROCESS-ID|*) **database**

**show ip ospf** (*PROCESS-ID|*) **database** [**adv-router** [*IP-ADDRESS*]]

**show ip ospf** (*PROCESS-ID|*) **database** [**asbr-summary**] [*LINK-STATE-ID*]

**show ip ospf** (*PROCESS-ID|*) **database** [**asbr-summary**] [*LINK-STATE-ID*] [**adv-router** [*IP-ADDRESS*]]

**show ip ospf** (*PROCESS-ID|*) **database** [**asbr-summary**] [*LINK-STATE-ID*] [**self-originate**] [*LINK-STATE-ID*]

**show ip ospf** (*PROCESS-ID|*) **database** [**external**] [*LINK-STATE-ID*]

**show ip ospf** (*PROCESS-ID|*) **database** [**external**] [*LINK-STATE-ID*] [**adv-router** [*IP-ADDRESS*]]

**show ip ospf** (*PROCESS-ID|*) **database** [**external**] [*LINK-STATE-ID*] [**self-originate**] [*LINK-STATE-ID*]

**show ip ospf** (*PROCESS-ID|*) **database** [**network**] [*LINK-STATE-ID*]

**show ip ospf** (*PROCESS-ID|*) **database** [**network**] [*LINK-STATE-ID*] [**adv-router** [*IP-ADDRESS*]]

**show ip ospf** (*PROCESS-ID|*) **database** [**network**] [*LINK-STATE-ID*] [**self-originate**] [*LINK-STATE-ID*]

**show ip ospf** (*PROCESS-ID|*) **database** [**router**] [*LINK-STATE-ID*]

**show ip ospf** (*PROCESS-ID|*) **database** [**router**] [**adv-router** [*IP-ADDRESS*]]

**show ip ospf** (*PROCESS-ID|*) **database** [**router**] [**self-originate**] [*LINK-STATE-ID*]

**show ip ospf** (*PROCESS-ID|*) **database** [**self-originate**] [*LINK-STATE-ID*]

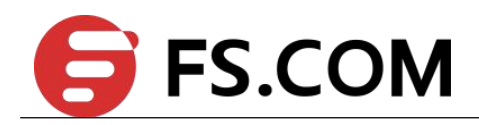

**show ip ospf** (*PROCESS-ID|*) **database** [**summary**] [*LINK-STATE-ID*]

**show ip ospf** (*PROCESS-ID|*) **database** [**summary**] [*LINK-STATE-ID*] [**adv-router** [*IP-ADDRESS*]]

**show ip ospf** (*PROCESS-ID|*) **database** [**summary**] [*LINK-STATE-ID*] [**self-originate**] [*LINK-STATE-ID*]

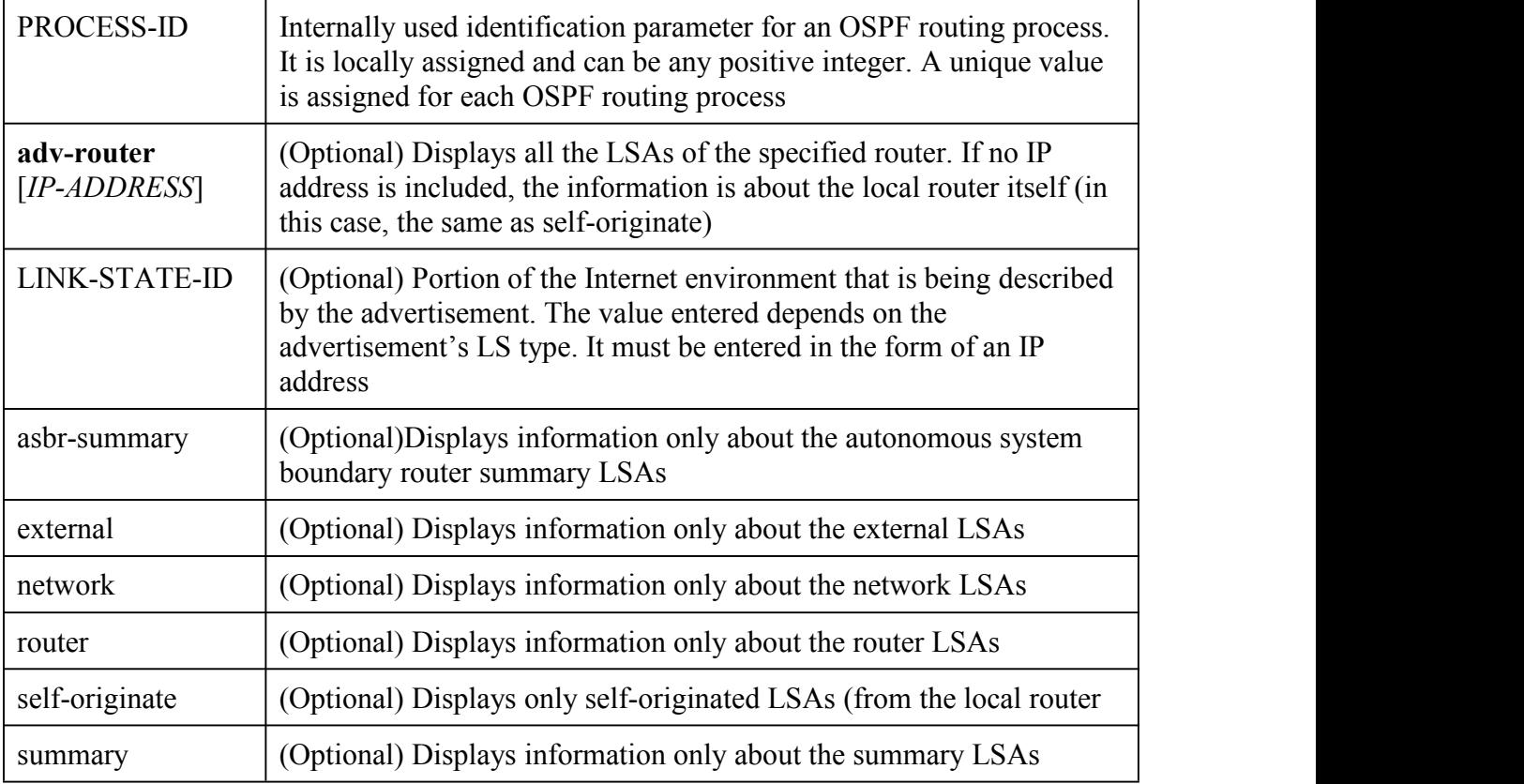

#### **Command Mode**

Privileged EXEC

### **Default**

None
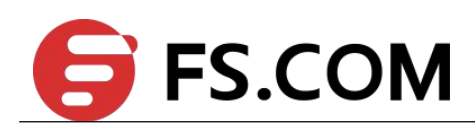

#### **Usage**

The various forms of this command deliver information about different OSPF link state advertisements.

#### **Examples**

The following is sample output from the show ip ospf database command when no arguments or keywords are used:

Switch# show ip ospf database

Router Link States (Area 3 [Stub]) Link ID ADV Router Age Seq# CkSum Link count 10.0.0.1 10.0.0.1 546 0x80000089 0x4567 1

# **Related Commands**

None

# **3.37 show ip ospf interface**

To display Open Shortest Path First (OSPF)-related interface information, use the show ip ospf interface command in EXEC mode.

# **Command Syntax**

**show ip ospf interface** [*INTERFACE-NAME*]

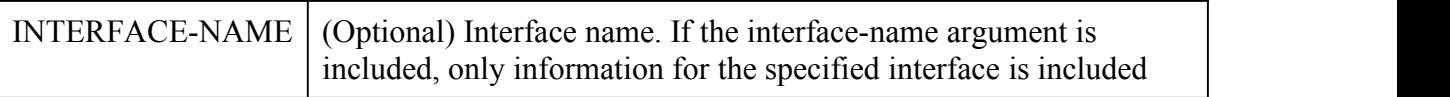

# **Command Mode**

Privileged EXEC

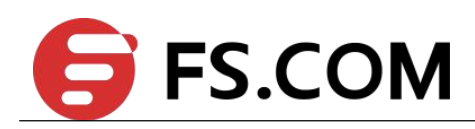

# **Default**

None

#### **Usage**

None

# **Examples**

The following is sample output of the show ip ospf interface command when eth-0-3 is specified:

Switch# show ip ospf interface eth-0-3

```
eth-0-3 is up, line protocol is up
Internet Address 3.3.3.1/24, Area 3 [Stub], MTU 1500
Process ID 0, Router ID 10.0.0.1, Network Type NBMA, Cost: 1
Transmit Delay is 1 sec, State DR, Priority 1
Designated Router (ID) 10.0.0.1, Interface Address 3.3.3.1
No backup designated router on this network
Timer intervals configured, Hello 30, Dead 120, Wait 120, Retransmit 5
Hello due in 00:00:17
Neighbor Count is 1, Adjacent neighbor count is 0
Crypt Sequence Number is 1218176990
Hello received 0 sent 80, DD received 0 sent 0
LS-Req received 0 sent 0, LS-Upd received 0 sent 0
LS-Ack received 0 sent 0, Discarded 0
```
# **Related Commands**

None

# **3.38 show ip ospf neighbor**

To display Open Shortest Path First (OSPF)-neighbor information on a per-interface basis, use the show ip ospf neighbor command in privileged EXEC mode.

# **Command Syntax**

**show ip ospf neighbor** [*INTERFACE-NAME*] [*NEIGHBOR-ID*] [**detail**] [**all**]

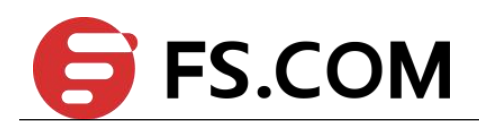

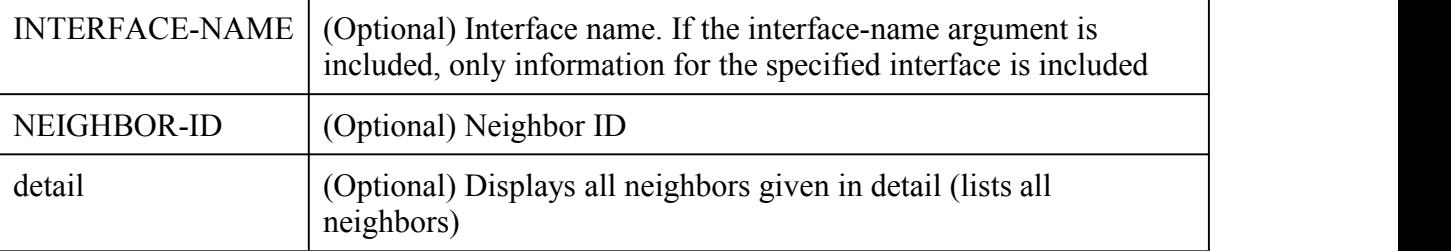

# **Command Mode**

Privileged EXEC

# **Default**

None

# **Usage**

None

# **Examples**

The following is sample output from the show ip ospf neighbor command showing a single line of summary information for each neighbor:

Switch# show ip ospf neighbor

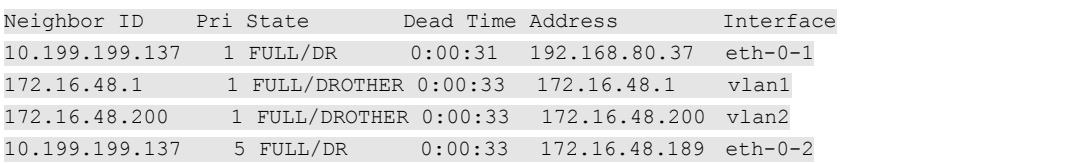

# **Related Commands**

None

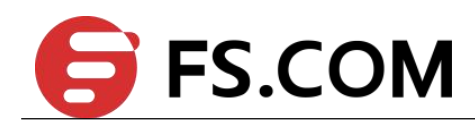

# **3.39 show ip ospf summary-address**

To display the summary addresses redistribution Information used by OSPF, use the show ip ospf summary-address command in privileged EXEC mode.

# **Command Syntax**

**show ip ospf summary-address**

# **Command Mode**

Privileged EXEC

# **Default**

None

# **Usage**

Metric equals to 16777215 means not advertise.

# **Examples**

The following example shows how to use show ip ospf summary-address command.

Switch# show ip ospf summary-address

```
OSPF process 0:
10.0.0.0/8 Metric 20, Type 2, Tag 0
20.0.0.0/8 Metric 16777215, Type 0, Tag 0
```
# **Related Commands**

None

# **3.40 show ip ospf database database-summary**

To display the summary of database used by OSPF, use the show ip ospf database database-summary command in privileged EXEC mode.

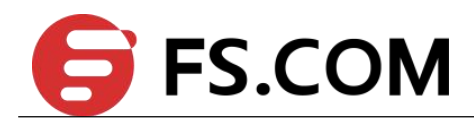

# **Command Syntax**

# **show ip ospf** (*PROCESS-ID|*)**database database-summary**

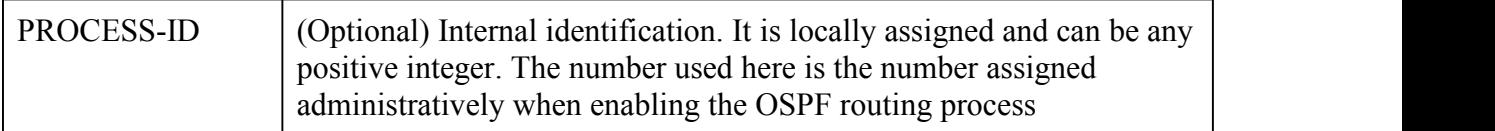

# **Command Mode**

Privileged EXEC

#### **Default**

None

### **Usage**

None

### **Examples**

The following example shows how to use show ip ospf database database-summary command.

Switch# show ip ospf database database-summary

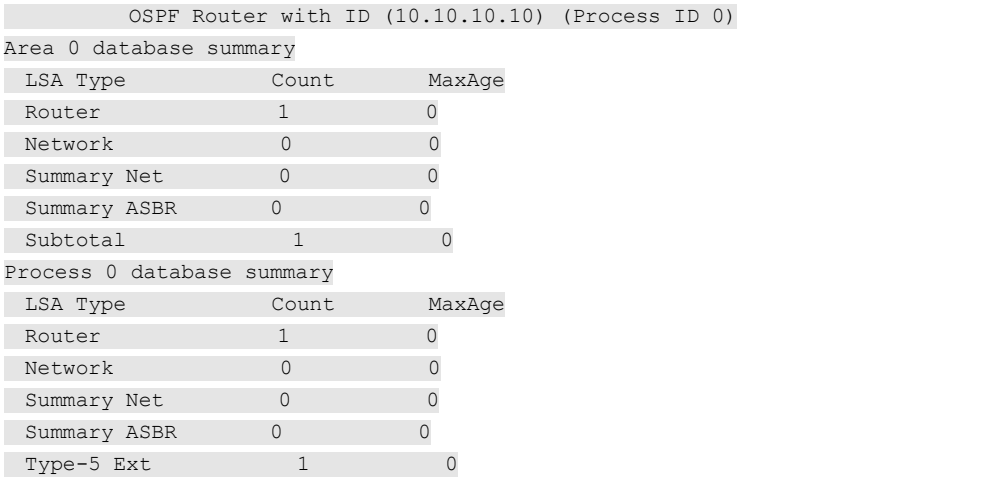

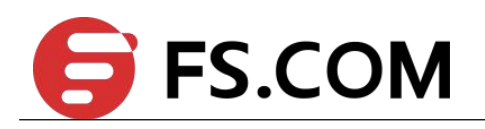

 $\begin{array}{ccccccccc}\n\text{Total} & & & & 2 & & & 0\n\end{array}$ 

# **Related Commands**

None

# **3.41 show ip ospf route summary**

To display the summary of routes used by OSPF, use the show ip ospf route summary command in privileged EXEC mode.

# **Command Syntax**

**show ip ospf** (*PROCESS-ID|*) **route summary**

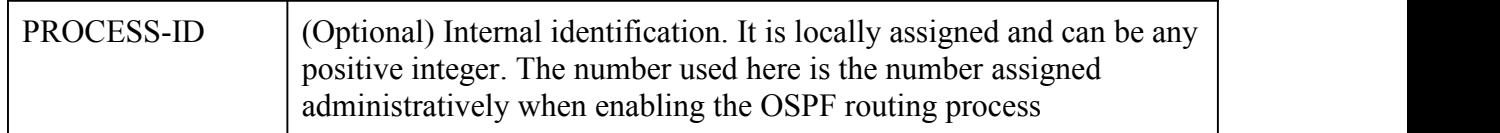

#### **Command Mode**

Privileged EXEC

#### **Default**

None

#### **Usage**

None

# **Examples**

The following example shows how to use show ip ospf route summary command.

Switch# show ip ospf summary-address

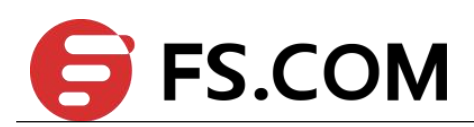

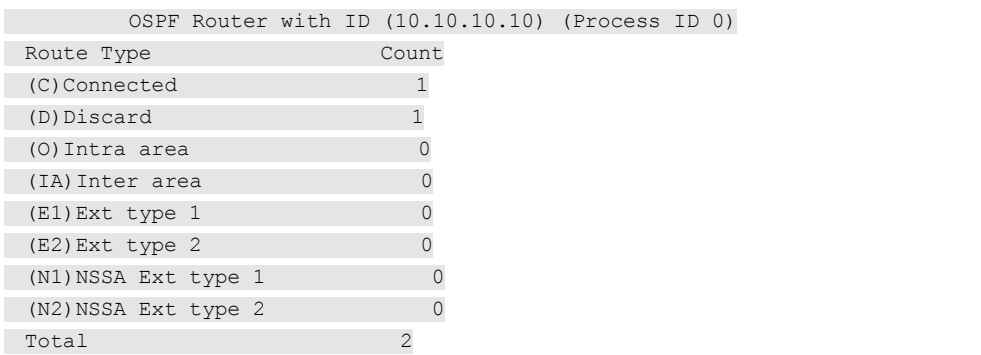

# **Related Commands**

None

# **3.42 show ip protocols ospf**

To display IP routing protocol process parameters and statistics of Open Shortest Path First (OSPF).use the show ip ospf protocols ospf command in privileged EXEC mode.

# **Command Syntax**

**show ip protocols ospf** (**vrf** *WORD|* )

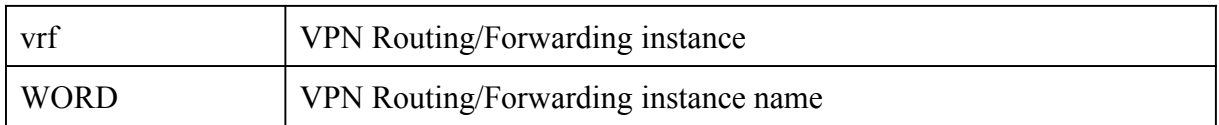

# **Command Mode**

Privileged EXEC

# **Default**

None

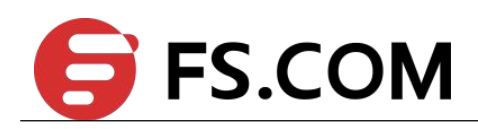

#### **Usage**

None

#### **Examples**

The following example shows how to use show ip protocols ospf command.

Switch # show ip protocols ospf

```
Routing Protocol is "ospf 0"
Redistributing:
Routing for Networks:
Distance: (default is 110)
```
# **Related Commands**

None

# **3.43 timers spf**

To turn on Open Shortest Path First (OSPF) shortest path first (SPF) throttling, use the timers spf command in router configuration mode. To turn off SPF throttling, use the no form of this command.

# **Command Syntax**

**timers spf** *SPF-START SPF-HOLD*

**no timers spf**

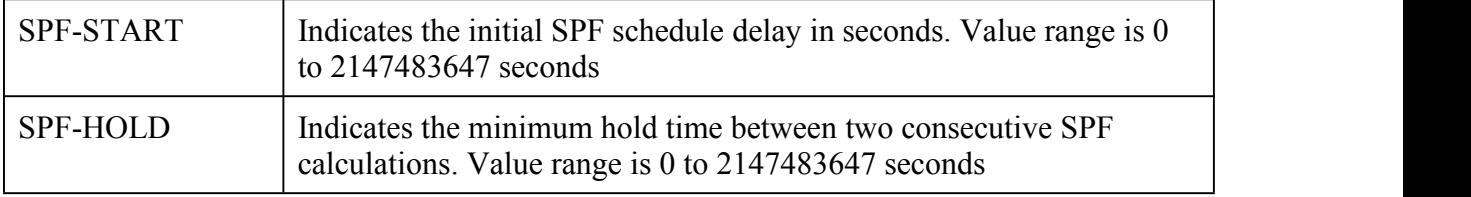

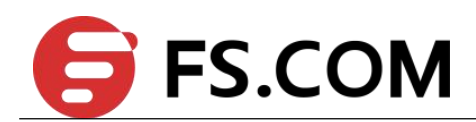

# **Command Mode**

Router Configuration

# **Default**

spf-start: 5 seconds

spf-hold: 10 seconds.

# **Usage**

None

# **Examples**

The following example shows a router configured with the start, and hold values for the timers spf command set at 5, and 10 seconds, respectively.

Switch(config)# router ospf 1

Switch(config-router)# router-id 10.10.10.2

Switch(config-router)#timers spf 5 10

Switch(config-router)# redistribute static

Switch(config-router)# network 10.21.21.0/24 area 0

Switch(config-router)# network 10.22.22.0/24 area 00

# **Related Commands**

None

# **3.44 max-concurrent-dd**

To specify Maximum number allowed to process DD concurrently, use the max-concurrent-dd command in router configuration mode. To restore default value, use the no form of this command

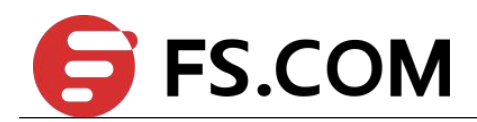

# **Command Syntax**

**max-concurrent-dd** *NUMBER-VALUE*

**no max-concurrent-dd**

NUMBER-VALUE <1-65535>Number of DD process

#### **Command Mode**

Router Configuration

#### **Default**

None

# **Usage**

This command used to specify Maximum number allowed to process DD concurrently.

# **Examples**

The following example shows how to use max-concurrent-dd command.

Switch(config)# router ospf 100

Switch(config-router)# router-id 10.10.10.2

Switch(config-router)# max-concurrent-dd 10

# **Related Commands**

None

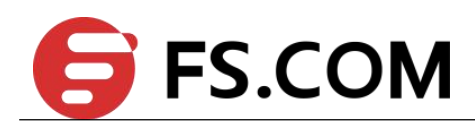

# **3.45 maximun-area**

To specify Maximum number of ospf area, use the maximum-area command in router configuration mode. To restore default value, use the no form of this command

# **Command Syntax**

**maximum-area** *NUMBER-VALUE*

**no maximum-area**

NUMBER-VALUE <1-65535> Number of DD process

# **Command Mode**

Router Configuration

# **Default**

3000

# **Usage**

This command used to specify Maximum number of ospf area.

# **Examples**

The following example shows how to use maximum-area command.

Switch(config)# router ospf 100

Switch(config-router)# router-id 10.10.10.2

Switch(config-router)# maximum-area 100

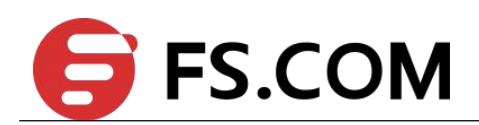

# **Related Commands**

None

# **3.46 refresh timer**

To Set refresh timer, use the refresh timer command in router configuration mode. To restore default value, use the no form of this command

# **Command Syntax**

**refresh timer** *NUMBER-VALUE*

**no refresh timer** (*NUMBER-VALUE*)

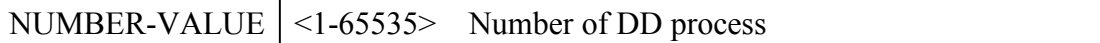

# **Command Mode**

Router Configuration

# **Default**

10 seconds.

# **Usage**

None

# **Examples**

The following example shows how to use refresh timer command.

Switch(config)# router ospf 100

Switch(config-router)# router-id 10.10.10.2

Switch(config-router)# refresh timer 100

# **Related Commands**

None

# **3.47 debug ospf**

Use this command to specify all debugging options for OSPF. Use the no parameter with this command to disable this function.

# **Command Syntax**

**debug ospf** (**all**|)

**no debug ospf** (**all**|)

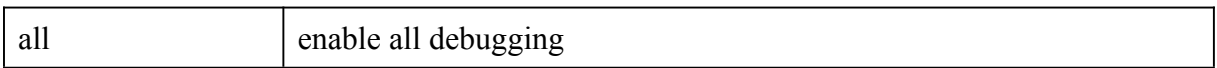

# **Command Mode**

Privileged Exec

# **Default**

None

# **Usage**

The debug ospf all command enables the display of all debug information.

# **Examples**

Switch(config)#debug ospf all

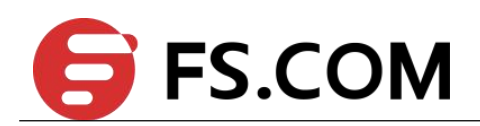

# **Related Commands**

None

# **3.48 debug ospf events**

Use this command to specify debugging options for OSPF event troubleshooting. Use this command without parameters to turn on all the options. Use the no parameter with this command to disable this function.

# **Command Syntax**

#### **debug ospf events (abr|asbr|lsa|os|router|vlink)**

#### **no debug ospf events (abr|asbr|lsa|os|router|vlink)**

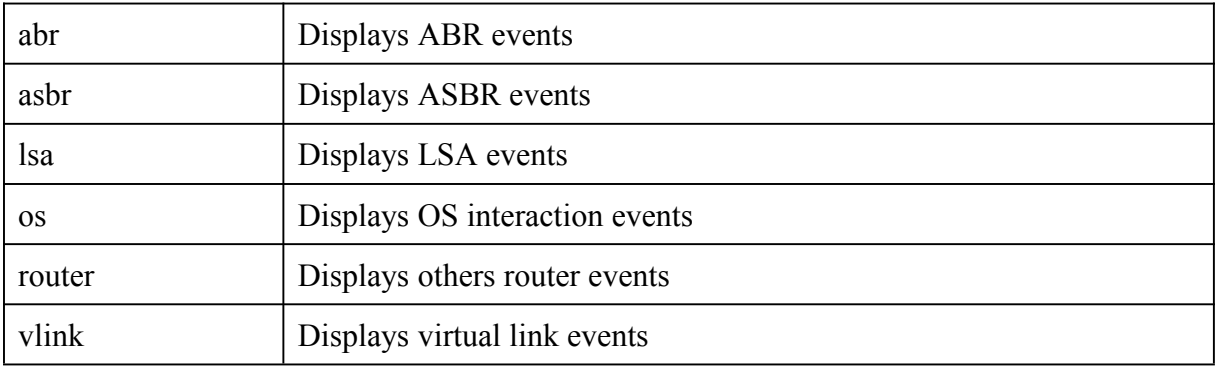

# **Command Mode**

Privileged EXEC

# **Default**

None

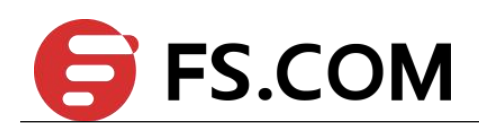

#### **Usage**

The debug ospf event command enables the display of debug information related to OSPF internal events.

#### **Examples**

Switch(config)#debug ospf events lsa

# **Related Commands**

None

# **3.49 debug ospf ifsm**

Use this command to specify debugging options for OSPF Interface Finite State Machine (IFSM) troubleshooting.

Use the no parameter with this command to disable this function.

# **Command Syntax**

#### **debug ospf ifsm (status|events|timers)**

**no debug ospf ifsm (status|events|timers)**

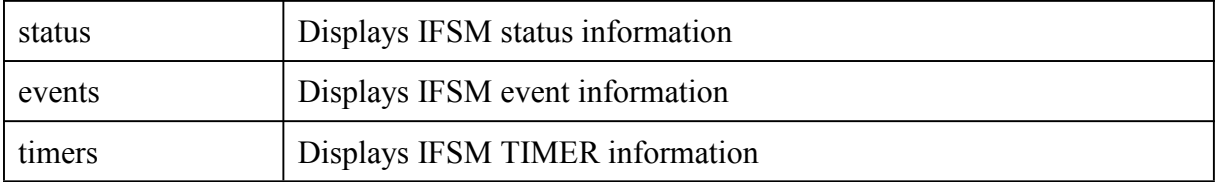

# **Command Mode**

Privileged EXEC

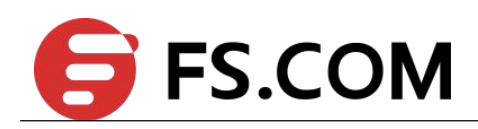

# **Default**

None

# **Usage**

The debug ospf ifsm command enables the display of debug information related to the Interface Finite State Machine (IFSM).

# **Examples**

Switch(config)#debug ospf ifsm timers

# **Related Commands**

None

# **3.50 debug ospf nfsm**

Use this command to specify debugging options for OSPF Neighbor Finite State Machine (NFSM) troubleshooting.

Use the no parameter with this command to disable this function.

# **Command Syntax**

**debug ospf nfsm (status|events|timers)**

**no debug ospf nfsm (status|events|timers)**

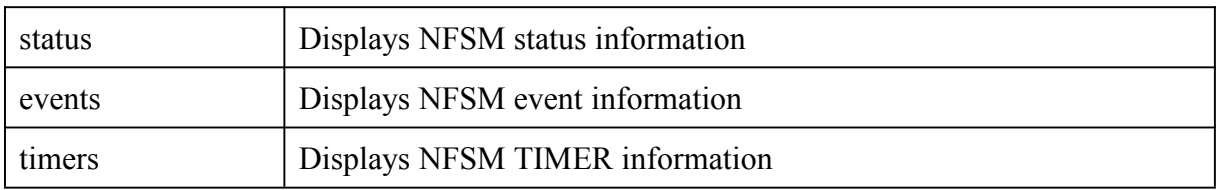

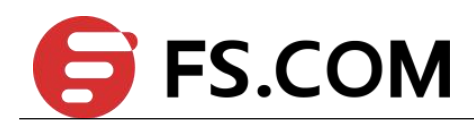

# **Command Mode**

Privileged EXEC

# **Default**

None

# **Usage**

The debug ospf nfsm command enables the display of debug information related to the Neighbor Finite State Machine (NFSM).

# **Examples**

Switch(config)#debug ospf nfsm timers

# **Related Commands**

None

# **3.51 debug ospf lsa**

Use this command to specify debugging options for OSPF Link State Advertisements (LSA) troubleshooting.

Use the no parameter with this command to disable this function.

# **Command Syntax**

**debug ospf lsa (flooding|generate|install|maxage|refresh)**

**no debug ospf lsa (flooding|generate|install|maxage|refresh)**

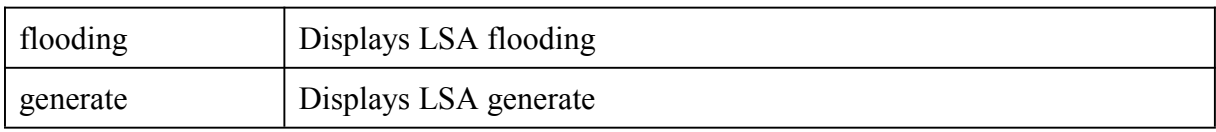

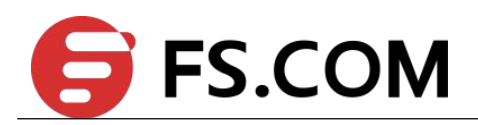

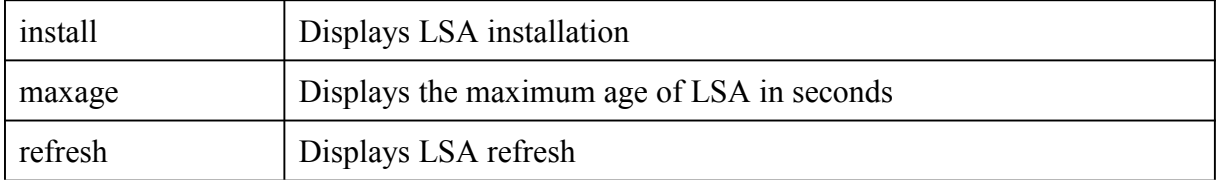

# **Command Mode**

Privileged EXEC

# **Default**

None

# **Usage**

The debug ospf lsa command enables the display of debug information related to internal operations of LSAs.

# **Examples**

Switch(config)#debug ospf lsa install

# **Related Commands**

None

# **3.52 debug ospf packet**

Use this command to specify debugging options for OSPF packets.

Use the no parameter with this command to disable this function..

# **Command Syntax**

**debug ospf packet** *PARAMETERS*

**no debug ospf packet** *PARAMETERS*

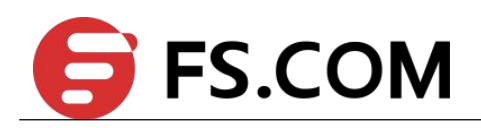

#### *PARAMETERS* = dd|detail|hello|ls-ack|ls-request|ls-update|recv|send

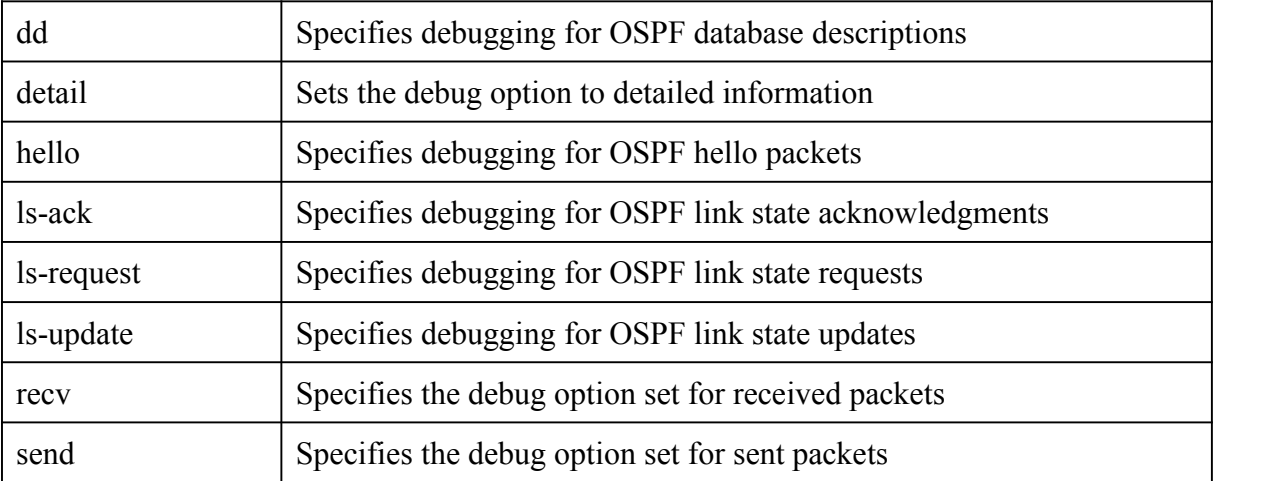

#### **Command Mode**

Privileged EXEC

# **Default**

None

# **Usage**

The debug ospf packet command enables the display of debug information related to the sending and receiving of packets.

# **Examples**

Switch(config)#debug ospf packet dd send detail

# **Related Commands**

None

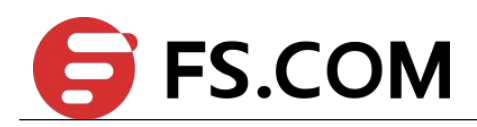

# **3.53 debug ospf route**

Use this command to specify which route calculation to debug. Use this command without parameters to turn on all the options.

Use the no parameter with this command to disable this function.

# **Command Syntax**

**debug ospf route (ase|ia|install|spf)**

**no debug ospf route (ase|ia|install|spf)**

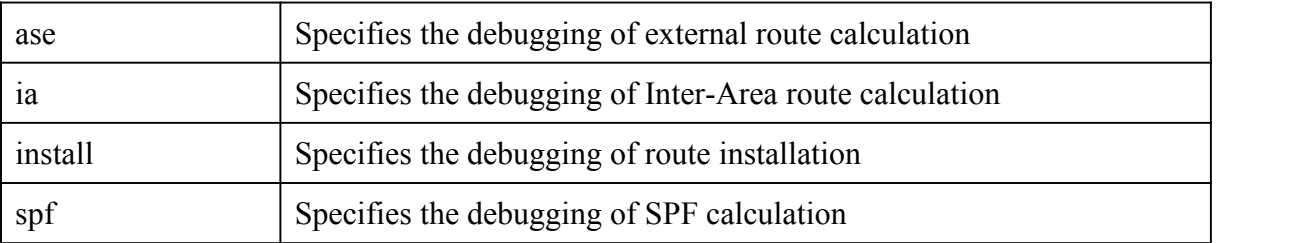

# **Command Mode**

Privileged EXEC

# **Default**

None

# **Usage**

The debug ospf route command enables the display of debug information related to route-calculation

# **Examples**

Switch(config)#debug ospf route install

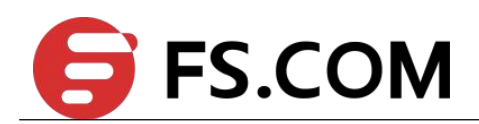

# **Related Commands**

None

# **3.54 show debuggin ospf**

Use this command to display the set OSPF debugging option..

# **Command Syntax**

**show debugging ospf**

#### **Command Mode**

Privileged EXEC

# **Default**

None

# **Usage**

None

# **Examples**

This is a sample output from the show debugging ospf command. Some lines in this output wrap around, they might not wrap around in the actual display.

Switch(config)# show debugging ospjf

OSPF debugging status: OSPF packet Hello send debugging is on OSPF packet Database Description send debugging is on OSPF packet Link State Request send debugging is on OSPF packet Link State Update send debugging is on OSPF packet Link State Acknowledgment send debugging is on OSPF route installation debugging is on

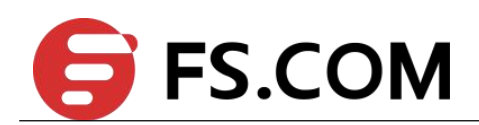

# **Related Commands**

None

# **3.55 show resource ospf**

Use this command to display the route resources used by OSPF protocol.

#### **Command Syntax**

**show resource ospf**

#### **Command Mode**

Privileged EXEC

# **Default**

None

# **Usage**

None.

# **Examples**

The following is sample output from the show resource ospf command:

Switch# show resource ospf

OSPF Resource Used Capability ================================================ Routes 1 6144

# **Related Commands**

**show ip ospf route summary**

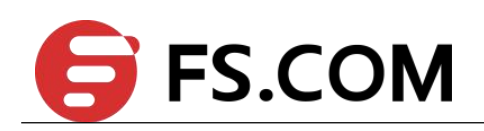

**4 Route Map Commands**

# **4.1 route-map**

To define the conditions for redistributing routes from one routing protocol into another, or to enable policy routing in bgp, use the route-map command in global configuration mode and the match and set command in route-map configuration modes. To delete an entry, use the no form of this command.

# **Command Syntax**

```
route-map map-TAG [permit | deny] [sequence-NUMBER]
```
**no route-map** *map-TAG* [**permit** | **deny**] [*sequence-NUMBER*]

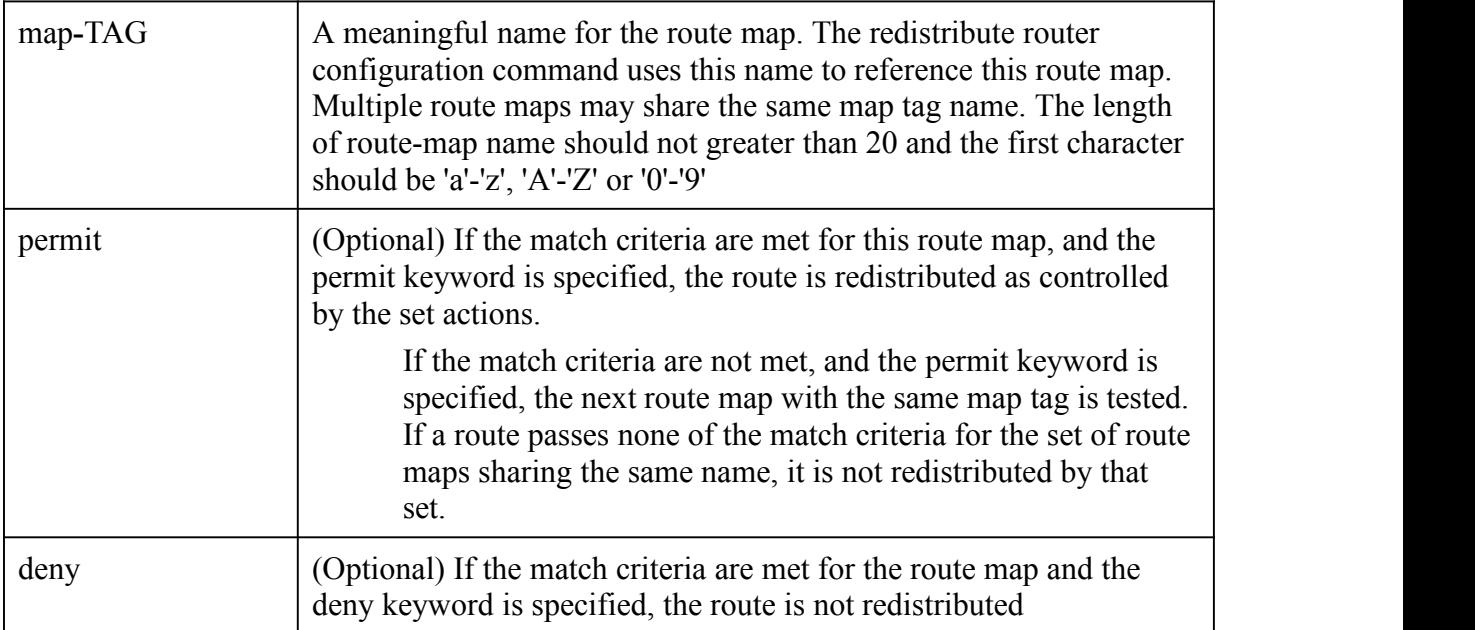

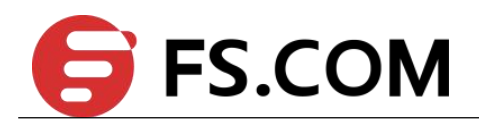

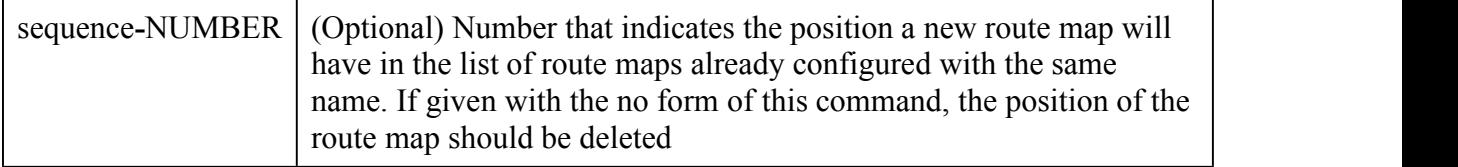

#### **Command Mode**

Global Configuration

#### **Defaults**

The permit keyword is the default.

#### **Usage**

None

# **Examples**

The following example shows how to create a route-map and enter route-map configuration mode:

Switch(config)# route-map rip-to-ospf permit

Switch(config-route-map)# match metric 1

Switch(config-route-map)# set metric 2

# **Related Commands**

**match as-path**

**match community**

**match interface**

**match ip address**

**match local-preference**

**match metric**

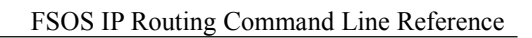

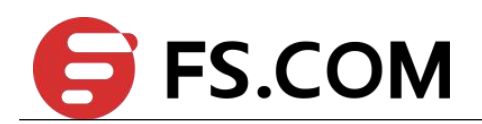

**match origin**

**match route-type**

**match tag**

**set aggregator**

**set as-path**

**set atomic-aggregate**

**set comm-list**

**set community**

**set dampening**

**set extcommunity**

**set ip address**

**set local-preference**

**set metric**

**set metric-type**

**set origin**

**set originator-id**

**set tag**

**set vpnv4**

**set weight**

# **4.2 match as-path**

Use this command to match an autonomous system path access list.

Use the no parameter with this command to remove a path list entry.

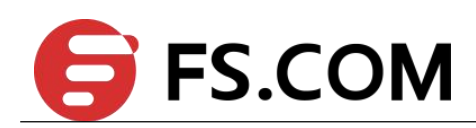

The match as-path command specifies the autonomous system path to be matched. If there is a match for the specified AS path, and permit is specified, the route is redistributed or controlled, as specified by the set action. If the match criteria are met, and deny is specified, the route is not redistributed or controlled. If the match criteria are not met then the route is neither accepted nor forwarded, irrespective of permit or deny specifications.

The route specified by the policies might not be the same as specified by the routing protocols. Setting policies enable packets to take different routes, depending on their length or content. Packet forwarding based on configured policies overrides packet forwarding specified in routing tables.

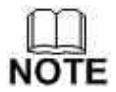

This command is valid only for BGP.

# **Command Syntax**

**match as-path** *LISTNAME*

**no match as-path**

LISTNAME Specifies as autonomous system path access list name

# **Command Mode**

Route-map

# **Defaults**

No match as-path is specified by default.

# **Usage**

None

# **Examples**

Switch# configure terminal

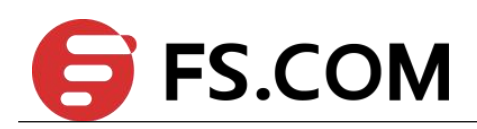

Switch(config)# route-map myroute deny 34

Switch(config-route-map)# match as-path myaccesslist

# **Related Commands**

**match metric**

**match ip address**

**match community**

**set as-path**

**set community**

# **4.3 match community**

Use this command to specify the community to be matched.

Use the no parameter with this command to remove the community list entry.

Communities are used to group and filter routes. They are designed to provide the ability to apply policies to large numbers of routes by using match and set commands. Community lists are used to identify and filter routes by their common attributes.

Use the match community command to allow matching based on community lists.

The values set by the match community command overrides the global values. The route that does not match at least one match clause is ignored.

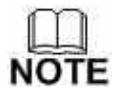

This command is valid only for BGP.

# **Command Syntax**

**match community** *WORD*

**no match community**

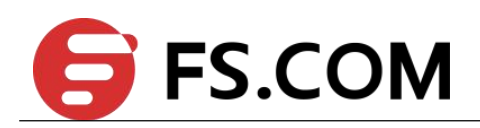

WORD Specifies the Community-list name

# **Command Mode**

Route-map

### **Defaults**

No match community is specified by default.

#### **Usage**

None

### **Examples**

Switch# configure terminal

Switch(config)# route-map myroute permit 3

Switch(config-route-map)# match community mylist

#### **Related Commands**

**match ip address**

**match as-path**

**set as-path**

**set community**

**match metric**

# **4.4 match interface**

Use this command to define the interface match criterion.

Use the no parameter with this command to remove the specified match criterion..

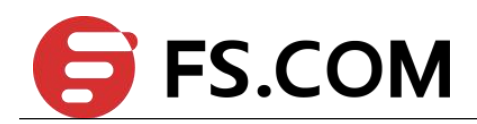

The match interface command specifies the next-hop interface name of a route to be matched.

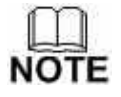

This command is valid only for OSPF.

# **Command Syntax**

**match interface** *IFNAME*

**no match interface**

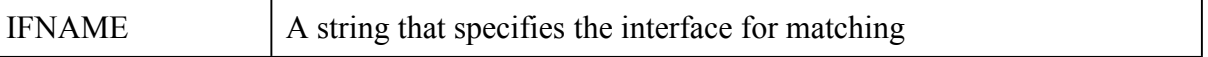

#### **Command Mode**

Route-map

#### **Defaults**

No match interface is specified by default.

#### **Usage**

None

# **Examples**

Switch# configure terminal

Switch(config)# route-map mymap1 permit 10

Switch(config-route-map)# match interface eth-0-1

# **Related Commands**

**match tag**

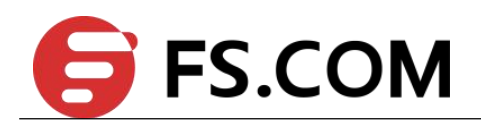

**match route-type external**

# **4.5 match ip address**

Use this command to specify the match address of route.

Use the no parameter with this command to remove the match ip address entry.

The match ip address command specifies the IP address to be matched. If there is a match for the specified IP address, and permit is specified, the route is redistributed or controlled, as specified by the set action. If the match criteria are met, and deny is specified then the route is not redistributed or controlled. If the match criteria are not met, the route is neither accepted nor forwarded, irrespective of permit or deny specifications.

The route specified by the policies might not be the same as specified by the routing protocols. Setting policies enable packets to take different routes, depending on their length or content. Packet forwarding based on configured policies overrides packet forwarding specified in routing tables.

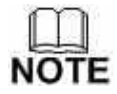

This command is valid for BGP, OSPF and RIP only.

**Command Syntax**

**match ip address** *ACCESSSLISTID*

**no match ip address**

 $ACCESSLISTID$  Specify a IPv4 access-list name, up to 20 characters

# **Command Mode**

Route-map

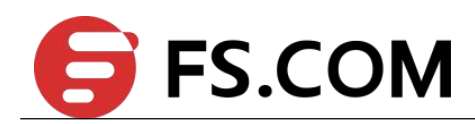

# **Defaults**

No match ip address is specified by default.

#### **Usage**

None

# **Examples**

Switch# configure terminal

Switch(config)# route-map myroute permit 3

Switch(config-route-map)# match ip address List1

# **Related Commands**

**match community match as-path set as-path set community match metric**

# **4.6 match ip address prefix-list**

Use this command to match entries of prefix-lists.

Use the no parameter with this command to disable this function

This command specifies the entries of prefix-lists to be matched. If there is a match for the specified prefix-list entries, and permit is specified, the route is redistributed or controlled, as specified by the set action. If the match criteria are met, and deny is specified, the route is not redistributed or controlled. If the match criteria are not met, the route is neither accepted nor forwarded, irrespective of permit or deny specifications.

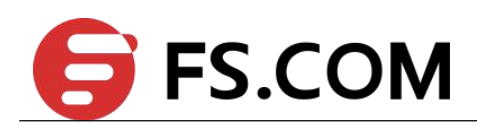

The route specified by the policies might not be the same as specified by the routing protocols. Setting policies enable packets to take different routes depending on their length or content. Packet forwarding based on configured policies overrides packet forwarding specified in routing tables.

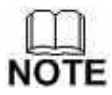

This command is valid for BGP, OSPF and RIP only.

# **Command Syntax**

**match ip address prefix-list** *LISTNAME*

**no match ip address prefix-list [** *LISTNAME* **]**

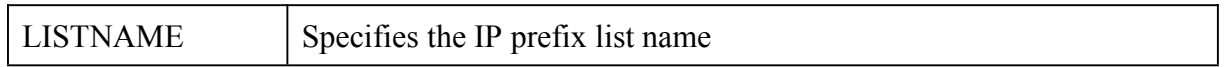

#### **Command Mode**

Route-map

#### **Defaults**

No match ip address prefix-list is specified by default.

#### **Usage**

None

# **Examples**

Switch# configure terminal

Switch(config)# route-map rmap1 permit 3

Switch(config-route-map)#match ip address prefix-list mylist

# **Related Commands**

**match community match as-path set as-path set community match metric**

# **4.7 match ip next-hop**

Use this command to specify a next-hop address to be matched in a route-map.

Use the no parameter with this command to disable this function.

The match ip next-hop command specifies the next-hop address to be matched. If there is a match for the specified next-hop address, and permit is specified, the route is redistributed or controlled as specified by the set action. If the match criteria are met, and deny is specified, the route is not redistributed or controlled. If the match criteria are not met, the route is neither accepted nor forwarded, irrespective of permit or deny specifications.

The route specified by the policies might not be the same as specified by the routing protocols. Setting policies enable packets to take different routes depending on their length or content. Packet forwarding based on configured policies overrides packet forwarding specified in routing tables.

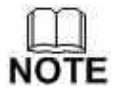

This command is valid for BGP, OSPF and RIP only.

# **Command Syntax**

**match ip next-hop** *ACCESSSLISTID* **no match ip next-hop [** *ACCESSSLISTID* **]**

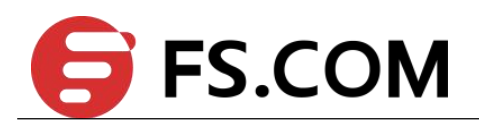

 $\text{ACCESSLISTID}$  Specify a IPv4 access-list name, up to 20 characters

# **Command Mode**

Route-map

# **Defaults**

No match ip next-hop is specified by default.

# **Usage**

None

# **Examples**

Switch# configure terminal

Switch(config)# route-map rmap1 permit 3

Switch(config-route-map)# match ip next-hop mylist

# **Related Commands**

**match community**

**match as-path**

**set as-path**

**set community**

**match metric**

# **4.8 match ip next-hop prefix-list**

Use this command to specify the next-hop IP address match criterion, using the prefix-list.

Use the no parameter with this command to remove the specified match criterion.

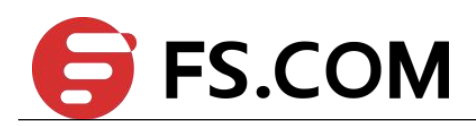

Use the match ip next-hop prefix-list command to match the next-hop IP address of a route.

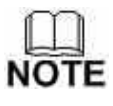

This command is valid for BGP and RIP only.

# **Command Syntax**

**match ip next-hop prefix-list** *LISTNAME*

**no match ip next-hop prefix-list** [ *LISTNAME* ]

 $LISTNAME$  A string specifying the prefix-list name

# **Command Mode**

Route-map

# **Defaults**

No match ip next-hop prefix-list is specified by default.

#### **Usage**

None

# **Examples**

Switch# configure terminal

Switch(config)# route-map mymap permit 3

Switch(config-route-map) $#$  match ip next-hop prefix-list list1

# **Related Commands**

**match metric**

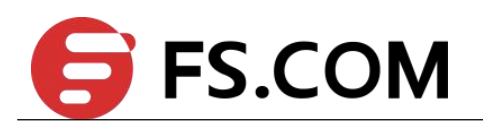

**match interface**

**match ip next-hop**

# **4.9 match local-preference**

Use this command to specify the local-preference match criterion.

Use the no parameter with this command to remove the specified match criterion.

Use the match local-preference command to match the local preference of a route.

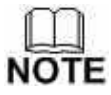

This command is valid for BGP only.

#### **Command Syntax**

**match local-preference** *LOCAL-PREFERENCE*

**no match local-preference**

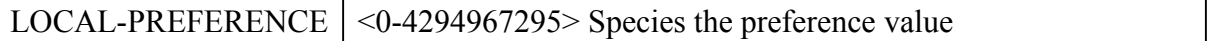

# **Command Mode**

Route-map

# **Defaults**

No match local-preference is specified by default.

#### **Usage**

None
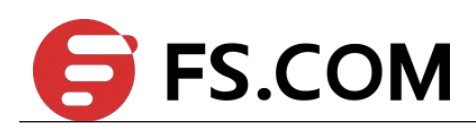

#### **Examples**

Switch# configure terminal

Switch(config)# route-map mymap permit 3

Switch(config-route-map)# match local-preference 100

### **Related Commands**

**match community match as-path set as-path set community match ip next-hop**

# **4.10 match metric**

Use this command to match a metric of a route.

Use the no parameter with this command to disable this function.

The match metric command specifies the metric to be matched. If there is a match for the specified metric, and permit is specified, the route is redistributed or controlled as specified by the set action. If the match criteria are met, and deny is specified, the route is not redistributed or controlled. If the match criteria are not met, the route is neither accepted nor forwarded, irrespective of permit or deny specifications.

The route specified by the policies might not be the same as specified by the routing protocols. Setting policies enable packets to take different routes depending on their length or content. Packet forwarding based on configured policies overrides packet forwarding specified in routing tables.

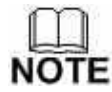

This command is valid for BGP, OSPF and RIP only.

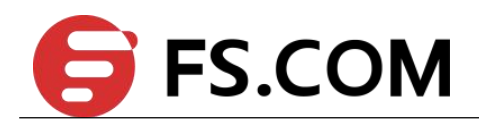

# **Command Syntax**

**match metric** *METRICVAL*

**no match metric**

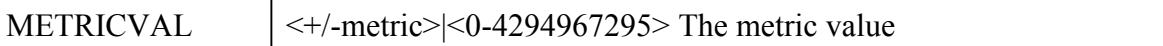

#### **Command Mode**

Route-map

### **Defaults**

No match metric is specified by default.

### **Usage**

None

# **Examples**

Switch# configure terminal

Switch(config)# route-map myroute permit 3

Switch(config-route-map)# no match metric

### **Related Commands**

**match community**

**match as-path**

**set as-path**

**set community**

**match ip next-hop**

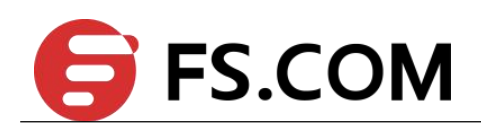

# **4.11 match origin**

Use this command to match origin code.

Use the no parameter with this command to disable this matching.

The origin attribute defines the origin of the path information. The egp parameter is indicated as an e in the routing table, and it indicates that the origin of the information is learned via Exterior Gateway Protocol. The igp parameter is indicated as i in the routing table, and it indicates the origin of the path information is interior to the originating AS.

The incomplete parameter is indicated as a ? in the routing table, and indicates that the origin of the path information is unknown or learned through other means. If a static route is redistributed into BGP, the origin of the route is incomplete.

The match origin command specifies the origin to be matched. If there is a match for the specified origin, and permit is specified, the route is redistributed or controlled as specified by the set action. If the match criteria are met, and deny is specified, the route is not redistributed or controlled. If the match criteria are not met, the route is neither accepted nor forwarded, irrespective of permit or deny specifications.

The route specified by the policies might not be the same as specified by the routing protocols. Setting policies enable packets to take different routes depending on their length or content. Packet forwarding based on configured policies overrides packet forwarding specified in routing tables.

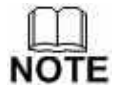

This command is valid for BGP only.

### **Command Syntax**

**match origin { egp | igp | incomplete }**

**no match origin**

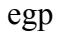

learned from EGP

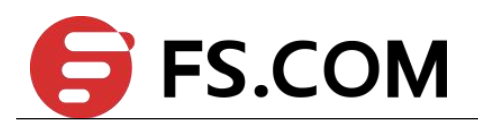

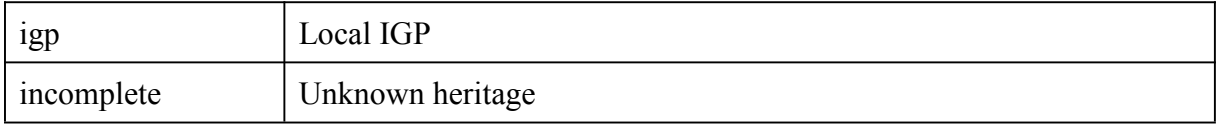

# **Command Mode**

Route-map

# **Defaults**

No match origin is specified by default.

# **Usage**

None

# **Examples**

Switch# configure terminal

Switch(config)# route-map myroute deny 34

Switch(config-route-map)# match origin egp

# **Related Commands**

None

# **4.12 match route-type**

Use this command to match specified external route type.

Use the no parameter with this command to turn off the matching.

Use the match route-type external command to match specific external route types.

AS-external LSA is either Type-1 or Type-2. External type-1 matches only Type 1 external routes, and external type-2 matches only Type 2 external routes.

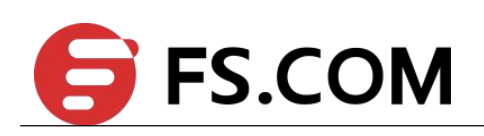

**NOTE** This command is valid for OSPF only.

# **Command Syntax**

**match route-type external { type-1 | type-2 }**

**no match route-type external**

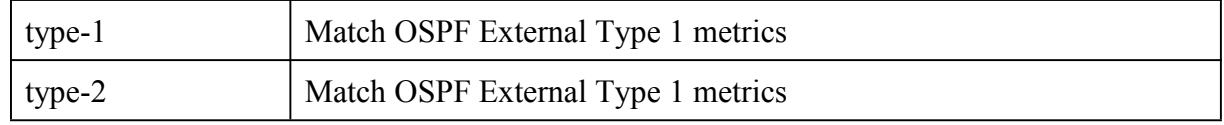

# **Command Mode**

Route-map

# **Defaults**

No match route-type is specified by default.

# **Usage**

None

# **Examples**

Switch# configure terminal

Switch(config)# route-map mymap1 permit 10

Switch(config-route-map)# match route-type external type-1

# **Related Commands**

**match tag**

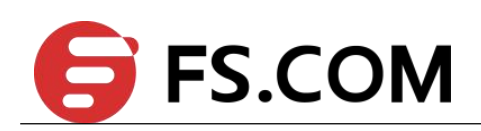

# **4.13 match tag**

Use this command to match the specified tag value.

Use the no parameter with this command to turn off the declaration.

Use the match tag command to match the specified tag value.

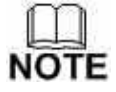

This command is valid for OSPF RIP only.

### **Command Syntax**

**match tag** *TAG*

**no match tag**

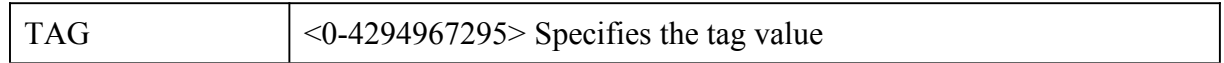

### **Command Mode**

Route-map

# **Defaults**

No match tag is specified by default.

### **Usage**

None

# **Examples**

Switch# configure terminal

Switch(config)# route-map mymap1 permit 10

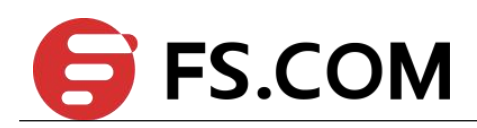

Switch(config-route-map)# match tag 100

#### **Related Commands**

**match metric**

**match route-type external**

# **4.14 set aggregator**

Use this command to set the AS number for the route map and router ID.

Use the no parameter with this command to disable this function.

An Autonomous System (AS) is a collection of networks under a common administration sharing a common routing strategy. It is subdivided by areas, and is assigned a unique 16-bit number. Use the set aggregator command to

assign an AS number for the aggregator.

To use the set aggregator command, you must first have a match clause. Match and set commands set the conditions for redistributing routes from one routing protocol to another. The match command specifies the match criteria under which redistribution is allowed for the current route-map. The set command specifies the set redistribution actions to be performed, if the match criteria are met.

If the packets do not match any of the defined criteria, they are routed through the normal routing process.

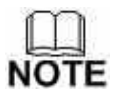

This command is valid for BGP only.

### **Command Syntax**

**set aggregator as** *ASNUM IPADDRESS*

**no set aggregator**

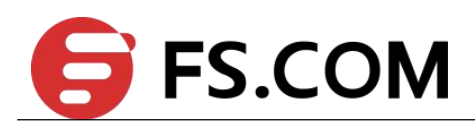

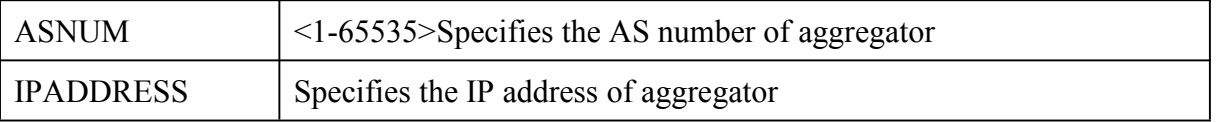

### **Command Mode**

Route-map

### **Defaults**

No set aggregator is specified by default.

### **Usage**

None

# **Examples**

Switch# configure terminal

Switch(config)# route-map myroute permit 3

Switch(config-route-map)# set aggregator as 43 10.10.0.3

# **Related Commands**

None

# **4.15 set as-path**

Use this command to modify an autonomous system path for a route.

Use the no parameter with this command to disable this function.

Use the set as-path command to specify an autonomous system path. By specifying the length of the AS-Path, the router influences the best path selection by a neighbor.Use the prepend parameter with this command to prepend an AS path string to routes increasing the AS path length.

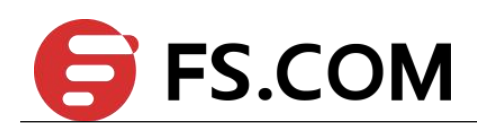

To use the set as-path command, you must first have a match clause. Match and set commands set the conditions for redistributing routes from one routing protocol to another. The match command specifies the match criteria under which redistribution is allowed for the current route-map. The set command specifies the set redistribution actions to be performed, if the match criteria are met.

If the packets do not match any of the defined criteria, they are routed through the normal routing process.

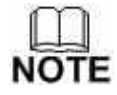

This command is valid for BGP only.

### **Command Syntax**

**set as-path prepend** *ASN* […*ASN* ]

**no set as-path**

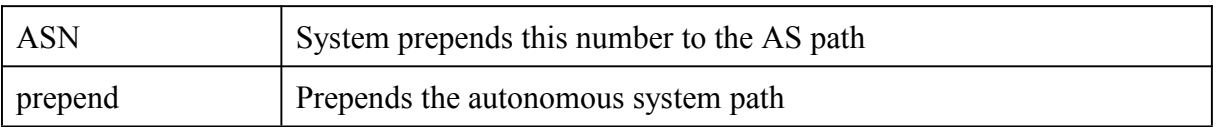

### **Command Mode**

Route-map

# **Defaults**

No set as-path is specified by default.

#### **Usage**

None

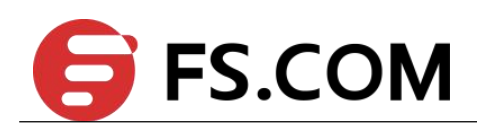

#### **Examples**

Switch# configure terminal

Switch(config)# route-map myroute permit 3

Switch(config-route-map)# set as-path prepend 8 24

#### **Related Commands**

None

# **4.16 set atomic-aggregate**

Use this command to set an atomic aggregate attribute.

Use the no parameter with this command to disable this function

To use the set atomic aggregate command, you must first have a match clause. Match and set commands set the conditions for redistributing routes from one routing protocol to another. The match command specifies the match criteria under which redistribution is allowed for the current route-map. The set command specifies the set redistribution actions to be performed, if the match criteria are met.

If the packets do not match any of the defined criteria, they are routed through the normal routing process.

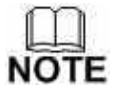

This command is valid for BGP only.

### **Command Syntax**

**set atomic-aggregate**

**no set atomic-aggregate**

### **Command Mode**

Route-map

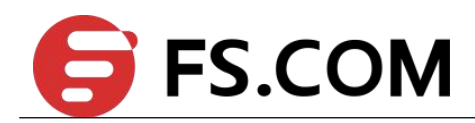

# **Defaults**

No set atomic-aggregate is specified by default.

### **Usage**

None

# **Examples**

Switch# configure terminal

Switch(config)# route-map rmap1 permit 3

Switch(config-route-map)# set atomic-aggregate

# **Related Commands**

None

# **4.17 set comm-list delete**

Use this command to delete the matched communities from the community attribute of an inbound or outbound update when applying route-map.

Use the no parameter with this command to disable this feature.

# **NOTE**

This command is valid for BGP only.

# **Command Syntax**

**set comm-list** { <*1-199*>|<*100-199*>|*WORD* } **delete**

**no set comm-list**

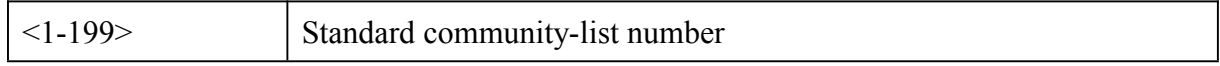

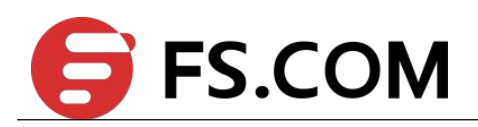

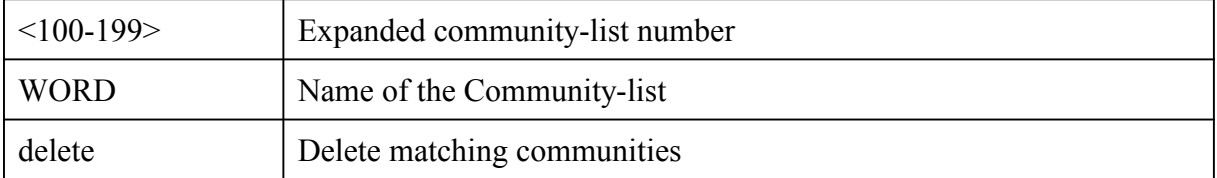

### **Command Mode**

Route-map

# **Defaults**

No set comm-list is specified by default.

### **Usage**

None

# **Examples**

Switch# configure terminal

Switch(config)# route-map rmap1 permit 3

Switch(config-route-map)# set comm-list 34 delete

# **Related Commands**

None

# **4.18 set community**

Use this command to set the communities attribute.

Use the no parameter with this command to delete the entry.

Use this command to set the community attribute and group destinations in a certain community, as well as, apply routing decisions according to those communities.

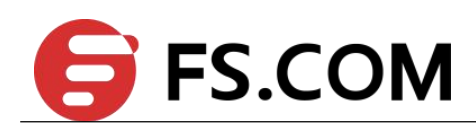

To use the set community command, you must first have a match clause. Match and set commands set the conditions for redistributing routes from one routing protocol to another. The match command specifies the match criteria under which redistribution is allowed for the current route-map. The set command specifies the set redistribution actions to be performed, if the match criteria are met.

If the packets do not match any of the defined criteria, they are routed through the normal routing process.

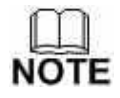

This command is valid for BGP only.

# **Command Syntax**

**set community** [ *AA:NN* | **internet | local-AS | no-advertise | no-export** ]

**set community none**

**no set community**

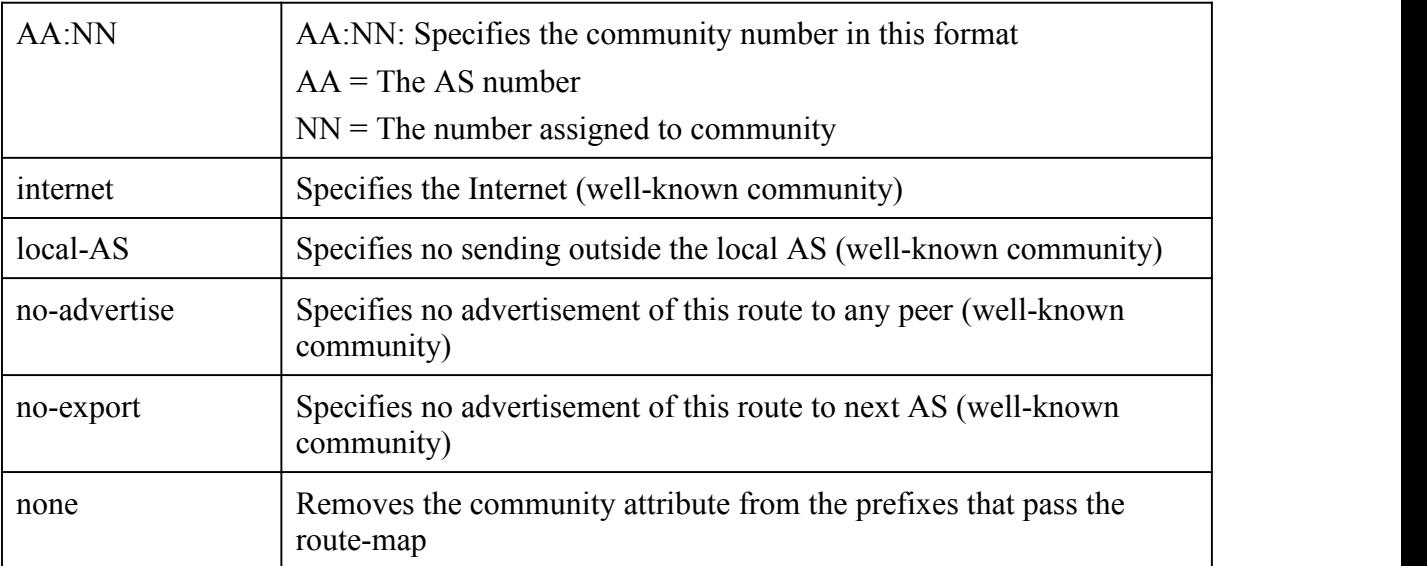

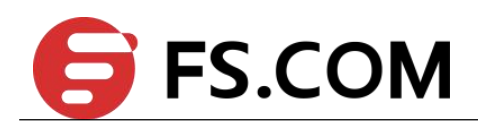

#### **Command Mode**

Route-map

#### **Defaults**

No set community is specified by default.

#### **Usage**

None

# **Examples**

The following examples show the use of the set community command with different parameters.

Switch# configure terminal

Switch(config)# route-map rmap1 permit 3

Switch(config-route-map)# set community no-export no-advertise

Switch# configure terminal

Switch(config)# route-map rmap1 permit 3

Switch(config-route-map)# set community no-advertise

Switch# configure terminal

Switch(config)# route-map rmap1 permit 3

Switch(config-route-map)# set community 10:01 23:34 12:14 no-export

### **Related Commands**

None

![](_page_158_Picture_0.jpeg)

# **4.19 set dampening**

Use this command to enable route-flap dampening and set parameters.

Use the no parameter with this command to disable it.

Set the unreachability half-life time to be equal to, or greater than, reachability half-life time. The suppress-limit value must be greater than or equal to the reuse limit value.

![](_page_158_Picture_6.jpeg)

This command is valid for BGP only.

#### **Command Syntax**

**set dampening** *REACHTIME REUSE SUPPRESS MAXSUPPRESS* [ *UNREACHTIME* ]

#### **no set dampening**

![](_page_158_Picture_451.jpeg)

### **Command Mode**

Route-map

![](_page_159_Picture_0.jpeg)

# **Defaults**

Reference to the syntax description above.

### **Usage**

None

# **Examples**

Switch# configure terminal

Switch(config)# route-map R1 permit 24

Switch(config-route-map)# set dampening 20 333 534 30

# **Related Commands**

None

# **4.20 set extcommunity**

Use this command to set an extended community attribute.

Use the no parameter with this command to disable this function

To use the set extcommunity command, you must first have a match clause. Match and set commands set the conditions for redistributing routes from one routing protocol to another. The match command specifies the match criteria under which redistribution is allowed for the current route-map. The set command specifies the set redistribution actions to be performed, if the match criteria are met.

If the packets do not match any of the defined criteria, they are routed through the normal routing process.

![](_page_159_Picture_17.jpeg)

This command is valid for BGP only.

![](_page_160_Picture_0.jpeg)

# **Command Syntax**

**set extcommunity** { *rt* | *soo*} *EXTCOMMNUMBER* […*EXTCOMMNUMBER* ]

**no set extcommunity** { *rt* | *soo*}

![](_page_160_Picture_254.jpeg)

#### **Command Mode**

Route-map

# **Defaults**

No set extcommunity is specified by default.

### **Usage**

None

### **Examples**

Switch# configure terminal

Switch (config)# route-map rmap1 permit 3

Switch (config-route-map)# set extcommunity rt 06:01

Switch # configure terminal

Switch (config)# route-map rmap1 permit 3

Switch (config-route-map)# set extcommunity rt 0.0.0.6:01

![](_page_161_Picture_1.jpeg)

Switch # configure terminal Switch (config)# route-map rmap1 permit 3 Switch (config-route-map)# set extcommunity soo 06:01 Switch # configure terminal Switch (config-route-map)# route-map rmap1 permit 3 Switch (config-route-map)# set extcommunity soo 0.0.0.6:01

# **Related Commands**

None

# **4.21 set ip next-hop**

Use this command to set the specified next-hop value.

Use the no parameter with this command to turn off the setting.

Use this command to set the next-hop IP address to the routes.

![](_page_161_Picture_9.jpeg)

This command is valid for BGP, OSPF, and RIP only.

# **Command Syntax**

**set ip next-hop** *A.B.C.D*

**no set ip next-hop**

![](_page_161_Picture_249.jpeg)

![](_page_162_Picture_1.jpeg)

### **Command Mode**

Route-map

# **Defaults**

No set ip next-hop is specified by default.

### **Usage**

None

# **Examples**

Switch# configure terminal

Switch(config)# route-map mymap permit 3

Switch(config-route-map)# set ip next-hop 10.10.0.67

# **Related Commands**

None

# **4.22 set local-preference**

Use this command to set the specified local-preference value.

Use the no parameter with this command to turn off the setting.

Use this command to set the local-preference value of the routes

![](_page_162_Picture_18.jpeg)

This command is valid for BGP only.

# **Command Syntax**

**set local-preference** *LOCAL-PREFERENCE*

**no set local-preference**

![](_page_163_Picture_0.jpeg)

![](_page_163_Picture_263.jpeg)

#### **Command Mode**

Route-map

### **Defaults**

No set local-preference is specified by default.

#### **Usage**

None

# **Examples**

Switch# configure terminal

Switch(config)# route-map mymap permit 3

Switch(config-route-map)# set local-preference 100

# **Related Commands**

None

# **4.23 set metric**

Use this command to set a metric value for a route.

Use the no parameter with this command to disable this function.

This command sets the metric value for a route, and influences external neighbors about the preferred path into an Autonomous System (AS). The preferred path is the one with a lower metric value. A router compares metrics for paths from neighbors inthe same ASs. To

![](_page_164_Picture_1.jpeg)

compare metrics from neighbors coming from different ASs, use the bgp always-compare-med command.

To use the set metric command, you must first have a match clause. Match and set commands set the conditions for redistributing routes from one routing protocol to another. The match command specifies the match criteria under which redistribution is allowed for the current route-map. The set command specifies the set redistribution actions to be performed, if the match criteria are met.

If the packets do not match any of the defined criteria, they are routed through the normal routing process.

![](_page_164_Picture_5.jpeg)

This command is valid for BGP, OSPF and RIP.

# **Command Syntax**

**set metric** *METRICVAL*

**no set metric**

METRICVAL  $|\ll +/-$ metric $|\ll 0$ -4294967295> The metric value

### **Command Mode**

Route-map

### **Defaults**

No set metric is specified by default.

### **Usage**

None

![](_page_165_Picture_0.jpeg)

#### **Examples**

Switch# configure terminal

Switch(config)# route-map rmap1 permit 3

Switch(config-route-map)# set metric 600

#### **Related Commands**

None

# **4.24 set metric-type**

Use this command to set the metric type for the destination routing protocol.

Use the no parameter with this command to return to the default.<br>This command sets the type to either Type-1 or Type-2 in the AS-external-LSA when the route-map matches the condition.

![](_page_165_Picture_12.jpeg)

This command is valid for OSPF only.

#### **Command Syntax**

**set metric-type** {*TYPE1* | *TYPE2*}

**no set metric-type**

![](_page_165_Picture_254.jpeg)

#### **Command Mode**

Route-map

![](_page_166_Picture_0.jpeg)

# **Defaults**

No set metric-type is specified by default.

### **Usage**

None

# **Examples**

Switch# configure terminal

Switch(config)# route-map rmap1 permit 3

Switch(config-route-map)# set metric-type 1

# **Related Commands**

None

# **4.25 set origin**

Use this command to set the BGP origin code.

Use the no parameter with this command to delete an entry.<br>The origin attribute defines the origin of the path information. The three parameters with this command indicate three different values. IGP is interior to the originating AS. This happens if IGP is redistributed into the BGP. EGP is learned through an Exterior Gateway Protocol. Incomplete is unknown or learned through some other means. This happens when static route is redistributed in BGP and the origin of the route is incomplete.

To use the set origin command, you must first have a match clause. Match and set commands set the conditions for redistributing routes from one routing protocol to another. The match command specifies the match criteria under which redistribution is allowed for the current route-map. The set command specifies the set redistribution actions to be performed, if the match criteria are met.

![](_page_167_Picture_0.jpeg)

If the packets do not match any of the defined criteria, they are routed through the normal routing process.

![](_page_167_Picture_3.jpeg)

This command is valid for BGP only.

# **Command Syntax**

**set origin** { **egp | igp | incomplete** }

**no set origin**

![](_page_167_Picture_224.jpeg)

### **Command Mode**

Route-map

# **Defaults**

No set origin is specified by default.

### **Usage**

None

# **Examples**

Switch# configure terminal

Switch(config)# route-map rmap1 permit 3

Switch(config-route-map)# set origin egp

![](_page_168_Picture_1.jpeg)

# **Related Commands**

None

# **4.26 set originator-id**

Use this command to set the originator ID attribute.

Use the no parameter with this command to disable this function

To use the set originator-id command, you must first have a match clause. Match and set commands set the conditions for redistributing routes from one routing protocol to another. The match command specifies the match criteria under which redistribution is allowed for the current route-map. The set command specifies the set redistribution actions to be performed, if the match criteria are met.

If the packets do not match any of the defined criteria, they are routed through the normal routing process.

![](_page_168_Picture_9.jpeg)

This command is valid for BGP only.

### **Command Syntax**

**set originator-id** *IPADDRESS*

**no set originator-id**

![](_page_168_Picture_316.jpeg)

### **Command Mode**

Route-map

![](_page_169_Picture_0.jpeg)

# **Defaults**

No set originator-id is specified by default.

#### **Usage**

None

# **Examples**

Switch# configure terminal

Switch(config)# route-map rmap1 permit 3

Switch(config-route-map)# set originator-id 1.1.1.1

# **Related Commands**

None

# **4.27 set tag**

Use this command to set a specified tag value.

Use the no parameter with this command to return to the default.<br>Tag in this command is the route tag which is labeled by another routing protocol (BGP or other IGP when redistributing), because AS-external-LSA has a route-tag field in its LSAs. Also, with using route-map, ZebOS can tag the LSAs with the appropriate tag value. Sometimes, the tag matches with using route-map, and sometimes, the value

may be used by another application.

![](_page_169_Picture_17.jpeg)

This command is valid for OSPF and RIP only.

### **Command Syntax**

**set tag** *TAGVALUE*

![](_page_170_Picture_0.jpeg)

#### **no set tag**

![](_page_170_Picture_185.jpeg)

#### **Command Mode**

Route-map

### **Defaults**

No set tag is specified by default.

## **Usage**

None

# **Examples**

Switch# configure terminal

Switch(config)# route-map rmap1 permit 3

Switch(config-route-map)# set tag 6

### **Related Commands**

**redistribute**

**default-information**

# **4.28 set vpnv4 next-hop**

Use this command to set a VPNv4 next-hop address.

Use the no parameter with this command to disable this function

![](_page_171_Picture_0.jpeg)

To use the set vpn4-hext-hop command, you must first have a match clause. Match and set commands set the conditions for redistributing routes from one routing protocol to another. The match command specifies the match criteria under which redistribution is allowed for the current route-map. The set command specifies the set redistribution actions to be performed, if the match criteria are met.

If the packets do not match any of the defined criteria, they are routed through the normal routing process.

![](_page_171_Picture_4.jpeg)

This command is valid for BGP only.

### **Command Syntax**

**set vpnv4 next-hop** *IPADDRESS*

**no set vpnv4 next-hop**

![](_page_171_Picture_300.jpeg)

### **Command Mode**

Route-map

# **Defaults**

No set vpnv4 next-hop is specified by default.

#### **Usage**

None

### **Examples**

Switch# configure terminal

Switch(config)# route-map rmap1 permit 3

Switch(config-route-map)# set vpnv4 next-hop 6.6.6.6

### **Related Commands**

None

# **4.29 set weight**

Use this command to set weights for the routing table.

Use the no parameter with this command to delete an entry.<br>The weight value is used to assist in best path selection. It is assigned locally to a router. When there are several routes with a common destination, the routes with a higher weight value are preferred.

To use the set weight command, you must first have a match clause. Match and set commands set the conditions for redistributing routes from one routing protocol to another. The match command specifies the match criteria under which redistribution is allowed for the current route-map. The set command specifies the set redistribution actions to be performed, if the match criteria are met

match as-path 10

set weight 400

In the above configuration, all routes that apply to access-list 10 will have the weight set at 400.

If the packets do not match any of the defined criteria, they are routed through the normal routing process.

![](_page_172_Picture_15.jpeg)

This command is valid for BGP only.

![](_page_173_Picture_0.jpeg)

### **Command Syntax**

**set weight** *WEIGHT*

**no set weight**

![](_page_173_Picture_167.jpeg)

#### **Command Mode**

Route-map

#### **Defaults**

No set weight is specified by default.

#### **Usage**

None

#### **Examples**

Switch# configure terminal

Switch(config)# route-map rmap1 permit 3

Switch(config-route-map)# set weight 60

### **Related Commands**

**match as-path**

# **4.30 show route-map**

Use this command to display user readable route-map information.

![](_page_174_Picture_0.jpeg)

# **Command Syntax**

# **show route-map** [ *NAME* ]

![](_page_174_Picture_143.jpeg)

#### **Command Mode**

Privileged EXEC

# **Usage**

None

# **Examples**

Switch1# show route-map

```
route-map abc, permit, sequence 10
Match clauses:
ip address acl1
Set clauses:
local-preference 200
route-map abc, permit, sequence 20
Match clauses:
Set clauses:
```
# **Related Commands**

**route-map**

![](_page_175_Picture_1.jpeg)

**5 Prefix-list Commands**

# **5.1 ip prefix-list**

To create a prefix list or add a prefix-list entry, use the ip prefix-list command in global configuration mode. To delete a prefix-list or an entry, use the no form of this command.

# **Command Syntax**

**ip prefix-list** *WORD* [**seq** *SEQUENCE-NUMBER*] (**deny** | **permit**)

(**any** | *A.B.C.D/M* [**ge** *GE-LENGTH*] [**le** *LE-LENGTH*])

**no ip prefix-list** *WORD* [**seq** *SEQUENCE-NUMBER*] (**deny** | **permit**)

(**any** | *A.B.C.D/M* [**ge** *GE-LENGTH*] [**le** *LE-LENGTH*])

**no ip prefix-list** *WORD* [**seq** *SEQUENCE-NUMBER*]

![](_page_175_Picture_473.jpeg)

![](_page_176_Picture_0.jpeg)

![](_page_176_Picture_692.jpeg)

### **Command Mode**

Global Configuration

### **Default**

No prefix lists are created.

### **Usage**

The ip prefix-list command is used to configure IP prefix filtering. Prefix lists are configured with permit or deny keywords to either permit or deny the prefix based on the matching condition. A prefix list consists of an IP address and a bit mask. The IP address can be a classful network, a subnet, or a single host route. The bit mask is entered as a number from 1 to 32. An implicit deny is applied to traffic that does not match any prefix-listentry. Prefix lists are configured to match an exact prefix length or a prefix range. The ge and le keywords are used to specify a range of the prefix lengths to match, providing more flexible configuration than can be configured with just the network/length argument. The prefix list is processed using an exact match when neither the ge nor le keyword is entered. If only the ge value is entered, the range is the value entered for the ge ge-length argument to a full 32-bit length. If only the le value is entered, the range is from value entered for the network/length argument to the le le-length argument. If both the ge ge-length and le le-length keywords and arguments are entered, the range falls between the values used for the ge-length and le-length arguments. The following formula shows this behavior:

Network/length  $\leq$  ge ge-length  $\leq$  le le-length  $\leq$  32.

![](_page_177_Picture_0.jpeg)

A prefix list is configured with a name and/or sequence number. One or the other must be entered when configuring this command. If a sequence number is not entered, a default sequence number of 5 is applied to the prefix list. And subsequent prefix list entries will be increment by 5 (for example, 5, 10, 15, and onwards). If a sequence number is entered for the first prefix list entry but not subsequent entries, then the subsequent entries will also be incremented by 5 (For example, if the first configured sequence number is 3, then subsequent entries will be 8, 13, 18, and onwards). Default sequence numbers can be suppressed by entering the no form of this command with the seq keyword. Prefix lists are evaluated starting with the lowest sequence number and continues down the list until a match is made. Once a match is made that covers the network the permit or deny statement is applied to that network and the rest of the list is not evaluated.

### **Examples**

The following example shows how to configure ip prefix-list:

To deny the default route 0.0.0.0/0:

Switch(config)# ip prefix-list abc deny 0.0.0.0/0

To permit the prefix10.0.0.0/8:

Switch(config)# ip prefix-list abc permit 10.0.0.0/8

To accept a mask length of up to 24 bits in routes with the prefix 192/16:

Switch(config)# ip prefix-list abc permit 192.168.0.0/16 le 24

To deny mask lengths greater than 25 bits in routes with the prefix 192/16:

Switch(config)# ip prefix-list abc deny 192.168.0.0/16 ge 25

### **Related Commands**

- **ip prefix-list description**
- **ip prefix-list sequence**
- **show ip prefix-list**
- **clear ip prefix-list**

![](_page_178_Picture_0.jpeg)

# **5.2 ip prefix-list description**

To add a text description of a prefix list, use the ip prefix-list description command in global

configuration mode. To remove the text description, use the no form of this command

# **Command Syntax**

**ip prefix-list** *WORD* **description** *LINE*

**no ip prefix-list** *WORD* **description** [*LINE*]

![](_page_178_Picture_270.jpeg)

# **Command Mode**

Global Configuration

# **Default**

There is no description for prefix-list.

# **Usage**

The prefix list will be created if it didn't exist.

# **Examples**

The following example shows how to add description:

Switch(config)# ip prefix-list abc description Permit routes from customer A

# **Related Commands**

**ip prefix-list**

![](_page_179_Picture_1.jpeg)

**ip prefix-list sequence**

**show ip prefix-list**

**clear ip prefix-list**

# **5.3 ip prefix-list sequence-number**

To enable the generation of sequence numbers for entries in a prefix list, use the ip prefix-list sequence-number command in global configuration mode. To disable this function, use the no form of this command.

# **Command Syntax**

**ip prefix-list sequence-number**

**no ip prefix-list sequence-numbe**

### **Command Mode**

Global Configuration

# **Default**

This command has no default behavior.

#### **Usage**

This command is used to enable sequence-number display.

### **Examples**

The following example shows how to enable ip prefix-list sequence-number:

Switch(config-if)# ip prefix-list sequence-number

### **Related Commands**

**ip prefix-list**
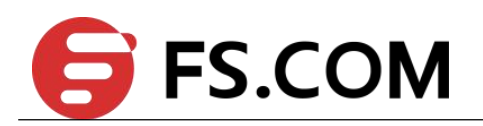

**show ip prefix-list**

**clear ip prefix-list**

# **5.4 show ip prefix-list**

To show prefix list information, use the show ip prefix-list command.

# **Command Syntax**

**show ip prefix-list** (**summary** | **detail**|) (*WORD*|)

**show ip prefix-list** *WORD* (**seq** SEQUENCE-NUMBER|*A.B.C.D/M* (**longer** | **first-match**|) |)

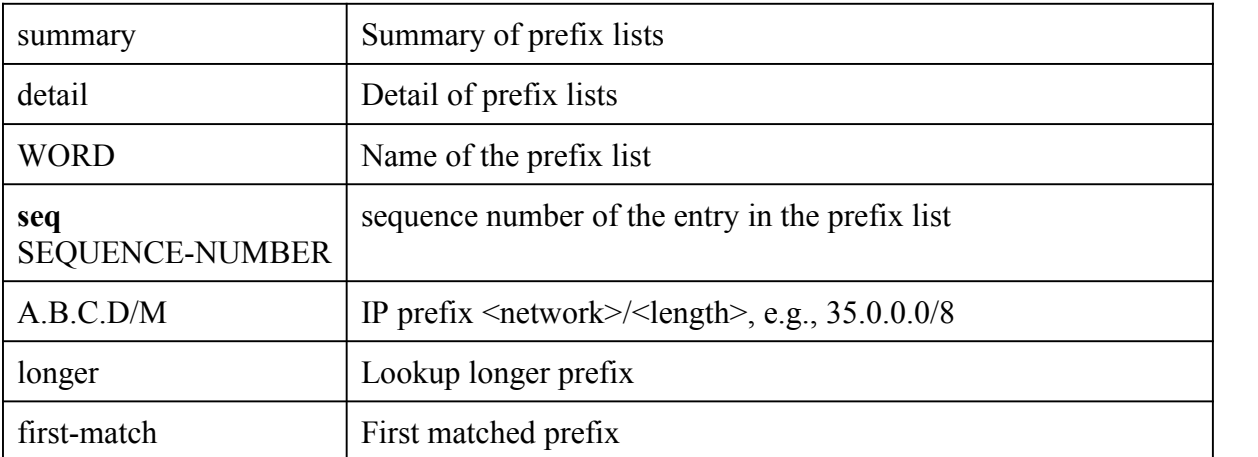

### **Command Mode**

Privileged EXEC

## **Default**

This command has no default behavior.

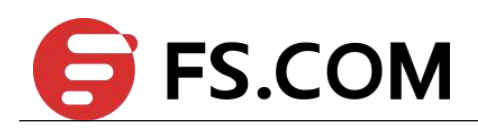

#### **Usage**

None

## **Examples**

The following example shows how to display ip prefix-list:

Switch(config)# show ip prefix-list

```
ip prefix-list aa: 2 entries
permit 1.1.1.0/24
permit 1.2.3.0/24
```
## **Related Commands**

**ip prefix-list**

**clear ip prefix-list**

# **5.5 clear ip prefix-list**

To Resets the hit count of the prefix list entries, use the clear ip prefix-list command.

# **Command Syntax**

**clear ip prefix-list** (*WORD* (*A.B.C.D/M*|)|)

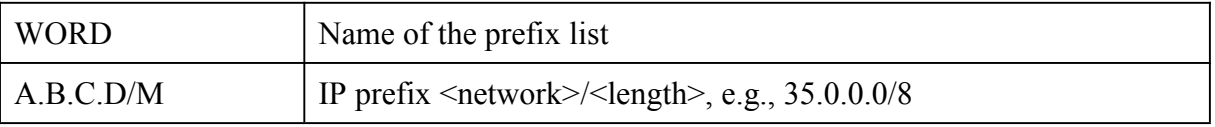

# **Command Mode**

Privileged EXEC

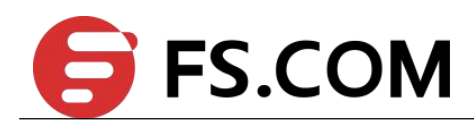

# **Default**

This command has no default behavior.

# **Usage**

None

# **Examples**

The following example shows how to clear ip prefix-list:

Switch $(\text{config})\#$  clear ip prefix-list test

# **Related Commands**

**ip prefix-list**

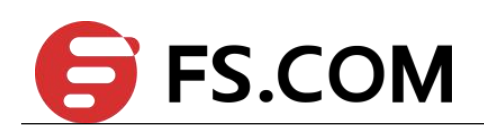

# **6 Policy-Based Routing Commands**

# **6.1 ip policy route-map**

By default, PBR is disabled on the switch. To enable PBR, you must create a route map that specifies the match criteria and the resulting action if all of the match clauses are met. Then, you must enable PBR on a layer3 interface. All packets arriving on the specified interface matching the match clauses are subject to PBR.

#### **Command Syntax**

**ip policy route-map** *map-name*

**no ip policy route-map**

map-name policy route-map name

#### **Command Mode**

Interface Configuration

### **Default**

disabled

#### **Usage**

This command can only be configured on routed port, vlan interface and routed agg port.

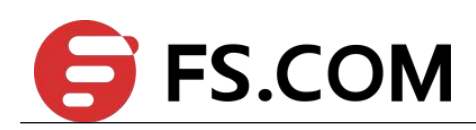

#### **Examples**

The following example shows how to configure pbr on an interface. switch (config)# ip access-list 1 extend switch (config-ex-ip-acl)# 10 permit any any any switch (config-route-map)#exit switch (config)#route-map richard permit 10 switch (config-route-map)#match ip address 1 switch (config-route-map)#set ip next-hop 10.1.1.1 switch (config-route-map)#exit switch (config)#interface eth-0-1 switch (config-if)#no switchport switch (config-if)#no shutdown switch (config-if)#ip policy route-map richrad

# **Related Commands**

**route-map**

# **6.2 show ip policy route-map**

Use this command to display user readable policy route-map information

#### **Command Syntax**

**show ip policy route-map**

#### **Command Mode**

Privileged EXEC

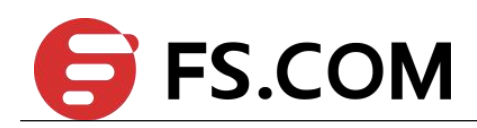

#### **Default**

Disabled

#### **Usage**

If some of the PBR entries are not successfully inserted into tcam, an error tip will be displayed.

#### **Examples**

SWITCH# show ip policy route-map

Route-map interface richard eth-0-1 eth-0-3 Failed entry: no sally eth-0-2 Failed entry: yes Please use Policy Based-Routing CLI: show pbr failed entry to gain more detail.

#### **Related Commands**

**route-map**

**show pbr failed entry**

# **6.3 show resource pbr**

Use this command to display the resource usage over the policy based routing module.

#### **Command Syntax**

**show pbr failed entry**

#### **Command Mode**

Privileged EXEC

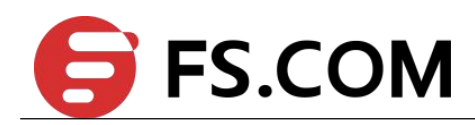

## **Default**

Disabled

# **Usage**

None

# **Examples**

SWITCH# show resource pbr

Policy Based Routing Resouce Used Capability ================================================ Policy Route Map 0 64 Policy Based Routing ACE 0 32

## **Related Commands**

**route-map**

**show ip policy route-map**